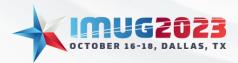

 Time: 13:00 - 14:00
 Date: Monday, October 16, 2023

 Time: 10:00 - 11:00
 Date: Tuesday, October 17, 2023

# Table of Contents

| Det | ailed Reports – Basics                         | 2  |
|-----|------------------------------------------------|----|
| A   | dding New Reports from Multiview Library       | 2  |
| E   | ntering Search Parameters to a Report          | 5  |
| E   | xporting a Report                              | 8  |
| С   | pening Files from the Temporary Files Folder 1 | 11 |
| S   | haring Reports1                                | 13 |
| R   | enaming Reports1                               | 14 |
| С   | opying Report1                                 | 15 |
| R   | emoving Reports 1                              | 17 |
| A   | dding Reports to the Library1                  | 17 |
| Org | anizing Reports2                               | 21 |
| A   | dd a Category and Subject                      | 21 |
| R   | eport Lists                                    | 22 |
| U   | Ising Subject & Category with Report Lists     | 24 |
| Pub | lishing Reports                                | 26 |
| Р   | ublishing Report Results                       | 26 |
| Р   | ublished Results                               | 27 |
| Adn | ninistration Screens                           | 28 |
| Р   | ublished Results Administration                | 28 |
| V   | iewPoint Library Administrations               | 30 |
| V   | iewPoint Report Administration                 | 32 |
| A   | utomatic Refresh Settings                      | 33 |
|     |                                                |    |

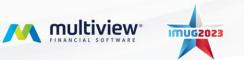

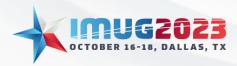

 Time: 13:00 - 14:00
 Date: Monday, October 16, 2023

 Time: 10:00 - 11:00
 Date: Tuesday, October 17, 2023

# Detailed Reports – Basics

#### Adding New Reports from Multiview Library

Multiview has a general list of Detail Reports that can be added to your "My Reports" module. To add these reports, navigate to Multiview > ViewPoint BI > My Reports. Select the module to display all the reports that you currently have.

| Main Menu 👔                    |                                    |                                  |                                       |                                          |                       |                              | ×                                     |
|--------------------------------|------------------------------------|----------------------------------|---------------------------------------|------------------------------------------|-----------------------|------------------------------|---------------------------------------|
| Main Menu                      |                                    |                                  |                                       |                                          |                       |                              |                                       |
| 💽 💾 🌖<br>Views Save Refresh Re | n A                                |                                  |                                       |                                          |                       |                              | 👻 🕐 🛇<br>QuickAccess Help Exit        |
| Menu                           |                                    |                                  |                                       |                                          |                       |                              |                                       |
| Multiview                      | 1                                  |                                  |                                       |                                          |                       |                              |                                       |
| MewPoint BI                    | Forms                              |                                  |                                       |                                          |                       |                              | 😭 Detais                              |
| MewSource 360                  | Enter text to search               | Sind Find                        | Clear                                 |                                          |                       |                              | i i i i i i i i i i i i i i i i i i i |
| Workflow                       |                                    |                                  |                                       |                                          |                       |                              | 🖸 🖸                                   |
| 🗐 General Ledger               | Reporting                          |                                  |                                       |                                          |                       |                              |                                       |
| Budgeting                      | My Reports 3                       | My Report Lists                  | 🕵 Published Results                   | Corganize My Report Lists                | Request Status        | Sevent Report Administration |                                       |
| 🔂 Accounts Payable             | B ViewPoint Library Administration | Published Results Administration | B ViewPoint Analytics Export to Excel | Workflow Todo History List               | 😜 Refresh Report List |                              |                                       |
| 📴 Accounts Receivable          |                                    |                                  |                                       |                                          |                       |                              |                                       |
| 5 Asset Management             | ViewPoint Setup                    |                                  |                                       |                                          |                       |                              |                                       |
| Purchase Order                 | NiewPoint Options                  | 🔦 ViewPoint Cube Administration  | 🐔 Refresh ViewPoint Cubes             | 🔧 ViewPoint Additional Server Maintenanc | te                    |                              |                                       |
| Part Inventory                 |                                    |                                  |                                       |                                          |                       |                              |                                       |
| 🍄 Work Order Entry             |                                    |                                  |                                       |                                          |                       |                              |                                       |
| 🕒 Order Entry                  |                                    |                                  |                                       |                                          |                       |                              |                                       |
| 🔯 Time Management              |                                    |                                  |                                       |                                          |                       |                              |                                       |
| 😨 Project Management           |                                    |                                  |                                       |                                          |                       |                              |                                       |
| Ecometry                       |                                    |                                  |                                       |                                          |                       |                              |                                       |
|                                |                                    |                                  |                                       |                                          |                       |                              |                                       |
|                                |                                    |                                  |                                       |                                          |                       |                              |                                       |
|                                |                                    |                                  |                                       |                                          |                       |                              |                                       |
|                                |                                    |                                  |                                       |                                          |                       |                              |                                       |
|                                |                                    |                                  |                                       |                                          |                       |                              |                                       |
| MUG 2022 Custom Menu           |                                    |                                  |                                       |                                          |                       |                              |                                       |
| Imug 2022 Custom Menu          |                                    |                                  |                                       |                                          |                       |                              |                                       |
| The Multiview                  |                                    |                                  |                                       |                                          |                       |                              |                                       |
| 🥑 System Maintenance           |                                    |                                  |                                       |                                          |                       |                              |                                       |
| *                              |                                    |                                  |                                       |                                          |                       |                              |                                       |

New reports can be added by selected Report Designer > Add Report From Library.

| Main Menu My Reports 🔀      |                           |                               |           |               |                       |                    |                |                       |        |     |                                   |             |           | ×         |
|-----------------------------|---------------------------|-------------------------------|-----------|---------------|-----------------------|--------------------|----------------|-----------------------|--------|-----|-----------------------------------|-------------|-----------|-----------|
| My Reports                  |                           |                               |           |               |                       |                    |                |                       |        |     |                                   |             |           |           |
| 🔀 💾 🧐<br>Views Save Refresh | Reports Clear Aler        | ts View Results Run/Refresh R | eport Pul | 🕵 🤪 🛛 🛛       |                       |                    |                |                       |        |     |                                   | QuickAccess | 0<br>Help | 8<br>Exit |
| Grid View                   |                           |                               |           |               |                       |                    |                |                       |        |     | Results 🕖 Details 🙆 Other Results |             |           |           |
| Organize Report Lists       | eport Design              |                               |           |               |                       |                    |                |                       |        | 😭 🗸 | Layer                             |             |           |           |
| 0 of 0                      | Add Report From Library 2 |                               |           |               |                       |                    |                |                       |        |     |                                   |             |           |           |
|                             | New Report                |                               |           |               |                       |                    |                |                       |        |     |                                   |             |           |           |
|                             | Remove Report             |                               |           |               |                       |                    |                |                       |        |     |                                   |             |           |           |
|                             | CopyReport                |                               |           |               |                       |                    |                |                       |        |     |                                   |             |           |           |
|                             | Rename Report             |                               | Rep       | Report Source | Shared Result<br>Type | Report<br>Owner Id | Design<br>Type | Report<br>Designer Id | Report |     |                                   |             |           |           |
| v                           | Convert To Dashboard      |                               | -         | -O:           | - Type                | •Dc                | - interest     | NDC                   | -      |     |                                   |             |           |           |
| <u> </u>                    | Add Report to Library     |                               | 1-        | 104           | -                     | 100                | -              | 10.                   | -      |     |                                   |             |           |           |
| _                           |                           |                               |           |               |                       |                    |                |                       |        |     |                                   |             |           |           |
|                             |                           |                               |           |               |                       |                    |                |                       |        |     |                                   |             |           |           |
|                             |                           |                               |           |               |                       |                    |                |                       |        |     |                                   |             |           |           |
|                             |                           |                               |           |               |                       |                    |                |                       |        |     |                                   |             |           |           |
|                             |                           |                               |           |               |                       |                    |                |                       |        |     |                                   |             |           |           |
|                             |                           |                               |           |               |                       |                    |                |                       |        |     |                                   |             |           |           |
|                             |                           |                               |           |               |                       |                    |                |                       |        |     |                                   |             |           |           |
|                             |                           |                               |           |               |                       |                    |                |                       |        |     |                                   |             |           |           |
|                             |                           |                               |           |               |                       |                    |                |                       |        |     |                                   |             |           |           |
|                             |                           |                               |           |               |                       |                    |                |                       |        |     |                                   |             |           |           |
|                             |                           |                               |           |               |                       |                    |                |                       |        |     |                                   |             |           |           |
|                             |                           |                               |           |               |                       |                    |                |                       |        |     |                                   |             |           |           |
|                             |                           |                               |           |               |                       |                    |                |                       |        |     |                                   |             |           |           |
|                             |                           |                               |           |               |                       |                    |                |                       |        |     |                                   |             |           |           |
|                             |                           |                               |           |               |                       |                    |                |                       |        |     |                                   |             |           |           |
|                             |                           |                               |           |               |                       |                    |                |                       |        |     |                                   |             |           |           |
|                             |                           |                               |           |               |                       |                    |                |                       |        |     |                                   |             |           |           |
|                             |                           |                               |           |               |                       |                    |                |                       |        |     |                                   |             |           |           |
|                             |                           |                               |           |               |                       |                    |                |                       |        |     |                                   |             |           |           |
|                             |                           |                               |           |               |                       |                    |                |                       |        |     |                                   |             |           |           |

All reports will be shown. The Multiview standard reports are located on the left-hand panel with stars.

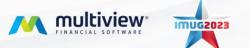

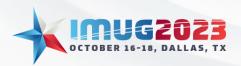

Time: 13:00 - 14:00Date: Monday, October 16, 2023Time: 10:00 - 11:00Date: Tuesday, October 17, 2023

| Main Menu My Reports 📓                            |                                                    |                                |               |                |              |             |                |            |            |        |             | ×                 |
|---------------------------------------------------|----------------------------------------------------|--------------------------------|---------------|----------------|--------------|-------------|----------------|------------|------------|--------|-------------|-------------------|
| My Reports                                        |                                                    |                                |               |                |              |             |                |            |            |        |             |                   |
| Views Save Refresh Reports Clear Alerts View Resu | Add Report From Library<br>Add Report From Library |                                |               |                |              |             |                |            | ×          |        | QuickAccess | () O<br>Help Exit |
| Grid View                                         | Add Report From Library                            |                                |               |                |              |             |                |            |            | an dan |             |                   |
|                                                   |                                                    |                                |               |                |              |             |                | () Help •  | S Exit     | sus    |             |                   |
| Organize Report Lists Report Design               | Report Location Filter                             | Reports                        |               |                |              |             |                |            |            |        |             |                   |
|                                                   | 🍄 Add Folder                                       | <b></b>                        |               |                |              |             |                | <b></b>    | . –        | —      |             |                   |
| 📧 🔹 0 of 0 🕞 🔤 🚰 🔂                                | 10:                                                | Report Details                 |               |                |              |             |                | Option     | 15         |        |             |                   |
|                                                   | All Reports                                        | 1 of 150 🕨 🗰                   | e 🛯 🖌         |                |              |             |                |            |            |        |             |                   |
| Report Type A                                     | Shared Reports                                     |                                |               |                |              |             |                |            |            |        |             |                   |
|                                                   | Lg& Management Reports                             | Report Type 🔺                  |               |                |              |             |                |            |            |        |             |                   |
| Has Alerts Report Id Report Name                  | GL Reports                                         |                                |               |                |              |             |                |            |            |        |             |                   |
| 7 = - +0:                                         | - AP Reports                                       | Report Name                    | Report Type 🔺 | Report Source  | Date Created | Folder Type | Report Owner   | Used By Me | Repo<br>Id |        |             |                   |
| · · · · ·                                         | - 🔐 Asset Reports                                  | ∀ +0:                          | -             | alle:          | -            | -           | 40¢            | -          |            |        |             |                   |
|                                                   | - 😭 AR Reports                                     | G Report Type: Analytics       |               |                |              |             |                |            | =          |        |             |                   |
|                                                   | -  PO Reports -  System Reports                    | Cost Allocations by Dept       | Analytics     | GL             | 17 06 22     | 🚖 Library   | MANAGER        | Not Used   |            |        |             |                   |
|                                                   | Inventory Reports                                  | Revenue by State               | Analytics     | GL             | 15 06 21     | 🚖 Library   | Dave Nordquist | Not Used   |            |        |             |                   |
|                                                   |                                                    | PreConference IT Expenses      | Analytics     | GL             | 08 06 16     | 🚖 Library   | MANAGER        | Not Used   |            |        |             |                   |
|                                                   |                                                    | PreConference AP CM LM         | Analytics     | GL             | 08 06 16     | 🚖 Library   | IMUG01         | Not Used   |            |        |             |                   |
|                                                   |                                                    | PreConference Revenue by State | Analytics     | GL             | 07 06 16     | 🏫 Library   | IMUG01         | Not Used   |            |        |             |                   |
|                                                   |                                                    | Report with no layer           | Analytics     | GL             | 19 05 15     | 🚖 Library   | MANAGER        | Not Used   |            |        |             |                   |
|                                                   |                                                    | My new Shared Report           | Analytics     | GL             | 15 05 15     | 🚖 Library   | MANAGER        | Not Used   |            |        |             |                   |
|                                                   |                                                    | My New Report                  | Analytics     | GL             | 08 05 15     | 🚖 Library   | MANAGER        | Not Used   |            |        |             |                   |
|                                                   |                                                    | Comparative Income Statement 3 | Analytics     | GL             | 11 03 14     | 🚖 Library   | MANAGER        | Not Used   |            |        |             |                   |
|                                                   |                                                    | Comparative Income Statement 2 | Analytics     | GL             | 11 03 14     | 🚖 Library   | MANAGER        | Not Used   |            |        |             |                   |
|                                                   |                                                    | comparative income statement   | Analytics     | GL             | 16 06 10     | 🚖 Library   | MANAGER        | Not Used   |            |        |             |                   |
|                                                   |                                                    | commitment budget comparative  | Analytics     | GL             | 15 01 10     | 🚖 Library   | MANAGER        | Not Used   |            |        |             |                   |
|                                                   |                                                    | consolidations - os            | Analytics     | GL             | 17 06 16     | 🚖 Library   | MANAGER        | Not Used   |            |        |             |                   |
|                                                   |                                                    | Report Type:                   |               |                |              |             |                |            |            |        |             |                   |
|                                                   |                                                    | BKDashboard Report             |               | Dashboard Rep. | . 17 06 22   | 🚖 Library   | MANAGER        | Not Used   |            |        |             |                   |
|                                                   |                                                    | <                              |               |                |              |             |                |            |            |        |             |                   |
|                                                   |                                                    |                                |               |                |              |             |                | OK Ci      | ancel      |        |             |                   |
|                                                   | ļ                                                  |                                |               |                |              |             |                | 1          |            |        |             |                   |
|                                                   |                                                    |                                |               |                |              |             |                |            |            |        |             |                   |
|                                                   |                                                    |                                |               |                |              |             |                |            |            |        |             |                   |
|                                                   |                                                    |                                |               |                |              |             |                | <          |            | >      |             |                   |

We will be demonstrating how to add a new standard report and run it for the first time using the AP Vendor Activity – Detailed report. This can be added to your "My Reports" by selecting AP Reports > AP Vendor Activity – Detailed > OK.

| Main Menu My Reports                               |                                      |       |                                     |               |                 |              |             |                          |            |          |          |    |            |      | ×    |
|----------------------------------------------------|--------------------------------------|-------|-------------------------------------|---------------|-----------------|--------------|-------------|--------------------------|------------|----------|----------|----|------------|------|------|
| My Reports                                         |                                      |       |                                     |               |                 |              |             |                          |            |          |          |    |            |      |      |
| 🖸 🤊 , 🖬 , 🕭 🖽 , 🔊                                  | Report From Library                  |       |                                     |               |                 |              |             |                          |            | x        | 1        |    | ¥ .        | 0.   | 8    |
| Views Save Refresh Reports Clear Alerts View Resul |                                      |       |                                     |               |                 |              |             |                          |            | _        |          | Qu | lickAccess | Help | Exit |
| Grid View                                          |                                      |       |                                     |               |                 |              |             |                          | (i) Help + | C Ever   | r Result |    |            |      |      |
|                                                    |                                      |       |                                     |               |                 |              |             |                          | @ nop      | U CAR    |          |    |            |      |      |
| Organize Report Lists Report Design                | Report Location Filter               | Repo  |                                     |               |                 |              |             |                          |            |          |          |    |            |      |      |
|                                                    | 🍄 Add Folder                         |       | <b>1</b>                            |               |                 |              |             |                          | <b>^</b>   |          |          |    |            |      |      |
|                                                    | +0×                                  |       | ort Details                         |               |                 |              |             |                          | Option     | ns       |          |    |            |      |      |
|                                                    | 📑 📊 All Reports                      | 141   | 🔹 18 of 27 🕞 🗰 🤅                    | 8 🖷           |                 |              |             |                          |            |          |          |    |            |      |      |
| Report Type A                                      | 🖨 🕵 Shared Reports                   |       |                                     |               |                 |              |             |                          |            |          |          |    |            |      |      |
|                                                    | L Standard Reports                   | Repo  | ort Type 🔺                          |               |                 |              |             |                          |            |          |          |    |            |      |      |
| Has Alerts Report Id Report Name                   | GL Reports                           |       |                                     | _             |                 |              |             |                          | _          | Repo     |          |    |            |      |      |
| V                                                  | - AP Reports                         | Re;   | port Name                           | Report Type 🔺 | Report Source   | Date Created | Folder Type | Report Owner             | Used By Me | Id       |          |    |            |      |      |
| -                                                  |                                      | ⊽ +0+ | c .                                 | -             | a∏c             | -            | -           | •Dc                      | -          | <u> </u> |          |    |            |      |      |
|                                                    | - AR Reports                         |       | AP 1099 Misc. Activity Summary Re   | Detail        | AP 1099 Misc    | 12 01 11     | 🚖 Standard  | Multiview Server Account | Not Used   |          |          |    |            |      |      |
|                                                    | - 😭 PO Reports<br>- 🏫 System Reports |       | AP 1099 Misc. Activity Report       | Detail        | AP 1099 Misc    | 12 01 11     | 🚖 Standard  | Multiview Server Account | Not Used   |          |          |    |            |      |      |
|                                                    | inventory Reports                    |       | AP Summary Aged Reconciliation by   | Detail        | AP Reconcil by  | 02 11 10     | 🚖 Standard  | Multiview Server Account | Not Used   |          |          |    |            |      |      |
|                                                    |                                      |       | AP Bank Reconciliation              | Detail        | AP Bank Recon   | 16 09 10     | 🚖 Standard  | Multiview Server Account | Not Used   |          |          |    |            |      |      |
|                                                    |                                      |       | AP Batch Postings                   | Detail        | GL Entries and  | 02 09 10     | 🚖 Standard  | Multiview Server Account | Not Used   |          |          |    |            |      |      |
|                                                    |                                      |       | AP Check Register with Voucher De   | Detail        | AP Check Regis  | 02 09 10     | 🚖 Standard  | Multiview Server Account | Not Used   |          |          |    |            |      |      |
|                                                    |                                      |       | AP Check Register with Check Detai  | Detail        | AP Check Regis  | 16 06 10     | 🚖 Standard  | Multiview Server Account | Not Used   |          |          |    |            |      |      |
|                                                    |                                      |       | AP Voucher Details and Distribution | Detail        | AP Voucher Dtl, | 17 05 10     | 🚖 Standard  | Multiview Server Account | Not Used   |          |          |    |            |      |      |
|                                                    |                                      |       | AP Voucher Details and Distribution | Detail        | AP Voucher Dtl, | 17 05 10     | 🚖 Standard  | Multiview Server Account |            | =        |          |    |            |      |      |
|                                                    |                                      | Þ     | AP Vendor Activity - Detailed       | Detail        | AP Vouchers an  |              | 👷 Standard  | Multiview Server Account |            |          |          |    |            |      |      |
|                                                    |                                      |       | AP Vouchers on Hold                 | Detail        | AP Voucher only |              | 🚖 Standard  | Multiview Server Account |            |          |          |    |            |      |      |
|                                                    |                                      |       | AP Planned Payments                 | Detail        | AP Planned Pay  | 17 05 10     | 🚖 Standard  | Multiview Server Account | Not Used   |          |          |    |            |      |      |
|                                                    |                                      |       | AP Open Items with Description      | Detail        | AP Open Items   | 17 05 10     | 🚖 Standard  | Multiview Server Account | Not Used   | _        |          |    |            |      |      |
|                                                    |                                      |       | AP Detail Aged Reconciliation by Du | Detail        | AP Reconcil by  | 17 05 10     | 🚖 Standard  | Multiview Server Account | Not Used   |          |          |    |            |      |      |
|                                                    |                                      |       | Report Type: Pivot                  |               |                 |              |             |                          |            |          |          |    |            |      |      |
|                                                    |                                      |       | Top 10 Highest Paid Vendors         | Pivot         | Voucher Inquiry | 23 07 21     | 🚖 Library   | Ryan Warnke              | Not Used   |          |          |    |            |      |      |
|                                                    |                                      |       |                                     |               |                 |              |             |                          |            |          |          |    |            |      |      |
|                                                    |                                      |       |                                     |               |                 |              |             |                          | ок 3 а     | ancel    |          |    |            |      |      |
| l l                                                |                                      | _     |                                     |               |                 |              |             |                          |            |          | 1        |    |            |      |      |
|                                                    |                                      |       |                                     |               |                 |              |             |                          |            |          |          |    |            |      |      |
|                                                    |                                      |       |                                     |               |                 |              |             |                          |            |          |          |    |            |      |      |
|                                                    |                                      |       |                                     |               |                 |              |             | 2                        | <          |          |          |    |            |      |      |
|                                                    |                                      |       |                                     |               |                 |              |             |                          |            |          |          | -  |            |      |      |

The newly added report will now appear in your "My Reports" module. You can search for the report name to easily find the report. This helps if you already have many reports in "My Reports".

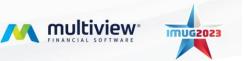

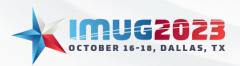

 Time: 13:00 - 14:00
 Date: Monday, October 16, 2023

 Time: 10:00 - 11:00
 Date: Tuesday, October 17, 2023

| Main Menu My Reports 🔀                                                               |           |                                                     |               |                    |                |                       |         |             |                             |                                                           |                |                | ×         |
|--------------------------------------------------------------------------------------|-----------|-----------------------------------------------------|---------------|--------------------|----------------|-----------------------|---------|-------------|-----------------------------|-----------------------------------------------------------|----------------|----------------|-----------|
| My Reports                                                                           |           |                                                     |               |                    |                |                       |         |             |                             |                                                           |                |                |           |
| 💽 💾 🤹 👔 🏷 🗐 🗡<br>Views Save Refresh Reports Clear Alerts View Results Run/Refresh Re | eport Pul | 🕵 🤪 📝<br>Jish Results Edit Report Settings Edit Rep | ort           |                    |                |                       |         |             |                             | Quie                                                      | 👻<br>kAccess I | O Help         | 2<br>Exit |
| Grid View                                                                            |           |                                                     |               |                    |                |                       |         |             | 🕖 Details 🙆 Other           | Results                                                   |                |                |           |
| Organize Report Lists Report Design                                                  |           |                                                     |               |                    |                |                       |         | 😭 🖕         | Details                     |                                                           |                |                |           |
| H 4 0 of 1 > H ( The The                                                             |           |                                                     |               |                    |                |                       |         | options     | AP Vendor Ac                | tivity - Detailed                                         |                | as of<br>(ago) |           |
| Report Type +                                                                        |           |                                                     |               |                    |                |                       |         |             |                             |                                                           |                |                |           |
| Has Alerts Report Id Report Name                                                     | Rep       | Report Source                                       | Shared Result | Report<br>Owner Id | Design<br>Type | Report<br>Designer Id | Report  |             | Report<br>Report Name       | ADVerte Labor Databat                                     |                |                |           |
|                                                                                      | Туре      | -Oc                                                 | Туре          | Owner 1d           | Type           | Designer 10           | Item Id |             | Subject                     | AP Vendor Activity - Detailed                             |                |                |           |
| Report Type: Detail                                                                  | ,         |                                                     |               | -                  |                | -                     |         |             | Category                    |                                                           |                |                |           |
|                                                                                      | Detail    | AP Vouchers and Pmts (Vendor Activity)              | & Unshared    | PHIL               | g& Library .   | MVCS                  | 9220    |             | Report Owner<br>Report Type | Phil Dobra<br>Detail Report                               |                |                |           |
|                                                                                      |           |                                                     |               |                    |                |                       |         |             | Report Source               | AP Vouchers and Pmts (Vendor Activity)                    |                |                |           |
|                                                                                      |           |                                                     |               |                    |                |                       |         |             | Date Created                | Aug 02, 2023 02:25 am                                     |                |                |           |
|                                                                                      |           |                                                     |               |                    |                |                       |         |             | Results<br>Last Refreshed   |                                                           |                |                |           |
|                                                                                      |           |                                                     |               |                    |                |                       |         |             | How Old?                    |                                                           |                |                |           |
|                                                                                      |           |                                                     |               |                    |                |                       |         |             | Auto Preview                | Detail Report Preview auto-disabled because its size is u | 1KNOWN         |                |           |
|                                                                                      |           |                                                     |               |                    |                |                       |         |             | Shared Resul                |                                                           |                |                |           |
|                                                                                      |           |                                                     |               |                    |                |                       |         |             | Shared Results Typ          | pe Unshared                                               |                |                |           |
|                                                                                      |           |                                                     |               |                    |                |                       |         |             | Design                      |                                                           |                |                |           |
|                                                                                      |           |                                                     |               |                    |                |                       |         |             | Designer                    | Multiview                                                 |                |                |           |
|                                                                                      |           |                                                     |               |                    |                |                       |         |             | Design Type                 | Library Report                                            |                |                |           |
|                                                                                      |           |                                                     |               |                    |                |                       |         |             | Technical Info              | ormation                                                  |                |                |           |
|                                                                                      |           |                                                     |               |                    |                |                       |         |             | Report Id                   | 9219                                                      |                |                |           |
|                                                                                      |           |                                                     |               |                    |                |                       |         |             | Item Id<br>Report Source Id | 9220<br>AP_VOUCHER_R2                                     |                |                |           |
|                                                                                      |           |                                                     |               |                    |                |                       |         |             | Report Source la            | or_vovolin_ne                                             |                |                |           |
| Contains([Report Name], 'AP Vendor Activity')                                        |           |                                                     |               |                    |                |                       |         | Edit Filter |                             |                                                           |                |                | $\sim$    |

When running the report for the first time, you will have to first Run/Refresh the report. If you double click the report before Run/Refreshing, you will receive the error below.

| Main Menu | My Reports      | ×            |                                               |           |                                                                                                    |                       |                    |                |                       |                   |             |                          |                                                                 |               | ×          |
|-----------|-----------------|--------------|-----------------------------------------------|-----------|----------------------------------------------------------------------------------------------------|-----------------------|--------------------|----------------|-----------------------|-------------------|-------------|--------------------------|-----------------------------------------------------------------|---------------|------------|
| My Repo   | ts              |              |                                               |           |                                                                                                    |                       |                    |                |                       |                   |             |                          |                                                                 |               |            |
| Ciews     | Save Refr       |              | Reports Clear Alerts View Results Run/Refresh | Report Pu | stand and a set in the set in the set in the set is a set of the set in the set in the set in the set of the set of the s | 📝<br>lit Report       |                    |                |                       |                   |             |                          | QuickAccess                                                     | • 🕐 •<br>Help | Exit       |
| Grid View |                 |              |                                               |           |                                                                                                    |                       |                    |                |                       |                   |             | 🕖 Details 🙆 Other        | Results                                                         |               |            |
|           | Report Lists    | No.          |                                               |           |                                                                                                    |                       |                    |                |                       |                   | 😭 🗸         | Details                  |                                                                 |               |            |
| IN A      | 1 of 1          | * *          |                                               |           |                                                                                                    |                       |                    |                |                       |                   | options     | AP Vendor Ac             | tivity - Detailed                                               | 85<br>( 60    | of ^<br>N) |
| Report Ty | pe 🔺            |              |                                               |           |                                                                                                    |                       |                    |                |                       |                   |             |                          |                                                                 |               |            |
|           |                 |              |                                               |           |                                                                                                    |                       |                    |                |                       |                   |             | <b>_</b>                 |                                                                 |               |            |
| Has Aler  | ts R            | Report Id    | Report Name                                   | Rep *     | Report Source                                                                                                    | Shared Result<br>Type | Report<br>Owner Id | Design<br>Type | Report<br>Designer Id | Report<br>Item Id |             | Report<br>Report Name    | AP Vendor Activity - Detailed                                   |               |            |
| ⊽ =       |                 | -            | R AP Vendor Activity                          | -         | -0x                                                                                                    | -                     | * <b>0</b> ¢       | -              | e@c                   | -                 |             | Subject                  |                                                                 |               |            |
|           | ort Type: Det   |              |                                               |           |                                                                                                    | My Reports            |                    |                |                       |                   |             | Category<br>Report Owner | Phil Dobra                                                      |               |            |
| •         | No Alerts       | 921          | 9 AP Vendor Activity - Detailed               | Detail    | AP Vouchers and Pmts (Vendor Activity)                                                                                                    |                       |                    |                |                       | 9220              |             | Report Type              | Detail Report                                                   |               |            |
|           |                 |              |                                               |           |                                                                                                    | This Detail re        | port has not yet   | been run.      |                       |                   |             | Report Source            | AP Vouchers and Pmts (Vendor Activity)                          |               |            |
|           |                 |              |                                               |           |                                                                                                    |                       |                    | Copy to        | Clipboard             |                   |             | Date Created             | Aug 02, 2023 02:25 am                                           |               |            |
|           |                 |              |                                               |           |                                                                                                    |                       |                    | _              | ок                    |                   |             | Results                  |                                                                 |               |            |
|           |                 |              |                                               |           |                                                                                                    |                       |                    |                |                       |                   |             | Last Refreshed           |                                                                 |               |            |
|           |                 |              |                                               |           |                                                                                                    |                       |                    |                |                       |                   |             | How Old?                 |                                                                 |               |            |
|           |                 |              |                                               |           |                                                                                                    |                       |                    |                |                       |                   |             | Auto Preview             | Detail Report Preview auto-disabled because its size is unknown |               |            |
|           |                 |              |                                               |           |                                                                                                    |                       |                    |                |                       |                   |             | Shared Resul             | ts                                                              |               |            |
|           |                 |              |                                               |           |                                                                                                    |                       |                    |                |                       |                   |             | Shared Results Typ       | pe Unshared                                                     |               |            |
|           |                 |              |                                               |           |                                                                                                    |                       |                    |                |                       |                   |             | Design                   |                                                                 |               |            |
|           |                 |              |                                               |           |                                                                                                    |                       |                    |                |                       |                   |             | Designer                 | Multiview                                                       |               |            |
|           |                 |              |                                               |           |                                                                                                    |                       |                    |                |                       |                   |             | Design Type              | Library Report                                                  |               |            |
|           |                 |              |                                               |           |                                                                                                    |                       |                    |                |                       |                   |             | Technical Info           | ormation                                                        |               |            |
|           |                 |              |                                               |           |                                                                                                    |                       |                    |                |                       |                   |             | Report Id                | 9219                                                            |               |            |
|           |                 |              |                                               |           |                                                                                                    |                       |                    |                |                       |                   |             | Item Id                  | 9220                                                            |               |            |
|           |                 |              |                                               |           |                                                                                                    |                       |                    |                |                       |                   |             | Report Source Id         | AP_VOUCHER_R2                                                   |               |            |
| Cor       | tains([Report N | Name], 'AP \ | endor Activity')                              |           |                                                                                                    |                       |                    |                |                       |                   | Edit Filter |                          |                                                                 |               | $\sim$     |

If you encounter this error, press "OK" and then Run/Refresh the report.

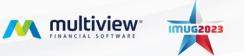

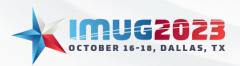

 Time: 13:00 - 14:00
 Date: Monday, October 16, 2023

 Time: 10:00 - 11:00
 Date: Tuesday, October 17, 2023

| Main Menu My F | Reports 🔝          |                                  |                                |                 |                                        |                       |                    |                |                       |                   |             |                             |                                                        |             |               |            |
|----------------|--------------------|----------------------------------|--------------------------------|-----------------|----------------------------------------|-----------------------|--------------------|----------------|-----------------------|-------------------|-------------|-----------------------------|--------------------------------------------------------|-------------|---------------|------------|
| My Reports     |                    |                                  |                                |                 |                                        |                       |                    |                |                       |                   |             |                             |                                                        |             |               |            |
| Views Save     | S. Refresh         |                                  | 📑 📈<br>w Results Run/Refresh R | 2<br>Report Pub | 🥵 🤪 🕎                                  |                       |                    |                |                       |                   |             |                             | c                                                      | euickAccess | ()<br>Help    | C)<br>Exit |
| Grid View      |                    |                                  |                                |                 |                                        |                       |                    |                |                       |                   |             | Detais 🕒 Other              | Results                                                |             |               |            |
| 6              | 8                  | <u>ن</u> به                      |                                |                 |                                        |                       |                    |                |                       |                   | 🚖 🔤         | Details                     |                                                        |             |               |            |
| Organize Repor | t Lists Report I   | Design                           |                                |                 |                                        |                       |                    |                |                       |                   | Options     |                             |                                                        |             |               |            |
| <b>K I</b>     | of 1 🔷 🖓           | - 👄 🝊                            |                                |                 |                                        |                       |                    |                |                       |                   |             | AP Vendor Ac                | tivity - Detailed                                      |             | as o<br>(ago) |            |
|                | -                  |                                  |                                |                 |                                        |                       |                    |                |                       |                   |             |                             |                                                        |             |               |            |
| Report Type 🔺  |                    |                                  |                                |                 |                                        |                       |                    |                |                       |                   |             |                             |                                                        |             |               |            |
|                | _                  |                                  |                                |                 |                                        |                       |                    |                |                       | _                 |             | Report                      |                                                        |             |               |            |
| Has Alerts     | Report Id          | Report Name                      |                                | Type            | Report Source                          | Shared Result<br>Type | Report<br>Owner Id | Design<br>Type | Report<br>Designer Id | Report<br>Item Id |             | Report Name                 | AP Vendor Activity - Detailed                          |             |               |            |
| 7 -            | -                  | R AP Vendor Activity             |                                | =               | •0×                                    | =                     | * <b>(</b> )<      | =              | +Oc                   | -                 |             | Subject                     |                                                        |             |               |            |
| Report Ty      | /pe: Detail        |                                  | _                              |                 |                                        |                       |                    |                |                       |                   |             | Category                    |                                                        |             |               |            |
| No Ale         |                    | 19 AP Vendor Activity - Detailed | 1                              | Detail          | AP Vouchers and Pmts (Vendor Activity) | 👌 Unshared            | PHIL               | 🥵 Library      | MVCS                  | 9220              |             | Report Owner<br>Report Type | Phil Dobra<br>Detail Report                            |             |               |            |
|                |                    |                                  |                                |                 |                                        |                       |                    |                |                       |                   |             | Report Source               | AP Vouchers and Pmts (Vendor Activity)                 |             |               |            |
|                |                    |                                  |                                |                 |                                        |                       |                    |                |                       |                   |             | Date Created                | Aug 02, 2023 02:25 am                                  |             |               |            |
|                |                    |                                  |                                |                 |                                        |                       |                    |                |                       |                   |             |                             |                                                        |             |               |            |
|                |                    |                                  |                                |                 |                                        |                       |                    |                |                       |                   |             | Results                     |                                                        |             |               |            |
|                |                    |                                  |                                |                 |                                        |                       |                    |                |                       |                   |             | Last Refreshed              |                                                        |             |               |            |
|                |                    |                                  |                                |                 |                                        |                       |                    |                |                       |                   |             | How Old?                    |                                                        |             |               |            |
|                |                    |                                  |                                |                 |                                        |                       |                    |                |                       |                   |             | Auto Preview                | Detail Report Preview auto-disabled because its size i | s unknown   |               |            |
|                |                    |                                  |                                |                 |                                        |                       |                    |                |                       |                   |             |                             |                                                        |             |               |            |
|                |                    |                                  |                                |                 |                                        |                       |                    |                |                       |                   |             | Shared Resul                |                                                        |             |               |            |
|                |                    |                                  |                                |                 |                                        |                       |                    |                |                       |                   |             | Shared Results Ty           | pe Unshared                                            |             |               |            |
|                |                    |                                  |                                |                 |                                        |                       |                    |                |                       |                   |             | Desim                       |                                                        |             |               |            |
|                |                    |                                  |                                |                 |                                        |                       |                    |                |                       |                   |             | Design<br>Designer          | Multiview                                              |             |               |            |
|                |                    |                                  |                                |                 |                                        |                       |                    |                |                       |                   |             | Design Type                 | Library Report                                         |             |               |            |
|                |                    |                                  |                                |                 |                                        |                       |                    |                |                       |                   |             | beargin type                | canaly report                                          |             |               |            |
|                |                    |                                  |                                |                 |                                        |                       |                    |                |                       |                   |             | Technical Info              | ormation                                               |             |               |            |
|                |                    |                                  |                                |                 |                                        |                       |                    |                |                       |                   |             | Report Id                   | 9219                                                   |             |               |            |
|                |                    |                                  |                                |                 |                                        |                       |                    |                |                       |                   |             | Item Id                     | 9220                                                   |             |               |            |
|                |                    |                                  |                                |                 |                                        |                       |                    |                |                       |                   |             | Report Source Id            | AP_VOUCHER_R2                                          |             |               |            |
|                |                    |                                  |                                |                 |                                        |                       |                    |                |                       |                   |             |                             |                                                        |             |               |            |
| 🔀 🗹 Contains() | [Report Name], 'AP | Vendor Activity')                |                                |                 |                                        |                       |                    |                |                       |                   | Edit Filter |                             |                                                        |             |               |            |

#### Entering Search Parameters to a Report

You will be prompted to enter a search parameter when adding a new report after selecting "Run/Refresh Report".

| Main Menu My R  | eports 🔀          |                                                 |           |                                         |                               |                |                 |                      |             |                              |                                                            |             |                 | ×         |
|-----------------|-------------------|-------------------------------------------------|-----------|-----------------------------------------|-------------------------------|----------------|-----------------|----------------------|-------------|------------------------------|------------------------------------------------------------|-------------|-----------------|-----------|
| My Reports      |                   |                                                 |           |                                         |                               |                |                 |                      |             |                              |                                                            |             |                 |           |
| Views Save      | 🐔 📮               | Reports Clear Alerts View Results Run/Refresh F | Report Pr | دي<br>ublish Results ⊂ Edit Report Sett | ings Edit Report              |                |                 |                      |             |                              |                                                            | ¥<br>Access | ()<br>Help I    | 2<br>Exit |
| Grid View       |                   |                                                 |           |                                         |                               |                |                 |                      |             | 🕖 Details 🙆 Other            | r Results                                                  |             |                 |           |
| 6               | X                 |                                                 |           |                                         | 🖳 Run Report                  |                |                 | X                    | <b>a</b> .  | Details                      |                                                            |             |                 |           |
| Organize Report | Lists Report D    | sign                                            |           |                                         | Parameters                    |                |                 |                      | Options     |                              |                                                            |             |                 |           |
| H I             | of 1 💦 👘          | (A) (A)                                         |           |                                         | 💾 Save Query                  | C Options      |                 | 😭 Choose More Fields |             | AP Vendor Ac                 | tivity - Detailed                                          |             | as of<br>( ago) |           |
|                 |                   |                                                 |           |                                         | Field                         | Operator       | Value (From)    | Value (To)           |             |                              |                                                            |             |                 |           |
| Report Type 📤   |                   |                                                 |           |                                         | Starting Compa                |                | 01              |                      |             |                              |                                                            |             |                 |           |
|                 | ·                 |                                                 |           |                                         | Ending Compan                 |                | 13              |                      |             | Report                       |                                                            |             |                 |           |
| Has Alerts      | Report Id         | Report Name                                     | Rep       | Report Source                           | Voucher Id<br>Starting Vendor | Equals         |                 |                      | t<br>d      | Report Name                  | AP Vendor Activity - Detailed                              |             |                 |           |
|                 | -                 | AP Vendor Activity                              | -         | -Oc                                     | Ending Vendor id              |                |                 |                      |             | Subject                      |                                                            |             |                 |           |
| Report Ty       | ne: Detail        |                                                 |           | -                                       | Start Date                    | Equals         | 01 01 23        |                      |             | Category                     |                                                            |             |                 |           |
| No Aler         |                   | 9 AP Vendor Activity - Detailed                 | Detail    | AP Vouchers and Pmts (Vendor            | Starting Bank Id              |                |                 |                      | 9220        | Report Owner                 | Phil Dobra                                                 |             |                 |           |
|                 |                   |                                                 |           |                                         | End Date                      | Equals         | 08 01 23        | <b>V</b>             |             | Report Type<br>Report Source | Detail Report<br>AP Vouchers and Pmts (Vendor Activity)    |             |                 |           |
|                 |                   |                                                 |           |                                         | Ending Bank id                | Equals         | 2               |                      |             | Date Created                 | Aug 02, 2023 02:25 am                                      |             |                 |           |
|                 |                   |                                                 |           |                                         | Vendor Type Id                | Equals         | 2               |                      |             |                              |                                                            |             |                 |           |
|                 |                   |                                                 |           |                                         |                               |                |                 |                      |             | Results                      |                                                            |             |                 |           |
|                 |                   |                                                 |           |                                         |                               |                |                 |                      |             | Last Refreshed               |                                                            |             |                 |           |
|                 |                   |                                                 |           |                                         |                               |                |                 |                      |             | How Old?                     |                                                            |             |                 |           |
|                 |                   |                                                 |           |                                         |                               |                |                 |                      |             | Auto Preview                 | Detail Report Preview auto-disabled because its size is un | known       |                 |           |
|                 |                   |                                                 |           |                                         |                               |                |                 |                      |             | Shared Resul                 | Its                                                        |             |                 |           |
|                 |                   |                                                 |           |                                         | Use Relative Dat              |                |                 |                      |             | Shared Results Ty            | pe Unshared                                                |             |                 |           |
|                 |                   |                                                 |           |                                         | Coe Resove Date               |                |                 |                      | 2           |                              |                                                            |             |                 |           |
|                 |                   |                                                 |           |                                         | Clear Fields                  | Default Fields | Save As Default |                      |             | Design                       |                                                            |             |                 |           |
|                 |                   |                                                 |           |                                         |                               |                |                 |                      |             | Designer                     | Multiview                                                  |             |                 |           |
|                 |                   |                                                 |           |                                         |                               |                |                 | Submit Cancel        |             | Design Type                  | Library Report                                             |             |                 |           |
|                 |                   |                                                 |           |                                         |                               |                |                 |                      |             | Technical Info               | ormation                                                   |             |                 |           |
|                 |                   |                                                 |           |                                         |                               |                |                 |                      |             | Report Id                    | 9219                                                       |             |                 |           |
|                 |                   |                                                 |           |                                         |                               |                |                 |                      |             | Item Id                      | 9220                                                       |             |                 |           |
|                 |                   |                                                 |           |                                         |                               |                |                 |                      |             | Report Source Id             | AP_VOUCHER_R2                                              |             |                 |           |
| Contains(       | Report Name], 'AP | 'endor Activity')                               |           |                                         |                               |                |                 |                      | Edit Filter |                              |                                                            |             |                 | $\sim$    |

If there are additional parameters that you would like to include, you can select the "Choose More Fields" button to show additional search parameters. Please note that depending on the report, there may not be additional search parameters to add. In this report (AP Vendor Activity – Detailed), all the search parameters are already displayed.

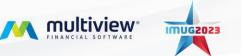

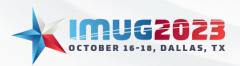

 Time: 13:00 - 14:00
 Date: Monday, October 16, 2023

 Time: 10:00 - 11:00
 Date: Tuesday, October 17, 2023

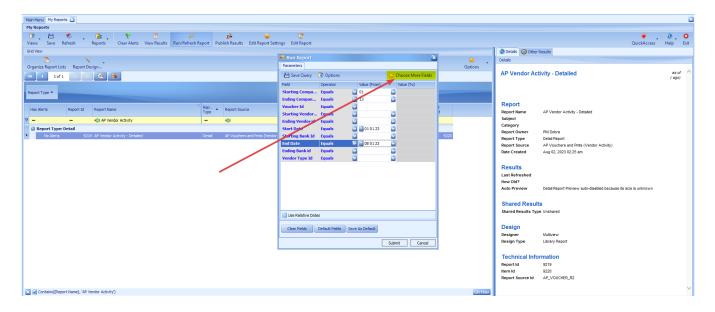

However, if there are other search parameters in other reports, you can add them to your search by clicking and dragging the field to the left side and pressing "OK".

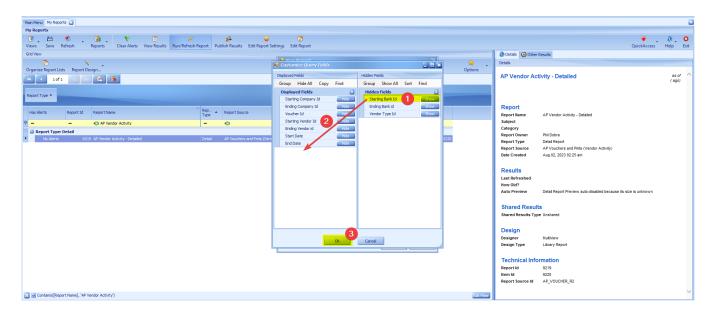

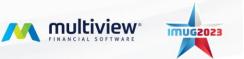

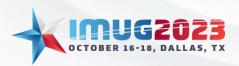

 Time: 13:00 - 14:00
 Date: Monday, October 16, 2023

 Time: 10:00 - 11:00
 Date: Tuesday, October 17, 2023

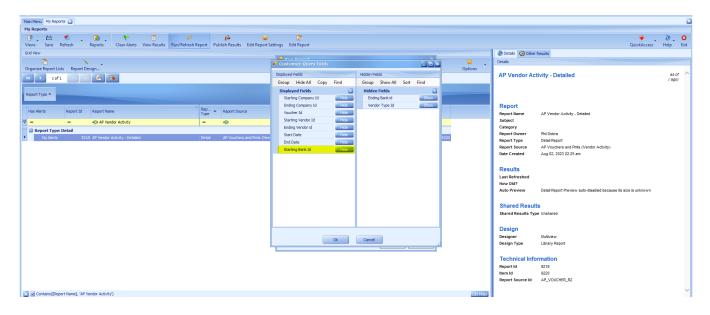

Once you have entered your search parameters, press "Submit" to run your report for the first time.

| Main Menu My Reports 📓                                             |          |                                |                                  |                  |                 |                      |          |                     |                                                                 |        |              |
|--------------------------------------------------------------------|----------|--------------------------------|----------------------------------|------------------|-----------------|----------------------|----------|---------------------|-----------------------------------------------------------------|--------|--------------|
| My Reports                                                         |          |                                |                                  |                  |                 |                      |          |                     |                                                                 |        |              |
| 💽 🖄 🔹 💼 . 🔊 🖻 . 🗡                                                  |          | ني 🕹                           | 2                                |                  |                 |                      |          |                     |                                                                 | . 0    | 0            |
| Views Save Refresh Reports Clear Alerts View Results Run/Refresh F | eport Pu | blish Results Edit Report Sett | ings Edit Report                 |                  |                 |                      |          |                     | QuickAcces                                                      | : Help | Exit         |
| Grid View                                                          |          |                                | 🖳 Run Report                     |                  |                 |                      | 1        | 🕘 Details 🙆 Othe    | r Results                                                       |        |              |
|                                                                    |          |                                | Parameters                       |                  |                 | 6                    | <b>1</b> | • Details           |                                                                 |        |              |
| Organize Report Lists Report Design                                |          |                                |                                  | -                |                 |                      | Options  | AR Vendor A         | ctivity - Detailed                                              |        | s of $\land$ |
| 🔫 < 10f1 🕞 🗰 😤 👼                                                   |          |                                | 💾 Save Query                     |                  |                 | 😭 Choose More Fields |          |                     | cuvity - Detailed                                               | (8     | go)          |
|                                                                    |          |                                | Field                            | Operator         | Value (From)    | Value (To)           |          |                     |                                                                 |        |              |
| Report Type A                                                      |          |                                | Starting Compa                   |                  | ☑ 01 ☑ 13       |                      |          |                     |                                                                 |        |              |
|                                                                    | Rep      |                                | Voucher Id                       | Equals           |                 |                      |          | Report              |                                                                 |        |              |
| Has Alerts Report Id Report Name                                   | Туре     | Report Source                  | Starting Vendor                  |                  |                 |                      | à        | Report Name         | AP Vendor Activity - Detailed                                   |        |              |
| V = mit AP Vendor Activity                                         | -        | •D+                            | Ending Vendor id                 | Equals           |                 |                      |          | Subject<br>Category |                                                                 |        |              |
| Report Type: Detail                                                |          |                                | Start Date                       | Equals           | 01 01 23        |                      |          | Report Owner        | Phil Dobra                                                      |        |              |
| No Alerts 9219 AP Vendor Activity - Detailed                       | Detail   | AP Vouchers and Pmts (Vendor   | End Date                         | Equals           | 08 01 23        |                      | 9220     | Report Type         | Detail Report                                                   |        |              |
|                                                                    |          |                                | Starting Bank Id                 |                  |                 |                      |          | Report Source       | AP Vouchers and Pmts (Vendor Activity)                          |        |              |
|                                                                    |          |                                | Ending Bank id<br>Vendor Type Id | Equals<br>Equals |                 |                      |          | Date Created        | Aug 02, 2023 02:25 am                                           |        |              |
|                                                                    |          |                                | Tendor Type Id                   | Equuis           |                 |                      |          | Results             |                                                                 |        |              |
|                                                                    |          |                                |                                  |                  |                 |                      |          | Last Refreshed      |                                                                 |        |              |
|                                                                    |          |                                |                                  |                  |                 |                      |          | How Old?            |                                                                 |        |              |
|                                                                    |          |                                |                                  |                  |                 |                      |          | Auto Preview        | Detail Report Preview auto-disabled because its size is unknown |        |              |
|                                                                    |          |                                |                                  |                  |                 |                      |          |                     |                                                                 |        |              |
|                                                                    |          |                                |                                  |                  |                 |                      |          | Shared Resu         |                                                                 |        |              |
|                                                                    |          |                                | Use Relative Dat                 | es               |                 |                      | 1        | Shared Results Ty   | rpe Unshared                                                    |        |              |
|                                                                    |          |                                |                                  |                  |                 |                      |          | Desim               |                                                                 |        |              |
|                                                                    |          |                                | Clear Fields                     | Default Fields   | Save As Default |                      |          | Design<br>Designer  | Multiview                                                       |        |              |
|                                                                    |          |                                |                                  |                  |                 | Submit Cancel        | 1        | Design Type         | Library Report                                                  |        |              |
|                                                                    |          |                                |                                  |                  | L               | Carice               | 1        |                     |                                                                 |        |              |
|                                                                    |          |                                |                                  |                  |                 |                      |          | Technical Inf       | ormation                                                        |        |              |
|                                                                    |          |                                |                                  |                  |                 |                      |          | Report Id           | 9219                                                            |        |              |
|                                                                    |          |                                |                                  |                  |                 |                      |          | Item Id             | 9220                                                            |        |              |
|                                                                    |          |                                |                                  |                  |                 |                      |          | Report Source Id    | AP_VOUCHER_R2                                                   |        |              |
| Contains[[Report Name], 'AP Vendor Activity')                      |          |                                |                                  |                  |                 |                      | Edit Fi  | er                  |                                                                 |        | $\sim$       |

The report output will display.

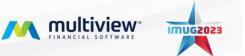

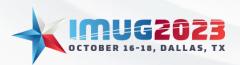

 Time: 13:00 - 14:00
 Date: Monday, October 16, 2023

 Time: 10:00 - 11:00
 Date: Tuesday, October 17, 2023

| Batch Reference                      | nts Details Request Parms P               | irint All Output Run Request Ci | 😋 🔶 🗷 💊 TO 🗑                                                                                                    | 👻 🕖 CuickAccess Help B |
|--------------------------------------|-------------------------------------------|---------------------------------|----------------------------------------------------------------------------------------------------|------------------------|
| Request Module Run Report            |                                           |                                 | Completed                                                                                                    |                        |
| Output                               |                                           |                                 |                                                                                                    |                        |
| 😭 Options 💌                          | <b>.</b>                                  |                                 |                                                                                                    |                        |
| File<br>Report Output<br>Request Log | Print Quick Find Bookmarks<br>Print Print | Page Page Page Page Navigation  | Wamp Pages Zoom Out. Zoom     Zoom     Pages Badground     Evort     Evlatt       Zoom     Pages Badground     Evort     Evort                                                                                                    | ٩                      |
|                                      | Document Map                              |                                 | AP Vendor Activity - Detailed Page 1 of 3                                                                                                    |                        |
|                                      |                                           |                                 | Company 01 Multiview Medical Inc<br>Currency USDBlas<br>Invoice No Voucher Id Inv. Date Type Status Invoice Amount Bank Id / Account Curr. Last Check # Paid Amount O/S Amt                                                                                                    |                        |
|                                      |                                           |                                 | Vendor:         01-019015         Dora Inn Hotel           123656         124772         03-38-2822         PadIm/oxe Open         12,000.00 PNC         01         U5         0.00         12,000.00           Totals for Vendor:         01-101015         IN 2000         0.00         12,000.00 |                        |
|                                      |                                           |                                 | Totals for Company: 01 in US 12,000.00 0.00 12,000.00                                                                                                    |                        |
|                                      |                                           |                                 |                                                                                                    |                        |
|                                      |                                           |                                 |                                                                                                    |                        |
|                                      |                                           | <                               |                                                                                                    |                        |
|                                      | Page 1 of 3                               |                                 |                                                                                                    | 100%                   |

If you would like to enter new search parameters, you can select "Run Request" on the navigation bar and select new search parameters. The process will be the same as previously mentioned.

| Main Menu My Reports Run Report Output                                                                   |                                                                                          |                                                       |                       |
|----------------------------------------------------------------------------------------------------|------------------------------------------------------------------------------------------|-------------------------------------------------------|-----------------------|
| Batch Reference                                                                                          |                                                                                          |                                                       |                       |
|                                                                                                    | A 😺 🍋 😨 🔖 🔯 🖏                                                                            | jf<br>.ontroller                                      | QuickAccess Help Exit |
| Request Module Run Report                                                                                |                                                                                          | Comple                                                | leted                 |
|                                                                                                    |                                                                                          |                                                       |                       |
| Output                                                                                                   |                                                                                          |                                                       |                       |
| 🏠 Options 👻 🔲                                                                                            |                                                                                          |                                                       |                       |
| I of 2         IF           File         Print         Quick           Print         Quick         Print | t Previous Next Last Many Pages Zoom Out Zoom Zoom In Page Color Watermark Export E-Mail |                                                       |                       |
| nequest cog                                                                                              | igation Zoom Page Background Export                                                      |                                                       |                       |
| Document Map                                                                                             | AP Vendor Activ                                                                          | ivity - Detailed Page 1 of 3                          |                       |
|                                                                                                    | Company 01 Multiview Medical Inc<br>Currency US Dollars                                  |                                                       |                       |
|                                                                                                    | Invoice No Voucher Id Inv. Date Type Status Invoice Amo                                  | ount Bank Id / Account Curr. Last Check # Paid Amount | O/S Amt               |
|                                                                                                    | Vendor: 01-019015 Doral Inn Hotel<br>123456 124772 03-Jan-2023 Paid Invoke Open 12,00    | 00.00 PNC 01 US 0.00                                  | 12,000.00             |
|                                                                                                    | Totals for Vendor: 01-019015 in US 12,000.00                                             | 00.00 PNC 01 US 0.00<br>0.00                          | 12,000.00             |
|                                                                                                    | Totals for Company: 01 in US 12.000.00                                                   | 0.00                                                  | 12,000.00             |
|                                                                                                    | Totals for company. of an os 12,000.00                                                   |                                                       |                       |
|                                                                                                    |                                                                                          |                                                       |                       |
|                                                                                                    |                                                                                          |                                                       |                       |
|                                                                                                    |                                                                                          |                                                       |                       |
|                                                                                                    |                                                                                          |                                                       |                       |
|                                                                                                    |                                                                                          |                                                       |                       |
|                                                                                                    |                                                                                          |                                                       |                       |
| Page 1 of 3                                                                                              |                                                                                          |                                                       | 100% a                |
| rage for 5                                                                                               |                                                                                          |                                                       | 10/76 @@              |

#### Exporting a Report

Once a Detailed Report is created, it can be exported to other programs for easier data manipulation. Select "Export To" and select the program you would like to export to. In this example, I will export this report to PDF.

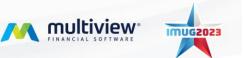

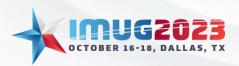

 Time: 13:00 - 14:00
 Date: Monday, October 16, 2023

 Time: 10:00 - 11:00
 Date: Tuesday, October 17, 2023

| ws Save Refresh Repo     | I Details Request Parms P  | int All Output Run Request C                    | OP CONTRACTOR CONTRACTOR CONTE | Queue/Status Batch Controller                       |                            |                                  | QuickAccess Help |
|--------------------------|----------------------------|-------------------------------------------------|----------------------------------------------------------------------------------------------------|-----------------------------------------------------|----------------------------|----------------------------------|------------------|
| equest Module Run Report |                            |                                                 |                                                                                                    |                                                     |                            | Completed                        |                  |
| tput                     |                            |                                                 |                                                                                                    |                                                     |                            |                                  |                  |
| 🏫 Options 🔹              |                            |                                                 |                                                                                                    | 1                                                   |                            |                                  |                  |
| File Report Output       | Print Quick Find Bookmarks | First Previous Next Last<br>Page Page Page Page | Nany Pages Zoom Cut Zoom Zoom In Page Color Watermark                                                                                                    | PDF<br>Export<br>To * As *                          |                            |                                  |                  |
| Request Log              | Print                      | Navigation                                      | Zoom Page Background                                                                                                    | PDF File Adobe Portable Document Format             |                            |                                  |                  |
|                          | Document Map               |                                                 |                                                                                                    | Web Page                                            |                            |                                  | ]                |
|                          | ···· Housewoperatoris Inc  |                                                 |                                                                                                    | MHT File<br>Single File Web Page                    | iled                       | Page 1 of 3                      |                  |
|                          |                            |                                                 | Company 01 Multiview Medical Inc<br>Currency US Dollars                                                                                                    | RTF File<br>Rich Text Format                        |                            |                                  |                  |
|                          |                            |                                                 | Invoice No Voucher Id Inv. Date Type                                                                                                    | Microsoft Word 2007 Document                        | Account Curr. Last Check # | Paid Amount O/S Amt              |                  |
|                          |                            |                                                 | Vendor:         01-019015         Doral Inn Hotel           123456         124772         03-Jan-2023         Paid Invoice           Totals for Vendor:         01-019015         in US                                                                                                    | XLIS XLS File<br>Microsoft Excel 2000-2003 Workbook | 01 US                      | 0.00 12,000.00<br>0.00 12,000.00 |                  |
|                          |                            |                                                 | Totals for Company: 01 in US                                                                                                    | XLSX File<br>Microsoft Excel 2007 Workbook          |                            | 0.00 12,000.00                   |                  |
|                          |                            |                                                 |                                                                                                    | CSV File<br>Comma-Separated Values Text             |                            |                                  |                  |
|                          |                            |                                                 |                                                                                                    | Text File<br>Plain Text                             |                            |                                  |                  |
|                          |                            |                                                 |                                                                                                    | Image File<br>BMP, GIF, JPEG, PNG, TIFF, EMF, WMF   |                            |                                  |                  |
|                          |                            |                                                 |                                                                                                    |                                                     |                            |                                  |                  |
|                          |                            |                                                 |                                                                                                    |                                                     |                            |                                  |                  |

Select the export options you would like to include. This will vary depending on the export format. Once satisfied, select "OK" to complete the export.

| vs Save Refresh Rep                                | orts Details Request Parms P                                              | int All Output Run Request Ca                    | ancel Request Hold Request     | 📝 ≽<br>Edit Request Resubmit                                                                               | Co<br>t Show Queue/Status Batch C | 8°<br>Controller      |                    |                                     |                                                | QuickAccess Hel | p |
|----------------------------------------------------|---------------------------------------------------------------------------|--------------------------------------------------|--------------------------------|----------------------------------------------------------------------------------------------------|-----------------------------------|-----------------------|--------------------|-------------------------------------|------------------------------------------------|-----------------|---|
| quest Module Run Report                            |                                                                           |                                                  |                                |                                                                                                    |                                   |                       |                    | Comple                              | eted                                           |                 | _ |
| out 🍲 Options 👻                                    |                                                                           |                                                  |                                | PDF Export Options                                                                                         |                                   | 1                     |                    |                                     |                                                |                 |   |
| H 1 of 2 H<br>File<br>Report Output<br>Request Log | Print Quick Find Bookmarks                                                | Pirst Previous Next Last Prope Proge Proge Proge | Many Pages Zoom Out Zoom       | Page range:<br>Don't embed these fonts                                                                     | to AcroForms                      |                       |                    |                                     |                                                |                 |   |
|                                                    | AP350 - Companies<br>- AUdtview Medical Inc<br>- Multiview Operations Inc |                                                  | Company 01<br>Currency USDolla | Convert images to 3F<br>Image quality:<br>PDF/A compatibility:<br>Password security:<br>Digital signature: | Highest 🖸                         |                       |                    | Page 1 of 3                         |                                                |                 |   |
|                                                    |                                                                           |                                                  | Invoice No Voucher             | Application:<br>Author:<br>Keywords:<br>Subject:                                                           |                                   | unt Bank Id / Account | Curr. Last Check # | Paid Amount<br>0.00<br>0.00<br>0.00 | O/S Amt<br>12,000.00<br>12,000.00<br>12,000.00 |                 |   |
|                                                    |                                                                           |                                                  |                                |                                                                                                    | CK Cancel                         | ]                     |                    |                                     |                                                |                 |   |

After selecting "OK", Multiview will prompt you to name the file and save it in your Temporary Files folder. The steps are shown below.

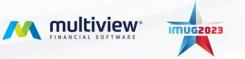

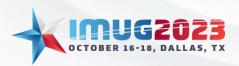

 Time: 13:00 - 14:00
 Date: Monday, October 16, 2023

 Time: 10:00 - 11:00
 Date: Tuesday, October 17, 2023

| Main Menu My Reports Run Report Outp | out 🔀                                                                                 |                                       |                             |                              |                                                                                                    |                 |                    |                  |                                   |             |            | 1         |
|--------------------------------------|---------------------------------------------------------------------------------------|---------------------------------------|-----------------------------|------------------------------|----------------------------------------------------------------------------------------------------|-----------------|--------------------|------------------|-----------------------------------|-------------|------------|-----------|
| Batch Reference                      |                                                                                       |                                       |                             |                              |                                                                                                    |                 |                    |                  |                                   |             |            |           |
| Views Save Refresh Rep               | Details Request Parms                                                                 | 🔄 🤪<br>Print All Output 🛛 Run Request | Cancel Request Hold Request | 📝 💊<br>Edit Request Resubmit | Constant Constant Con | ¥<br>Controller |                    |                  |                                   | QuickAccess | ()<br>Help | 8<br>Exit |
| Request Module Run Report            |                                                                                       |                                       |                             |                              |                                                                                                    |                 |                    | Complete         | d                                 |             |            |           |
| Output                               |                                                                                       |                                       |                             |                              |                                                                                                    |                 |                    |                  |                                   |             |            |           |
| 😭 Options 🔻                          | ₽<br>3559 Ø 🔒                                                                         |                                       |                             |                              | Save                                                                                                    | As              |                    | x                |                                   |             |            | ٦         |
| File  Report Output                  | Print Quick Find Bookmarks<br>Print                                                   | First Previous Next Last              | 🍥 💿 🔹 🛧 💻 Desktop           | 1                            |                                                                                                    |                 | マ ひ Search Desktop | Q                |                                   |             |            |           |
| Request Log                          | Print                                                                                 | Navigation                            | Organize 💌 New folder       |                              |                                                                                                    |                 |                    | - 😡              |                                   |             |            | *         |
|                                      | Decement Mag<br>Mations Accounts<br>Multiveev Redical Inc<br>Multiveev Operations Inc |                                       |                             | the PC 2                     | 0                                                                                                    |                 | Save               | ▼<br>▼<br>Cancel | 0/5 Ant<br>12,000.00<br>12,000.00 |             |            |           |
|                                      | Page 1 of 3                                                                           |                                       |                             |                              |                                                                                                    |                 |                    |                  |                                   | 100%        | <u> </u>   |           |

| Main Menu My Reports Run Report Out                             | put 🔀                   |                        |                                           |                        |                     |                                         |                   |           |                         |                       |         |                     |                 |          |                                   |             |            | ×          |
|-----------------------------------------------------------------|-------------------------|------------------------|-------------------------------------------|------------------------|---------------------|-----------------------------------------|-------------------|-----------|-------------------------|-----------------------|---------|---------------------|-----------------|----------|-----------------------------------|-------------|------------|------------|
| Batch Reference                                                 |                         |                        |                                           |                        |                     |                                         |                   |           |                         |                       |         |                     |                 |          |                                   |             |            |            |
| Views Save Refresh Rep                                          | an E<br>ports Details I | 🔥<br>Request Parms 🛛 P | Print All Output                          | 🤪<br>Run Request       | 😣<br>Cancel Request | ↔<br>Hold Request                       | 📝<br>Edit Request | esubmit 😜 | CO<br>Show Queue/Status | ¥<br>Batch Controller |         |                     |                 |          |                                   | QuickAccess | ()<br>Help | CO<br>Exit |
| Request Module Run Report                                       |                         |                        |                                           |                        |                     |                                         |                   |           |                         |                       |         |                     | C               | ompleted |                                   |             |            |            |
| Output                                                          |                         |                        |                                           |                        |                     |                                         |                   |           |                         |                       |         |                     |                 |          |                                   |             |            |            |
| Poptions -<br>1072 9 In<br>File<br>P Report Output<br>Resultiog |                         | edical Inc             | First Previous<br>Page Page<br>Navigation | Next Last<br>Page Page | Organize 👻          | ↑ ● This<br>game AP Ven<br>stype PDF Do | 4 Folders (2)     | vnloads   |                         | Save As               | File: 3 | v C) Search This PC | \$ <b>}</b> . ▼ | >        | 0/S Amt<br>12,000.00<br>12,000.00 |             |            | n 2        |
|                                                                 | Page 1 of 3             |                        | R                                         |                        | Hide Fold           | ers                                     |                   |           |                         |                       |         | Şave                | Cancel          |          |                                   | 100% a      | >          |            |

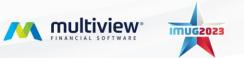

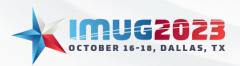

 Time: 13:00 - 14:00
 Date: Monday, October 16, 2023

 Time: 10:00 - 11:00
 Date: Tuesday, October 17, 2023

| Main Menu My Reports Run Report Outp | put 🔀                                               |                              |                     |                                |                  |                  |                       |                   |      |                        |          |           |             |           | E         |
|--------------------------------------|-----------------------------------------------------|------------------------------|---------------------|--------------------------------|------------------|------------------|-----------------------|-------------------|------|------------------------|----------|-----------|-------------|-----------|-----------|
| Batch Reference                      |                                                     |                              |                     |                                |                  |                  |                       |                   |      |                        |          |           |             |           |           |
| Views Save Refresh Rep               | Details Request Parms                               | Print All Output Run Request | Cancel Request Hol  | ♦ Z<br>Id Request Edit Request | 💊<br>Resubmit SI | Tow Queue/Status | W<br>Batch Controller |                   |      |                        |          |           | QuickAccess | 0<br>Help | 8<br>Exit |
| Request Module Run Report            |                                                     |                              |                     |                                |                  |                  |                       |                   |      |                        | Complete | ed .      |             |           |           |
| Output                               |                                                     |                              |                     |                                |                  |                  |                       |                   |      |                        |          |           |             |           |           |
| 👷 Options 👻                          | ₽<br>25 5 ≪ 🔒                                       |                              |                     |                                |                  |                  | Save As               |                   |      |                        | ×        |           |             |           | ٩         |
| Fie                                  |                                                     |                              |                     | 퉬 🖡 This PC 🕨 Tempo            | orany Files      |                  |                       |                   | v c  | Search Temporary Files | ,P       |           |             |           |           |
| Report Output                        | Print                                               | Page Page Page Page          |                     |                                | orony rines      |                  |                       |                   |      |                        |          |           |             |           |           |
| Request Log                          | Print Document Map                                  | Navigation                   | Organize 🔻          |                                |                  |                  |                       |                   |      | 8==                    | - 🔞      |           |             |           |           |
|                                      | AP8360 - Companies                                  |                              | 🐏 This PC           | Name                           |                  |                  | Date modified         | Туре              | Size |                        |          |           |             |           |           |
|                                      | - Multiview Medical Inc<br>Multiview Operations Inc |                              |                     |                                |                  |                  | No items ma           | atch your search. |      |                        |          |           |             |           | -         |
|                                      | Multiview Operations Inc                            |                              |                     |                                |                  |                  |                       |                   |      |                        |          |           |             |           |           |
|                                      |                                                     |                              |                     |                                |                  |                  |                       |                   |      |                        |          |           |             |           |           |
|                                      |                                                     |                              |                     |                                |                  |                  |                       |                   |      |                        |          |           |             |           |           |
|                                      |                                                     |                              |                     |                                |                  |                  |                       |                   |      |                        |          | O/S Amt   |             |           |           |
|                                      |                                                     |                              |                     |                                |                  |                  |                       |                   |      |                        |          | · ·       |             |           |           |
|                                      |                                                     |                              |                     |                                |                  |                  |                       |                   |      |                        |          | 12,000.00 |             |           |           |
|                                      |                                                     |                              |                     |                                |                  |                  |                       |                   |      |                        |          | 12,000.00 |             |           |           |
|                                      |                                                     |                              |                     |                                |                  |                  |                       |                   |      |                        |          | 12,000.00 |             |           |           |
|                                      |                                                     |                              | -                   | AP Vendor Activity - D         |                  |                  |                       |                   |      |                        | ~        |           |             |           |           |
|                                      |                                                     |                              | Save as <u>t</u> yp | PDF Document (*.pdf)           | )                |                  |                       |                   |      |                        | ~        |           |             |           |           |
|                                      |                                                     |                              | Hide Folders        |                                |                  |                  |                       |                   |      | Save 4 C               | ancel    |           |             |           |           |
|                                      |                                                     |                              |                     |                                |                  |                  |                       |                   |      |                        |          | -         |             |           |           |
|                                      |                                                     |                              |                     |                                |                  |                  |                       |                   |      |                        |          |           |             |           |           |
|                                      |                                                     |                              |                     |                                |                  |                  |                       |                   |      |                        |          |           |             |           |           |
|                                      | Page 1 of 3                                         | <                            |                     |                                |                  |                  |                       |                   |      |                        |          |           | 100%        | -         |           |
|                                      | Page 1013                                           |                              |                     |                                |                  |                  |                       |                   |      |                        |          |           | 100%        |           |           |

Once saved, Multiview will prompt you to open the file. You can open the export here, or if you have other reports that you would like to export, you can export those as well and retrieve them from your Temporary Files folder.

| Main Menu My Reports Run Report Outp | ut 🔀                                                                                                    |                                |                                                                                                    |                         |                                                                  |                                    |
|--------------------------------------|----------------------------------------------------------------------------------------------------|--------------------------------|----------------------------------------------------------------------------------------------------|-------------------------|------------------------------------------------------------------|------------------------------------|
| Batch Reference                      |                                                                                                    |                                |                                                                                                    |                         |                                                                  |                                    |
| Views Save Refresh Repo              | Details Request Parms P                                                                                                    | rint All Output Run Request Ca | ancel Request Hold Request Edit Request Resubmit Show Queue/Statu                                                                                           | 8<br>s Batch Controller |                                                                  | 💗 🛛 🙆 🛛 😒<br>QuickAccess Help Exit |
| Request Module Run Report            |                                                                                                    |                                |                                                                                                    |                         | Complete                                                         | ed                                 |
| Output                               |                                                                                                    |                                |                                                                                                    |                         |                                                                  |                                    |
| Poptions -                           | Print Quick Prof Bodenside<br>Print Quick Prof Bodenside<br>Print Quick Prof Bodenside<br>Print Prof Print Print P | Register                       | A Many Page Zoon Out Zoon Zoon In Page Color Watermark Export EM<br>Zoom Page Bodground Export Market<br>Company 01<br>Currency USDollars Export Export Bod | Activity - Detailed     | Page 1 of 3<br>Curr. Last Check # Paid Amount<br>US 0.00<br>0.00 | 0/5 Amt<br>12,000,00<br>12,000,00  |
|                                      |                                                                                                    | ۲                              |                                                                                                    |                         |                                                                  |                                    |
|                                      | Page 1 of 3                                                                                                    |                                |                                                                                                    |                         |                                                                  | 100% 😂 💳 🔂 🗃                       |

#### Opening Files from the Temporary Files Folder

Exported files can be retrieved from the Temporary Files folder by first opening the Temporary Files, then selecting the Temporary Files folder, then selecting the export.

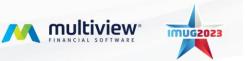

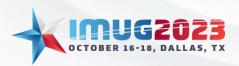

 Time: 13:00 - 14:00
 Date: Monday, October 16, 2023

 Time: 10:00 - 11:00
 Date: Tuesday, October 17, 2023

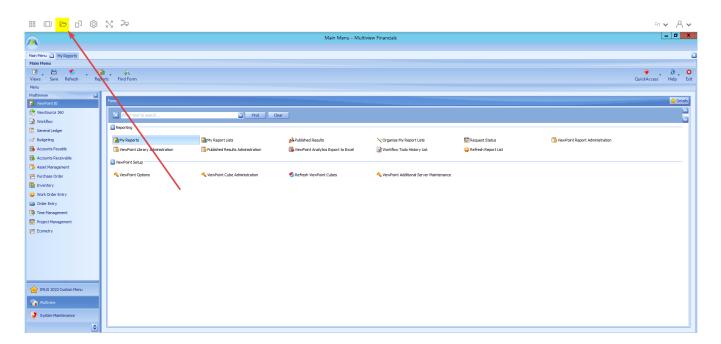

| ¥<br>uickAccess | ∂<br>Help<br>☆De |       |
|-----------------|------------------|-------|
| uickAccess      |                  |       |
| uickAccess      |                  |       |
|                 | 🏫 De             |       |
|                 | 😭 De             |       |
|                 |                  | tails |
|                 |                  |       |
|                 |                  |       |
|                 |                  |       |
|                 |                  |       |
|                 |                  |       |
|                 |                  |       |
|                 |                  | - 11  |
|                 |                  |       |
|                 |                  |       |
|                 |                  |       |
|                 |                  |       |
|                 |                  |       |
|                 |                  |       |
|                 |                  |       |
|                 |                  |       |
|                 |                  |       |
|                 |                  |       |
|                 |                  |       |
|                 |                  |       |
|                 |                  |       |
|                 |                  |       |
|                 |                  |       |
|                 |                  |       |
|                 |                  |       |
|                 |                  |       |
|                 |                  |       |
|                 |                  |       |

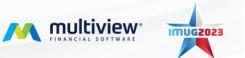

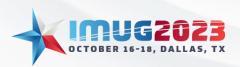

 Time: 13:00 - 14:00
 Date: Monday, October 16, 2023

 Time: 10:00 - 11:00
 Date: Tuesday, October 17, 2023

| Main Menu 🛃 My Reports             |                                  |                 |                                                                                                    |                                 | E                                |
|------------------------------------|----------------------------------|-----------------|----------------------------------------------------------------------------------------------------|---------------------------------|----------------------------------|
| Main Menu                          |                                  |                 |                                                                                                    |                                 |                                  |
| 💽 💾 🌖 🖬<br>Views Save Refresh Repo | rts Find Form                    |                 |                                                                                                    |                                 | 🏺 🥚 💟 😋<br>QuickAccess Help Exit |
| Menu                               |                                  |                 |                                                                                                    |                                 |                                  |
| Multiview                          |                                  |                 |                                                                                                    |                                 | 😭 Details                        |
| 👔 ViewPoint BI                     | Forms                            |                 |                                                                                                    |                                 | W Detais                         |
| TiewSource 360                     | Enter text to search             |                 |                                                                                                    | ×                               | ÷                                |
| General Ledger                     | Reporting                        |                 | Contract Contract | 🕒 Add Folder 🛛 🕞 Upload Files   |                                  |
| Budgeting                          | My Reports                       | My Report Lis   |                                                                                                    |                                 | ViewPoint Report Administration  |
| 🔂 Accounts Payable                 | ViewPoint Library Administration | 📴 Published Res | Name                                                                                                    | Last Modified Size              |                                  |
| 🔂 Accounts Receivable              | ViewPoint Setup                  |                 |                                                                                                    |                                 |                                  |
| Asset Management                   | ViewPoint Options                | 🔧 ViewPoint Cub | AP Vendor Activity - Detailed.pdf                                                                                                    | 8/2/2023, 2:38:07 AM 113.2 kB 👋 |                                  |
| Purchase Order                     | ViewPoint Options                | ViewPoint Cut   |                                                                                                    |                                 |                                  |
| Work Order Entry                   |                                  |                 |                                                                                                    |                                 |                                  |
| Work Order Entry     Order Entry   |                                  |                 |                                                                                                    |                                 |                                  |
| Time Management                    |                                  |                 |                                                                                                    |                                 |                                  |
| Project Management                 |                                  |                 |                                                                                                    |                                 |                                  |
| Ecometry                           |                                  |                 |                                                                                                    |                                 |                                  |
|                                    |                                  |                 |                                                                                                    |                                 |                                  |
|                                    |                                  |                 |                                                                                                    |                                 |                                  |
|                                    |                                  |                 |                                                                                                    |                                 |                                  |
|                                    |                                  |                 |                                                                                                    |                                 |                                  |
|                                    |                                  | l               |                                                                                                    |                                 |                                  |
| MUG 2022 Custom Menu               |                                  |                 |                                                                                                    |                                 |                                  |
| Multiview                          |                                  |                 |                                                                                                    |                                 |                                  |
|                                    |                                  |                 |                                                                                                    |                                 |                                  |
| 🥑 System Maintenance               |                                  |                 |                                                                                                    |                                 |                                  |
| ~                                  |                                  |                 |                                                                                                    |                                 |                                  |

#### Sharing Reports

After creating a report, it can be shared in various ways. Select the report, then select "Edit Report Settings".

| Main Menu My Reports 🔀                                                               |                                                      |                      |                                    |                                                                                                    | ×         |
|--------------------------------------------------------------------------------------|------------------------------------------------------|----------------------|------------------------------------|----------------------------------------------------------------------------------------------------|-----------|
| My Reports                                                                           |                                                      |                      |                                    |                                                                                                    |           |
| 💽 🗄 🧐 💼 🚩 🖻 🥖<br>Views Save Refresh Reports Clear Alerts View Results Run/Refresh Re | eport Publish Results Edit Report Settings Edit Repo | port                 |                                    | QuickAccess                                                                                                    | Help Exit |
| Grid View                                                                            |                                                      |                      |                                    | () Detais () Other Results                                                                                                    |           |
| Organize Report Lists Report Design                                                  |                                                      |                      | 😭 🔹<br>Options                     | Details AP Vendor Activity - Detailed                                                                                                    | as of     |
| Report Type                                                                          |                                                      |                      |                                    |                                                                                                    | (ago)     |
|                                                                                      | Rep A Report Source                                  | Type Owner Id Type D | eport Report<br>esigner Id Item Id | Report Report Name AP Vendor Activity - Detailed Subject                                                                                                    |           |
| C =                                                                                  | Creat     AP trachers and Print (render Activity)    | –                    | 0° —<br>NCS 9220                   | Category Category Report Owner Phil Dohn Report Type Detail Report Report Type Detail Report Report Type AV Vocabes and Pels (Vendor Activity) Detail Created Aug 02, 2522 52.55 m Parms Satirus Company of Ecuale 1 AUD Parms Satirus Company of Ecuale 1 AUD End Table Equal Soci014 AUD End Date Equals 2020105 |           |
|                                                                                      |                                                      |                      |                                    | Results Last Refrahed How Old? Auto Preview Detail Report Preview auto-disabled because its size is unknown Shared Results Shared Results Type Unshared                                                                                                    |           |
|                                                                                      |                                                      |                      |                                    | Design<br>Designer Matiview<br>Design Type Library Report                                                                                                    |           |
| 🔀 🐷 Contains([Report Name], 'AP Vendor Activity')                                    |                                                      |                      | Edit Filter                        | Technical Information<br>Report Id 9219<br>Item Id 9220                                                                                                    | ~         |

A pop-up will appear allowing you to edit the report. Select "Sharing Results" and select the "View Security" option to choose the security. Reports can be shared by Owner Only, Everyone, Secured by Security Class, Secured by Role, and Secured by User Id. In the example below, I have chosen to share this report by User Id.

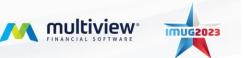

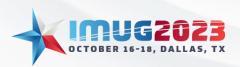

 Time: 13:00 - 14:00
 Date: Monday, October 16, 2023

 Time: 10:00 - 11:00
 Date: Tuesday, October 17, 2023

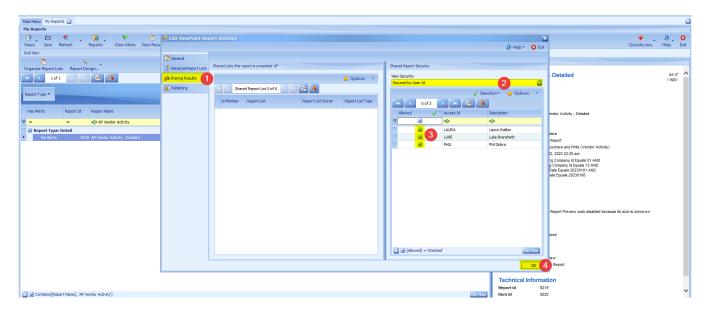

Once you have selected how the report will be shared, select who has access to the report and press "OK". Please note that you must select yourself as a User Id to share to. If not, the report will be shared to the other users that were specified, and not to yourself resulting in you not being able to see the report. After you select "OK", the report will now be available for the specified individuals to view.

#### Renaming Reports

To rename reports from your My Reports module, select the report and select "Edit Report Settings".

| ain Menu 🛛 My Reports 🔀                                |                                                            |                                                   |                                      |                                                                                                    |
|--------------------------------------------------------|------------------------------------------------------------|---------------------------------------------------|--------------------------------------|----------------------------------------------------------------------------------------------------|
| ly Reports                                             |                                                            |                                                   |                                      |                                                                                                    |
| 💽 💾 🧐 🚺 🏷<br>Views Save Refresh Reports Clear Alerts V | iew Results Run/Refresh Report Publish Results Edit Report | 2 Z<br>Settings Edit Report                       |                                      | QuickAccess Help                                                                                       |
| irid View                                              |                                                            |                                                   |                                      | Detais () Other Results                                                                                |
| A 10 10 10 10 10 10 10 10 10 10 10 10 10               |                                                            |                                                   | <b>*</b>                             | Details                                                                                                |
| Organize Report Lists Report Design                    |                                                            |                                                   | Options                              | *                                                                                                    |
| " 📢 1of1 🗼 🐘 😤 👺                                       |                                                            |                                                   |                                      | AP Vendor Activity - Detailed as of Wednesday Aug 02, 2023 02:32 am<br>(13 Minutes and 38 Seconds ago) |
| Report Type *                                          |                                                            |                                                   |                                      |                                                                                                    |
|                                                        | 8                                                          |                                                   |                                      | Report                                                                                                 |
| Has Alerts Report Id Report Name                       | Rep A Report Source                                        | Shared Result Report Design<br>Type Owner Id Type | Report Report<br>Designer Id Item Id | Report Name AP Vendor Activity - Detailed                                                              |
| AD Vendor Activity                                     |                                                            |                                                   | *D: -                                | Subject                                                                                                |
| Report Type: Detail                                    |                                                            |                                                   |                                      | Category<br>Report Owner Phil Dobra                                                                    |
| No Alerts 9219 AP Vendor Activity - Detailed           | Detail AP Vouchers and Pmts (Ven                           | idor Activity) 🦂 Unshared 🛛 PHIL 📣 Libr           | ary MVCS 9220                        | Report Owner Phil Dobra<br>Report Type Detail Report                                                   |
|                                                        |                                                            |                                                   |                                      | Report Source AP Vouchers and Pmts (Vendor Activity)                                                   |
|                                                        |                                                            |                                                   |                                      | Date Created Aug 02, 2023 02:25 am                                                                     |
|                                                        |                                                            |                                                   |                                      | Parms Starting Company Id Equals 01 AND                                                                |
|                                                        |                                                            |                                                   |                                      | Ending Company M Equals 13 AND<br>Start Date Equals 20230101 AND<br>End Date Equals 20230106           |
|                                                        |                                                            |                                                   |                                      | Results                                                                                                |
|                                                        |                                                            |                                                   |                                      | Last Refreshed Aug 02, 2023 02:32 am                                                                   |
|                                                        |                                                            |                                                   |                                      | How Old? 13 Minutes and 38 Seconds                                                                     |
|                                                        |                                                            |                                                   |                                      | Auto Preview Detail Report Preview auto-disabled because its larger than 0 Pages                       |
|                                                        |                                                            |                                                   |                                      | Shared Results                                                                                         |
|                                                        |                                                            |                                                   |                                      | Shared Results Type Unshared                                                                           |
|                                                        |                                                            |                                                   |                                      | Design                                                                                                 |
|                                                        |                                                            |                                                   |                                      | Designer Multiview                                                                                     |
|                                                        |                                                            |                                                   |                                      | Design Type Library Report                                                                             |
|                                                        |                                                            |                                                   |                                      | Technical Information                                                                                  |
|                                                        |                                                            |                                                   |                                      | Report Id 9219                                                                                         |
| Contains([Report Name], 'AP Vendor Activity')          |                                                            |                                                   | Edit Filo                            | er Item Id 9220                                                                                        |

Rename the report and select "OK".

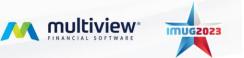

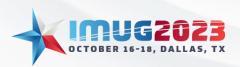

 Time: 13:00 - 14:00
 Date: Monday, October 16, 2023

 Time: 10:00 - 11:00
 Date: Tuesday, October 17, 2023

| Main Menu My Reports 🔀                            |                         |                          |                    |               |                  |                                                                       |                  |                  |            |                                                                                     |
|---------------------------------------------------|-------------------------|--------------------------|--------------------|---------------|------------------|-----------------------------------------------------------------------|------------------|------------------|------------|-------------------------------------------------------------------------------------|
| My Reports                                        |                         |                          |                    |               |                  |                                                                       |                  |                  |            |                                                                                     |
| Views Save Refresh Reports Clear Alerts View Resu | 🛃 Edit ViewPoint Re     | port Settings            |                    |               |                  |                                                                       |                  | (B) Hel          | p * 😢 Exit | QuickAccess Help Exit                                                               |
| Grid View                                         |                         |                          |                    |               |                  |                                                                       |                  | e) no            | p v con    | -                                                                                   |
|                                                   | 📝 General               |                          |                    |               |                  |                                                                       |                  |                  |            |                                                                                     |
| Organize Report Lists Report Design               | 🤶 Personal Report Lists | Item Information         |                    |               |                  |                                                                       |                  |                  | ^          |                                                                                     |
| 🔫 < 10f1 🔶 👾 👺 🐻                                  | staring Results         | Report Name              | AP Vendor Activity |               | - 0              | Report Parms<br>(Starting Company Id Equals 01)                       |                  |                  |            | as of Wednesday Aug 02, 2023 02:32 am<br>(27 Minutes and 8 Seconds ago)             |
|                                                   | Publishing              | Subject                  |                    |               |                  | AND (Ending Company Id Equals 13)<br>AND (Start Date Equals 20230101) |                  |                  |            |                                                                                     |
| Report Type A                                     |                         | Category                 |                    |               |                  | AND (End Date Equals 20230108)                                        |                  |                  |            |                                                                                     |
|                                                   |                         | Report Source            |                    | Report Source |                  |                                                                       |                  |                  |            |                                                                                     |
| Has Alerts Report Id Report Name                  |                         | AP Vouchers and Pmts (   | Vendor Activity)   | AP_VOUCHER    | _R2              |                                                                       | ſ                |                  |            | endor Activity                                                                      |
| V = = AP Vendor Activity                          |                         | Report Owner Id<br>PHIL  |                    | Item Id       | 9220             |                                                                       |                  | Edit Report Parm | 8          |                                                                                     |
| Report Type: Detail                               |                         | Princ.                   |                    |               | 9220             |                                                                       | L                |                  |            |                                                                                     |
| No Alerts 9219 AP Vendor Activity                 |                         | Display Options          |                    |               |                  |                                                                       |                  |                  |            | obra<br>Report                                                                      |
|                                                   |                         | Auto Preview             |                    |               |                  |                                                                       |                  |                  |            | buchers and Pmts (Vendor Activity)                                                  |
|                                                   |                         | Default                  |                    |               |                  |                                                                       |                  |                  |            | 12, 2023 02:25 am                                                                   |
|                                                   |                         |                          |                    |               |                  |                                                                       |                  |                  |            | ng Company Id Equals 01 AND<br>g Company Id Equals 13 AND                           |
|                                                   |                         | Automatic Refresh Settin | gs                 |               |                  |                                                                       |                  |                  |            | Date Equals 20230101 AND                                                            |
|                                                   |                         | Refresh Type             |                    |               | Refresh Time Of  | Day                                                                   | Refresh Error    |                  |            | ate Equals 20230108                                                                 |
|                                                   |                         | On Demand                |                    | 2             |                  |                                                                       |                  |                  | ~          |                                                                                     |
|                                                   |                         | Last Refreshed           |                    |               | Last Refresh Tim | ing                                                                   |                  |                  |            |                                                                                     |
|                                                   |                         |                          |                    |               |                  |                                                                       |                  |                  |            | 12, 2023 02:32 am                                                                   |
|                                                   |                         | Next Refresh             |                    |               | Additional Outpu |                                                                       |                  |                  |            | tutes and 8 Seconds<br>Report Preview auto-disabled because its larger than 0 Pages |
|                                                   |                         |                          |                    |               | None             |                                                                       |                  |                  |            | Report Preview auto-disabled because its larger than 0 Pages                        |
|                                                   |                         | Alert Settings           |                    |               |                  |                                                                       |                  |                  |            |                                                                                     |
|                                                   |                         | Alert Type               |                    |               | Alert            | WF Position                                                           |                  |                  |            | ared                                                                                |
|                                                   |                         | None                     |                    |               |                  |                                                                       |                  |                  |            |                                                                                     |
|                                                   |                         | Alert Compare Type       | Result             | Value         |                  | Compare Op                                                            | Alert Compare To |                  |            |                                                                                     |
|                                                   |                         | Number of Records Fou    | nd 🎴               |               | Gre              | ater Than                                                             | 2                |                  |            | ew                                                                                  |
|                                                   |                         |                          |                    |               |                  |                                                                       |                  |                  | ок 2       | Report                                                                              |
|                                                   |                         |                          |                    |               |                  |                                                                       |                  | Technic          | al Informa | tion                                                                                |
|                                                   |                         |                          |                    |               |                  |                                                                       |                  | Report Id        | 921        | 9                                                                                   |
| Contains([Report Name], 'AP Vendor Activity')     |                         |                          |                    |               |                  |                                                                       | Edit P           | iter Item Id     | 922        | •                                                                                   |
|                                                   |                         |                          |                    |               |                  |                                                                       |                  |                  |            |                                                                                     |

#### Copying Report

A report can be copied from the My Reports module. This is useful if you would like to edit the report design of an already existing report or would like to have multiple reports to run different queries. To copy a report, select the report, then select "Report Designer". Select the Copy Report option from the pop-up.

| Views Six Refer Reger Carak Ares View Kault Reger Add Regert Kault Regert Kault Rege                                                                                                    | Main Menu My Reports 🛃                                           |                                               |                        |                    |             |                                                                   | × |
|----------------------------------------------------------------------------------------------------|------------------------------------------------------------------|-----------------------------------------------|------------------------|--------------------|-------------|-------------------------------------------------------------------|---|
| View     Size     Report     Report     Runkit     Kunkiter.ede     Runkit     Kunkiter.ede     Runkit     Kunkiter.ede     Runkit     Runkit                                                                                                    |                                                                  |                                               |                        |                    |             |                                                                   |   |
| Openie       Openie                                                                                                    | Views Save Refresh Reports Clear Alerts View Results Run/Refresh |                                               | ort                    |                    |             | 🍟 🔮 🙆 🦉 🔾<br>QuickAccess Help Exit                                |   |
| Opponde Report Like       Product Activity       as of Weidensets of Activity       as of Weidensets of Activity       as of Weidensets of Activity       AP Vendor Activity       as of Weidensets of Activity       as of Weidensets of Ac                                                                                                    | Grid View                                                        |                                               |                        |                    |             | (1) Details (2) Other Results                                     |   |
| I of I       Add sport from LGHy       (2) Mindes egol         I of I of I of I of I of I of I of I of                                                                                                    | Organize Report Lists Report Design2                             |                                               |                        |                    | Options     |                                                                   | 1 |
| Report Type:       Report Report         Report Type:       CopyReport         Report Type:       Report Report         Report Type:       Report Report<                                                                                                    | 🔫 🔺 1 of 1 🌵 Add Report From Library                             |                                               |                        |                    |             |                                                                   | 1 |
| Image: Complete to the state of the part of the state of the part of the state of the state of the |                                                                  |                                               |                        |                    |             | (10 minute 490)                                                   |   |
| Note of the Author       Root Type       Root Type       Root T                                                                                                    | Report Type * 📉 💥 Remove Report                                  |                                               |                        |                    |             |                                                                   |   |
| Note of the Author       Root Type       Root Type       Root T                                                                                                    | CopyReport 3                                                     |                                               |                        |                    |             |                                                                   |   |
| <ul> <li></li></ul>                                                                                                    |                                                                  | Rep A Report Source                           | Shared Result Report D | sign Report Report |             |                                                                   |   |
| I Report Tyrge: No       Add Report to Library       Category         I Report Tyrge: No       Add Vacders and Hints (vender Achinty)       I Unitared       Pell       Add Vacders       Add Vacders and Hints (vender Achinty)       I Unitared       Pell       Add Vacders       Add Vacders                                                                                                    | Convert To Dashboard                                             |                                               |                        |                    |             |                                                                   |   |
| Image: Note:       State:       State:<                                                                                                    | <b>* * * *</b>                                                   | - 40c                                         | - 10: -                | - 40c -            |             |                                                                   |   |
| Report Source       Least Apport Source         Data C remail       Augo 52,203 02,25 am         Data C remail       Augo 52,203 02,25 am         Data C remail       Source 10,000 00,000         Berno Source       Augo 52,203 00,000         Berno Source       Augo 52,000,000         Berno Source       Augo 52,000,000         Berno Source       Berno Source         Berno Source       Berno Source         Berno Source       Berno Source         Berno Source       Berno Source         Berno Source       Berno Source         Berno Source       Berno Source         Berno Source       Berno Source         Berno Source       Berno Source         Berno Source       Berno Source         Berno Source       Berno Source         Berno Source       Berno Source         Berno Source       Berno Source         Berno Source       Berno Source         Auto Preview       Detail Report Preview auto-disabled because is targer than 0 Pages         Shared Results       Shared Results Type Unshared                                                                                                    |                                                                  | Detail AP Vouchers and Pmts (Vendor Activity) | A Lindward PHI d       | Library MVCS 9220  |             |                                                                   |   |
| Det Created Aug 02, 202 22, 23 an<br>Parms Statute Conserve (Seaulto 1 Au)<br>Ending Conserve (Seaulto 1 Au)<br>Ending Conserve (Seaulto 1 Au)<br>End Det Equals 2022010.8<br>Results<br>Now Ord 7 29 Minutes<br>Auto Preview auto-diability because fis larger than 0 Pages<br>Shared Results<br>Shared Results<br>Shared Results                                                                                                    |                                                                  |                                               |                        |                    |             |                                                                   |   |
| Parma     Starting Company VE Spaals 01 AUD<br>Sind Date Spaals 22230101 AUD<br>Sind Date Spaals 22230101 AUD       Company VE Spaals 01 AUD<br>Sind Date Spaals 22230101 AUD       Last Referander     Aug 02, 2223 023 28 m       Note Starting 2230101 AUD       Last Reforement     Aug 02, 2223 20 23 am       Note Starting 2230101 AUD     Building 2000       Last Reforement     Aug 02, 2223 20 23 am       Note Starting 2000     Building 2000       Auto Preview     Detail Report Preview auto-disabled because its targer than 0 Pages       Shared Results     Shared Results       Shared Results Type     Under Starting 2000                                                                                                    |                                                                  |                                               |                        |                    |             |                                                                   |   |
| Start Date Equate 2023/016 AUD<br>Results<br>Last Referande Aug 02, 2023 02 32 am<br>New order 20 Set Mindes<br>Auto Preview Detail Report Preview auto-disabled because its larger than 0 Pages<br>Shared Results<br>Shared Results<br>Shared Results                                                                                                    |                                                                  |                                               |                        |                    |             | Parms Starting Company Id Equals 01 AND                           |   |
| Results         Last Reference       Aug 02, 2023 02:32 am         How Old?       29 kmodes         Auto Preview       Detail Report Review auto-disabled because to targer than 0 Pages         Shared Results         Shared Results                                                                                                    |                                                                  |                                               |                        |                    |             | Ending Company Id Equals 13 AND<br>Start Date Equals 20230101 AND |   |
| Last Reformed Aug 02, 202 302 302<br>How Office Aug 02, 202 302<br>How Office Aug 02<br>Auto Preview Set Minute<br>Auto Preview Detail Report Preview auto-disabled because its larger than 0 Pages<br>Shared Results<br>Shared Results Type Unshared                                                                                                    |                                                                  |                                               |                        |                    |             | End Date Equals 20230108                                          |   |
| Last Reformed Aug 02, 202 302 302<br>How Office Aug 02, 202 302<br>How Office Aug 02<br>Auto Preview Set Minute<br>Auto Preview Detail Report Preview auto-disabled because its larger than 0 Pages<br>Shared Results<br>Shared Results Type Unshared                                                                                                    |                                                                  |                                               |                        |                    |             |                                                                   |   |
| How Old? 29 kinudes<br>Auto Preview 20 betal Report Preview auto-disabled because its larger than 0 Pages<br>Shared Results<br>Shared Results Type Unshared                                                                                                    |                                                                  |                                               |                        |                    |             |                                                                   |   |
| Auto Preview Detail Report Preview auto-disabled because its targer than 0 Pages<br>Shared Results<br>Shared Results Type Unshared                                                                                                    |                                                                  |                                               |                        |                    |             |                                                                   |   |
| Shared Results Type Unshared                                                                                                    |                                                                  |                                               |                        |                    |             |                                                                   |   |
| Shared Results Type Unshared                                                                                                    |                                                                  |                                               |                        |                    |             |                                                                   |   |
|                                                                                                    |                                                                  |                                               |                        |                    |             | Shared Results                                                    |   |
| Design                                                                                                    |                                                                  |                                               |                        |                    |             | Shared Results Type Unshared                                      |   |
| Design                                                                                                    |                                                                  |                                               |                        |                    |             |                                                                   |   |
|                                                                                                    |                                                                  |                                               |                        |                    |             | Design                                                            |   |
| Designer Muthriew                                                                                                    |                                                                  |                                               |                        |                    |             |                                                                   |   |
| Design Type Library Report                                                                                                    |                                                                  |                                               |                        |                    |             | Design Type Library Report                                        |   |
| Technical Information                                                                                                    |                                                                  |                                               |                        |                    |             | Technical Information                                             | 4 |
| technical information<br>Report tal 92/9                                                                                                    |                                                                  |                                               |                        |                    |             |                                                                   |   |
|                                                                                                    | Contains([Report Name], 'AP Vendor Activity')                    |                                               |                        |                    | Edit Filter |                                                                   | 1 |

You will receive a prompt to create a name for the report copy. Once you have entered a name, select "OK".

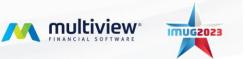

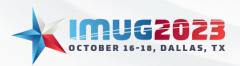

 Time: 13:00 - 14:00
 Date: Monday, October 16, 2023

 Time: 10:00 - 11:00
 Date: Tuesday, October 17, 2023

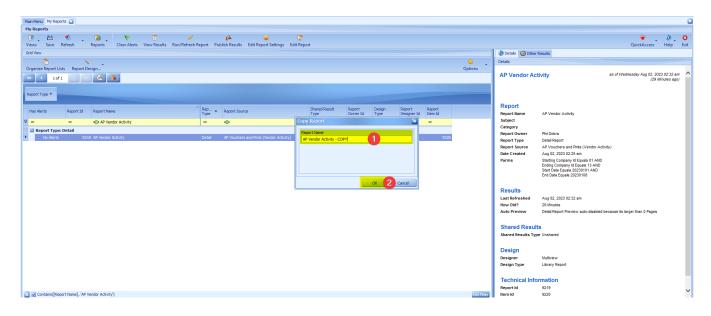

This action will open the Report Designer for the report copy. If you are satisfied with the design of the report, you can simply close the tab.

| 😬 🌒 . 🖬 . K . 🛛 👋 🖓                                                                 |                                                                                                    | ¥ 0             |
|-------------------------------------------------------------------------------------|----------------------------------------------------------------------------------------------------|-----------------|
| Save Refresh Reports Report Data Define Report Parms Run Report Define Summary View |                                                                                                    | QuickAccess Hel |
| Report Designer Report Settings Print Preview                                       |                                                                                                    |                 |
| 📑 🔁 🥱 🌈 🔆 Times New Roman 📓 🛄 - 스 - 호트용크 후 문 대원 40 원 위                              | 💵 🕘 🔾 🅘 🧮 🔆 New Header Layout Wizard                                                                                 |                 |
| Copy Paste Undo Redo Script 9.75 같 B / 및 프 프 프 프 피 매 네 중 값 값 값 문 바 다                | New Detail Layout Wizard                                                                                             |                 |
| Editor                                                                              | Wizard Cherrodining / colored history                                                                                |                 |
| Edit Font Alignment Layout                                                          | Zoom View Wizards %                                                                                                  |                 |
|                                                                                     | 1 + + + 5 + + + 1 + + + 6 + + + 1 + + + 7 + + + 1 + + + 8 + + + 1 + + + 9 + + + + 1 + + + + 1 <mark>9 + + +</mark> 1 | Field List      |
| d Controls                                                                          |                                                                                                    | ReportInfo      |
| V PageHeader [one band per page]                                                    |                                                                                                    | 🔄 🖽 Voucher     |
| Pointer [ReportInfo.R                                                               | Report Name]  Page 1 of 1                                                                                            | 🔄 💽 Parameters  |
| Label -                                                                             |                                                                                                    |                 |
| Company [CompanyId] G[Company]                                                      | 9                                                                                                    |                 |
| Check Box [Currency]                                                                |                                                                                                    |                 |
| Rich Text                                                                           | ount Bank Id / Account Curr. Last Check # Paid Amount O/S Amt                                                        |                 |
| CompanyHdr                                                                          |                                                                                                    |                 |
| Picture Box CurrencyHdr                                                             |                                                                                                    |                 |
| ■ VendorHdr<br>Vendor: [Vendor Id]                                                  |                                                                                                    |                 |
| Panel                                                                               |                                                                                                    |                 |
| [Invoice Nd] [Voucher Id] [Invoice Data [Transactica [Voucha [Invoice Amo           | our@ [Bank Id] @ [Bank Accour@ [Cum@ [Voucher P:@ [Amount Paid] [Outstanding A@                                      |                 |
| Table VendorFir                                                                     |                                                                                                    |                 |
| Character Comb . Totals for Vendor: [Vendor I@ in [Curii] Sum( [Invoice ii          | Sum( [Amount Pi Sum( [Outsta                                                                                         |                 |
| = CompanyFtr                                                                        |                                                                                                    |                 |
| Line Totals for Company: [Company Id] in [Curl Sum( [Invoice 🛛                      | Sum( [Amount Pi] Sum( [Outsti                                                                                        | Field Help      |
| Shape     ReportFooter [one band per report]                                        |                                                                                                    |                 |
| REPORT RUN SUMMARY                                                                  |                                                                                                    |                 |
| Bar Code - Report Name: [ReportInfo.Report Name]                                    | <b>0</b>                                                                                                    |                 |
| Report Id: Report Info Re                                                           |                                                                                                    |                 |
| Chart                                                                               |                                                                                                    |                 |

As seen below, a copy of the report has been created. Please note that your User Profile will be the owner of the copied report.

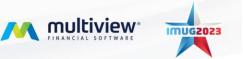

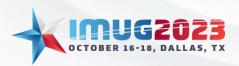

 Time: 13:00 - 14:00
 Date: Monday, October 16, 2023

 Time: 10:00 - 11:00
 Date: Tuesday, October 17, 2023

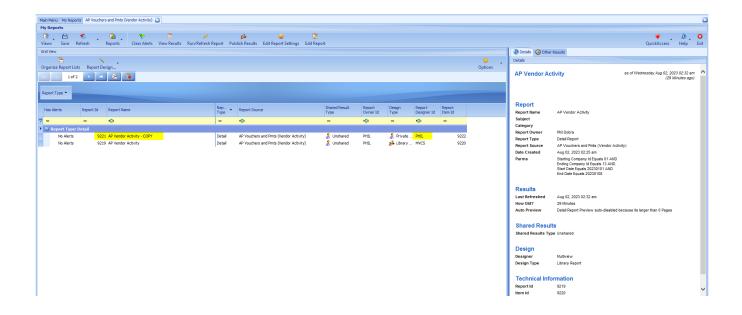

#### **Removing Reports**

A report can be removed from the "My Reports" module. Select the report, select "Report Designer" and "Remove Report".

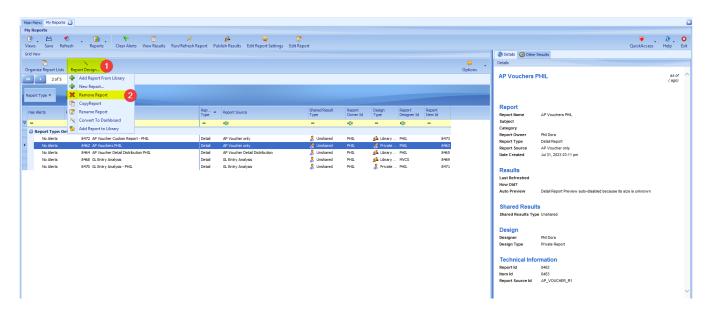

#### Adding Reports to the Library

A user can add a report to the Library to share with other users if they are the Report Designer of the report. Select the report, select "Report Designer" and "Add Report to Library".

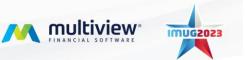

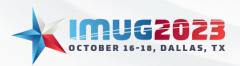

Time: 13:00 - 14:00Date: Monday, October 16, 2023Time: 10:00 - 11:00Date: Tuesday, October 17, 2023

| Main Menu My Reports 🔀                                             |                                                                                     |                                       |                                                  |                                                                              | ×           |
|--------------------------------------------------------------------|-------------------------------------------------------------------------------------|---------------------------------------|--------------------------------------------------|------------------------------------------------------------------------------|-------------|
| My Reports                                                         |                                                                                     |                                       |                                                  |                                                                              |             |
| Views Save Refresh Reports Clear Alerts View Results Run/Refresh R | دور در معند معند معند معند معند معند Report Publish Results Edit Report Settings Ei | Z<br>dit Report                       |                                                  | QuickAcce                                                                    | s Help Exit |
| Grid View                                                          |                                                                                     |                                       |                                                  | Details 🚱 Other Results                                                      |             |
|                                                                    |                                                                                     |                                       | 😭 👘                                              | Details                                                                      |             |
| Organize Report Lists Report Design 2                              |                                                                                     |                                       | Options                                          |                                                                              |             |
| 🙀 📢 👖 Add Report From Library                                      |                                                                                     |                                       |                                                  | AP Vendor Activity - COPY                                                    | as of (ago) |
| 🖶 New Report                                                       |                                                                                     |                                       |                                                  |                                                                              |             |
| Report Type + 📉 🔀 Remove Report                                    |                                                                                     |                                       |                                                  |                                                                              |             |
| CopyReport                                                         |                                                                                     |                                       |                                                  | Report                                                                       |             |
| Has Alerts F 📝 Rename Report                                       | Rep A Report Source                                                                 | Shared Result Report<br>Type Owner Id | Design Report Report<br>Type Designer Id Item Id | Report Name AP Vendor Activity - COPY                                        |             |
| 🛛 🚽 📉 Convert To Dashboard                                         |                                                                                     | - 404                                 | - +0:                                            | Subject                                                                      |             |
| 🔤 Report Type: Der 🏠 Add Report to Library                         |                                                                                     |                                       |                                                  | Category                                                                     |             |
|                                                                    | Detail AP Vouchers and Pmts (Vendor Activity)                                       | 🤱 Unshared 🛛 PHIL                     | 🔏 Private PHIL 9222                              | Report Owner Phil Dora<br>Report Type Detail Report                          |             |
| No Alerts 9219 AP Vendor Activity                                  | Detail AP Vouchers and Pmts (Vendor Activity)                                       | 🤱 Unshared 🛛 PHIL                     | st Library MVCS 9220                             | Report Source AP Vouchers and Pmts (Vendor Activity)                         |             |
|                                                                    |                                                                                     |                                       |                                                  | Date Created Aug 02, 2023 03:02 am                                           |             |
|                                                                    |                                                                                     |                                       |                                                  |                                                                              |             |
|                                                                    |                                                                                     |                                       |                                                  | Results                                                                      |             |
|                                                                    |                                                                                     |                                       |                                                  | Last Refreshed<br>How Old?                                                   |             |
|                                                                    |                                                                                     |                                       |                                                  | Auto Preview Detail Report Preview auto-disabled because its size is unknown |             |
|                                                                    |                                                                                     |                                       |                                                  |                                                                              |             |
|                                                                    |                                                                                     |                                       |                                                  | Shared Results                                                               |             |
|                                                                    |                                                                                     |                                       |                                                  | Shared Results Type Unshared                                                 |             |
|                                                                    |                                                                                     |                                       |                                                  | Design                                                                       |             |
|                                                                    |                                                                                     |                                       |                                                  | Designer Phil Dora                                                           |             |
|                                                                    |                                                                                     |                                       |                                                  | Design Type Private Report                                                   |             |
|                                                                    |                                                                                     |                                       |                                                  |                                                                              |             |
|                                                                    |                                                                                     |                                       |                                                  | Technical Information                                                        |             |
|                                                                    |                                                                                     |                                       |                                                  | Report Id 9221<br>Item Id 9222                                               |             |
|                                                                    |                                                                                     |                                       |                                                  | Report Source Id AP_VOUCHER_R2                                               |             |
|                                                                    |                                                                                     |                                       |                                                  |                                                                              |             |
|                                                                    |                                                                                     |                                       |                                                  | 1                                                                            | *           |

A wizard will appear prompting you to add the report. Select "Next" to begin the process.

| ĺ | Main Menu My Reports 🗃                                                  |                                                                               |                                                                                                    |
|---|-------------------------------------------------------------------------|-------------------------------------------------------------------------------|----------------------------------------------------------------------------------------------------|
|   | My Reports                                                              |                                                                               |                                                                                                    |
|   | C M C A Clear Alerts View Results Run/Refresh Reports                   | Add Report Design to Library                                                  | 🏺 🚬 🕖 📮 🖸<br>QuickAccess Help Exit                                                                                                    |
|   | Grid View                                                               | Add Report Design to Library                                                  | 1 Details () Other Results                                                                                                    |
|   | A 10 A 10 A 10 A 10 A 10 A 10 A 10 A 10                                 | 🕖 Help + 🛛 Exit                                                               | Details                                                                                                    |
|   | Organize Report Lists Report Design                                     | × malaama                                                                     |                                                                                                    |
|   | H 1 of 2 > H 🚓 🐻                                                        | <sup>3</sup> Welcome                                                          | AP Vendor Activity - COPY                                                                                                    |
|   | Report Type A                                                           | This wizard will add or replace a report in the Library so others can use it. |                                                                                                    |
|   | Has Alerts Report Id Report Name Rep                                    |                                                                               | Report                                                                                                    |
|   | Type                                                                    |                                                                               | Report Name AP Vendor Activity - COPY<br>Subject                                                                                                    |
|   | <u>v</u> – – «                                                          |                                                                               | Category                                                                                                    |
|   | Report Type: Detail     No Alerts 9221 AP Vendor Activity - COPY Detail |                                                                               | Report Owner Phil Dora                                                                                                    |
|   | No Alerts 9221 AP Vendor Activity - COPY Detail                         |                                                                               | Report Type Detail Report                                                                                                    |
|   |                                                                         |                                                                               | Report Source         AP Vouchers and Pmts (Vendor Activity)           Date Created         Aug 02, 2023 03:02 am                                    |
|   |                                                                         |                                                                               | Results           Last Refreahed           How Cla?           Auto Preview           Detail Report Preview auto-disabled because its size is unknown |
|   |                                                                         |                                                                               | Shared Results<br>Shared Results Type Unshared                                                                                                    |
|   |                                                                         | To continue, disk Next                                                        | Design<br>Designer Phil Dora<br>Design Type Private Report                                                                                           |
|   |                                                                         | < Back Cancel Cancel                                                          | Technical Information                                                                                                    |
|   |                                                                         |                                                                               | Report Id 9221<br>Item Id 9222                                                                                                    |
|   |                                                                         |                                                                               | Report Source Id AP_VOUCHER_R2                                                                                                    |
|   |                                                                         |                                                                               | ~                                                                                                    |

First, select if this is a new report or a replacement of an existing Library report. If this is the first time adding this report to the Library, Multiview will default as new. You also have the option to change the report name that will be displayed in the ViewPoint Analytics Library. Click next once ready to proceed.

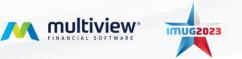

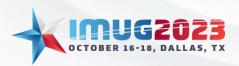

Time: 13:00 - 14:00Date: Monday, October 16, 2023Time: 10:00 - 11:00Date: Tuesday, October 17, 2023

| Main Menu My Reports 📓                                                            |                                   |                          |                              |              |                                                                             |                   |                 | ×         |
|-----------------------------------------------------------------------------------|-----------------------------------|--------------------------|------------------------------|--------------|-----------------------------------------------------------------------------|-------------------|-----------------|-----------|
| My Reports                                                                        |                                   |                          |                              |              |                                                                             |                   |                 |           |
| 💽 🔛 🤹 👔 Views Save Refresh Reports Clear Alerts View Results Run/Refresh Report I | 🕵 🧯                               |                          |                              | ×            |                                                                             | QuickAccess       | 0<br>Help       | 8<br>Exit |
| Grid View                                                                         | Add Report Design to I            | Library                  |                              | 🕖 Det        | etals 🙆 Other Results                                                       |                   |                 |           |
| 🚡 🔆 .                                                                             |                                   |                          | 🕖 Help + 🙁 😣                 | Exit Details | s                                                                           |                   |                 |           |
| Organize Report Lists Report Design                                               |                                   |                          |                              |              |                                                                             |                   |                 |           |
| H 1 1 of 2 → H (+ 1)                                                              | Options<br>Please pick if this is | s adding a new report or | replacing an existing report | AP \         | Vendor Activity - COPY                                                      |                   | as of<br>( ago) | ; ^       |
| Report Type A                                                                     |                                   |                          |                              | Ren          | port                                                                        |                   |                 |           |
| Has Alerts Report Id Report Name Rep Type                                         | 0                                 |                          |                              |              | ort Name AP Vendor Activity - COPY                                          |                   |                 |           |
| ♥ = = x0t =                                                                       | Options<br>Add New Library        | Depart                   |                              | Subje        |                                                                             |                   |                 |           |
| Report Type: Detail                                                               | Replace Existing                  | Library Report           |                              | Categ        |                                                                             |                   |                 |           |
| No Alerts 9221 AP Vendor Activity - COPY Detail                                   |                                   |                          |                              |              | ort Owner Phil Dora                                                         |                   |                 |           |
| No Alerts 9219 AP Vendor Activity Detail                                          | Report Being Shared               |                          |                              |              | ort Type Detail Report<br>ort Source AP Vouchers and Pmts (Vendor Activity) |                   |                 |           |
|                                                                                   | Report Type                       | Report Na                | me                           |              | created Aug 02, 2023 03:02 am                                               |                   |                 |           |
|                                                                                   | 🗵 Detail                          | AP Vendo                 | r Activity - COPY            | bute         | Created Aug 02, 2020 00.02 011                                              |                   |                 |           |
|                                                                                   |                                   |                          |                              | Boo          | sults                                                                       |                   |                 |           |
|                                                                                   | Report Being Replaced             | 1                        |                              |              | t Refreshed                                                                 |                   |                 |           |
|                                                                                   | Replace Report ID                 |                          | teport Name                  | How          |                                                                             |                   |                 |           |
|                                                                                   |                                   |                          |                              |              | p Preview Detail Report Preview auto-disabled because it                    | s size is unknown |                 |           |
|                                                                                   |                                   |                          |                              | -            |                                                                             |                   |                 |           |
|                                                                                   |                                   |                          |                              | Sha          | ared Results                                                                |                   |                 |           |
|                                                                                   |                                   |                          |                              | Share        | red Results Type Unshared                                                   |                   |                 |           |
|                                                                                   |                                   |                          |                              |              |                                                                             |                   |                 |           |
|                                                                                   |                                   |                          |                              | Des          | sign                                                                        |                   |                 |           |
|                                                                                   |                                   |                          |                              | Desig        | igner Phil Dora                                                             |                   |                 |           |
|                                                                                   |                                   |                          |                              | Desig        | ign Type Private Report                                                     |                   |                 |           |
|                                                                                   |                                   |                          | < Back Next > Cancel         |              |                                                                             |                   |                 |           |
|                                                                                   |                                   |                          | < Baox   Next > Cancel       | - lec        | chnical Information                                                         |                   |                 |           |
|                                                                                   |                                   |                          |                              | Repo         |                                                                             |                   |                 |           |
|                                                                                   |                                   |                          |                              | Item         |                                                                             |                   |                 |           |
|                                                                                   |                                   |                          |                              | Repo         | ort Source Id AP_VOUCHER_R2                                                 |                   |                 |           |
|                                                                                   |                                   |                          |                              |              |                                                                             |                   |                 | $\sim$    |
|                                                                                   |                                   |                          |                              |              |                                                                             |                   |                 | _         |

Next, select the folder where the report will be saved and click "Next".

| Main Menu My Reports 💟                                                      |                                                                                          |                                                                                                    |                                                                              | ×                |  |  |  |
|-----------------------------------------------------------------------------|------------------------------------------------------------------------------------------|----------------------------------------------------------------------------------------------------|------------------------------------------------------------------------------|------------------|--|--|--|
| My Reports                                                                  |                                                                                          |                                                                                                    |                                                                              |                  |  |  |  |
| Clear Alerts View Results Run/Refresh Report                                | Add Report Design to Library                                                             | 5                                                                                                    | QuickAccess                                                                  | 🕐 😒<br>Help Exit |  |  |  |
| Grid View                                                                   | Add Report Design to Library                                                             |                                                                                                    | (1) Details (2) Other Results                                                |                  |  |  |  |
|                                                                             |                                                                                          | 🕖 Help + 🛛 Exit                                                                                         | Details                                                                      |                  |  |  |  |
| Organize Report Lists Report Design                                         |                                                                                          |                                                                                                    | 1                                                                            |                  |  |  |  |
| HK 4 1of 2 > H (+ B)                                                        | Library Folder<br>Select which folder you would like this report to appear in the librar | y under.                                                                                                | AP Vendor Activity - COPY                                                    | as of<br>(ago)   |  |  |  |
| Report Type A                                                               | Ger 1 of 10 1 11 X                                                                       | Folder Properties                                                                                       | Report                                                                       |                  |  |  |  |
| Topo Lui     Report Lui     Report Lui     Type       T     =     n]t     = | Folder Name  ▼ 4□c                                                                       | Folder Name Shared Reports<br>Folder Path Shared Reports/<br>Folder Id 22<br>Folder Type Library Folder | Report Name AP Vendor Activity - COPY<br>Subject<br>Category                 |                  |  |  |  |
| No Alerts 9221 AP Vendor Activity - COPY Detail                             | sign Shared Reports     sign Anagement Reports                                           | Owned By                                                                                                | Report Owner Phil Dora<br>Report Type Detail Report                          |                  |  |  |  |
| No Alerts 9219 AP Vendor Activity Detail                                    | Standard Reports                                                                         | Date Created 06 04 2007 04:59 pm                                                                        | Report Source AP Vouchers and Pmts (Vendor Activity)                         |                  |  |  |  |
|                                                                             | -   AP Reports                                                                           | Comments                                                                                                | Date Created Aug 02, 2023 03:02 am                                           |                  |  |  |  |
|                                                                             | -  Asset Reports -                                                                       | Library Folder Security Access                                                                          |                                                                              |                  |  |  |  |
|                                                                             | - PO Reports                                                                             |                                                                                                    | Results<br>Last Refreshed                                                    |                  |  |  |  |
|                                                                             | -  System Reports - Inventory Reports                                                    | The following types of users are allowed to see reports in this folder:                                 | Last kerreshed<br>How Old?                                                   |                  |  |  |  |
|                                                                             |                                                                                          | Everyone                                                                                                | Auto Preview Detail Report Preview auto-disabled because its size is unknown |                  |  |  |  |
|                                                                             |                                                                                          |                                                                                                    | Shared Results                                                               |                  |  |  |  |
|                                                                             |                                                                                          |                                                                                                    | Shared Results Type Unshared                                                 |                  |  |  |  |
|                                                                             |                                                                                          |                                                                                                    | Design                                                                       |                  |  |  |  |
|                                                                             |                                                                                          | ×                                                                                                    | Designer Phil Dora                                                           |                  |  |  |  |
|                                                                             |                                                                                          |                                                                                                    | Design Type Private Report                                                   |                  |  |  |  |
|                                                                             |                                                                                          | < Back Next > Cancel                                                                                    | Technical Information                                                        |                  |  |  |  |
|                                                                             |                                                                                          |                                                                                                    | Report Id 9221                                                               |                  |  |  |  |
|                                                                             |                                                                                          |                                                                                                    | Item Id 9222 Report Source Id AP_VOUCHER_R2                                  |                  |  |  |  |
|                                                                             |                                                                                          |                                                                                                    | Report Source to AF_VOULTER_R2                                               |                  |  |  |  |
|                                                                             |                                                                                          |                                                                                                    |                                                                              | $\sim$           |  |  |  |

Next, you have the ability to add additional security to this report to restrict who can view/access it from the Library. Select "Security to use this report" for the dropdown of options. If you choose to share this report using an option other than "Everyone", ensure that your User ID/Role ID is selected so that you can also view the data.

You can select "Mandatory Report" which will force the report onto the "My Reports" module for all users with security access. This option can only be selected if the security is set to any option other than "Everyone". Once security has been chosen, click "Next" to continue.

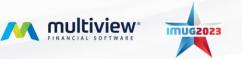

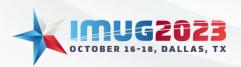

Time: 13:00 - 14:00Date: Monday, October 16, 2023Time: 10:00 - 11:00Date: Tuesday, October 17, 2023

| Main Menu My Reports 🔀                                                                                         |                                                                                   |                                                                              |
|----------------------------------------------------------------------------------------------------|-----------------------------------------------------------------------------------|------------------------------------------------------------------------------|
| My Reports                                                                                                    |                                                                                   |                                                                              |
| 💽 💾 🌑 👔 🏲 🗐 🗡<br>Views Save Refresh Reports Clear Alerts View Results Run/Refresh Report                       | e e e e e e e e e e e e e e e e e e e                                             | 👻 🕖 🖸<br>QuickAccess Help Exit                                               |
| Grid View                                                                                                    | Add Report Design to Library                                                      | () Details () Other Results                                                  |
|                                                                                                    | 🕖 Help * 🙁 Exit                                                                   | Details                                                                      |
| Organize Report Lists Report Design                                                                            |                                                                                   |                                                                              |
| HK 4 1of2 > HK 😤 🕞                                                                                             | Security<br>Select Security options                                               | AP Vendor Activity - COPY as of (ago)                                        |
| Report Type A                                                                                                  | Security to use this report Everyone                                              |                                                                              |
| Has Alerts Report Id Report Name Rep.<br>Type                                                                  | - Mandatory Report                                                                | Report Report Name AP Vendor Activity - COPY                                 |
| <u>v</u> = _ s <u>0</u> r =                                                                                    |                                                                                   | Subject<br>Category                                                          |
| Report Type: Detail                                                                                            |                                                                                   | Report Owner Phil Dora                                                       |
| No Alerts 9221 AP Vendor Activity - COPY Deta No Alerts 9219 AP Vendor Activity Deta                           | 😧 Options 👻                                                                       | Report Type Detail Report                                                    |
| No Alerts 9219 AP Vendor Activity Deta                                                                         |                                                                                   | Report Source AP Vouchers and Pints (Vendor Activity)                        |
|                                                                                                    |                                                                                   | Date Created Aug 02, 2023 03:02 am                                           |
|                                                                                                    |                                                                                   |                                                                              |
|                                                                                                    | Allowed   Allowed   Access Id  Description  C  C  C  C  C  C  C  C  C  C  C  C  C | Results                                                                      |
|                                                                                                    |                                                                                   | Last Refreshed<br>How Old?                                                   |
|                                                                                                    |                                                                                   | Auto Preview Detail Report Preview auto-disabled because its size is unknown |
|                                                                                                    |                                                                                   |                                                                              |
|                                                                                                    |                                                                                   | Shared Results                                                               |
|                                                                                                    |                                                                                   | Shared Results Type Unshared                                                 |
|                                                                                                    |                                                                                   |                                                                              |
|                                                                                                    |                                                                                   | Design                                                                       |
|                                                                                                    |                                                                                   | Designer Phil Dora                                                           |
|                                                                                                    |                                                                                   | Design Type Private Report                                                   |
|                                                                                                    |                                                                                   |                                                                              |
|                                                                                                    | < Back Next > Cancel                                                              | Technical Information                                                        |
|                                                                                                    |                                                                                   | Report Id 9221                                                               |
|                                                                                                    |                                                                                   | Item Id 9222                                                                 |
|                                                                                                    |                                                                                   | Report Source Id AP_VOUCHER_R2                                               |
|                                                                                                    |                                                                                   | ~                                                                            |
| I contract of the second second second second second second second second second second second second second s |                                                                                   |                                                                              |

Lastly, click "Finish" and the report will be added to the Library.

| Main Menu My Reports 🔀                                                                                                    |                                               | Sec. 1                                                                                |  |  |  |  |  |
|----------------------------------------------------------------------------------------------------|-----------------------------------------------|---------------------------------------------------------------------------------------|--|--|--|--|--|
| My Reports                                                                                                    |                                               |                                                                                       |  |  |  |  |  |
| 💽 , 🗎 🍨 , 📾 , 🥂 🔲 🦯                                                                                                    | <u>\$                                    </u> | ♥ . Ø. ♥                                                                              |  |  |  |  |  |
| Views Save Refresh Reports Clear Alerts View Results Run/Refresh Report                                                                                                    |                                               | QuickAccess Help Exit                                                                 |  |  |  |  |  |
| Grid View                                                                                                    | Add Report Design to Library                  | Other Results                                                                         |  |  |  |  |  |
| Organize Report Lists Report Design                                                                                                    |                                               | Details                                                                               |  |  |  |  |  |
|                                                                                                    | Completion                                    | AP Vendor Activity - COPY as of                                                       |  |  |  |  |  |
|                                                                                                    | Completion                                    | (ago)                                                                                 |  |  |  |  |  |
| Report Type A                                                                                                    |                                               |                                                                                       |  |  |  |  |  |
| (separate provide a separate provide a separate pro | Add New Report to Library                     |                                                                                       |  |  |  |  |  |
| Has Alerts Report Id Report Name Rep<br>Type                                                                                                    | This will add a NEW Report to the library     | Report                                                                                |  |  |  |  |  |
|                                                                                                    |                                               | Report Name AP Vendor Activity - COPY<br>Subject                                      |  |  |  |  |  |
| Report Type: Detail                                                                                                    | Called: AP Vendor Activity - COPY             | Category                                                                              |  |  |  |  |  |
| No Alerts 9221 AP Vendor Activity - COPY Detail                                                                                                    | In folder : AP Reports                        | Report Owner Phil Dora                                                                |  |  |  |  |  |
| No Alerts 9219 AP Vendor Activity Detail                                                                                                    |                                               | Report Type Detail Report Report Source AP Vouchers and Pmts (Vendor Activity)        |  |  |  |  |  |
|                                                                                                    |                                               | Date Created Aug 02, 2023 03:02 am                                                    |  |  |  |  |  |
|                                                                                                    |                                               |                                                                                       |  |  |  |  |  |
|                                                                                                    |                                               | Results                                                                               |  |  |  |  |  |
|                                                                                                    |                                               | Last Refreshed                                                                        |  |  |  |  |  |
|                                                                                                    |                                               | How Old? Auto Preview Detail Report Preview auto-disabled because its size is unknown |  |  |  |  |  |
|                                                                                                    |                                               |                                                                                       |  |  |  |  |  |
|                                                                                                    |                                               | Shared Results                                                                        |  |  |  |  |  |
|                                                                                                    |                                               | Shared Results Type Unshared                                                          |  |  |  |  |  |
|                                                                                                    |                                               |                                                                                       |  |  |  |  |  |
|                                                                                                    | ~                                             | Design                                                                                |  |  |  |  |  |
|                                                                                                    | l l l l l l l l l l l l l l l l l l l         | Designer Phil Dora<br>Design Type Private Report                                      |  |  |  |  |  |
|                                                                                                    |                                               | Design Type Private Report                                                            |  |  |  |  |  |
|                                                                                                    | < Back Cancel                                 | Technical Information                                                                 |  |  |  |  |  |
|                                                                                                    |                                               | Report Id 9221                                                                        |  |  |  |  |  |
|                                                                                                    |                                               | Item Id 9222                                                                          |  |  |  |  |  |
|                                                                                                    |                                               | Report Source Id AP_VOUCHER_R2                                                        |  |  |  |  |  |
|                                                                                                    |                                               | ~                                                                                     |  |  |  |  |  |

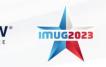

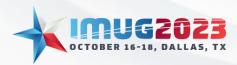

 Time: 13:00 - 14:00
 Date: Monday, October 16, 2023

 Time: 10:00 - 11:00
 Date: Tuesday, October 17, 2023

# Organizing Reports

#### Add a Category and Subject

Folders can be used to organize reports. In "My Reports", you can add a subject and a category to any report. There are multiple ways to add a subject and/or category on a report. Below are two examples, but similar options exist in other modules when looking at a report's properties or a report" settings.

• Select a specific report in "My Reports" and select "Edit Report Settings" to add a subject and/or category.

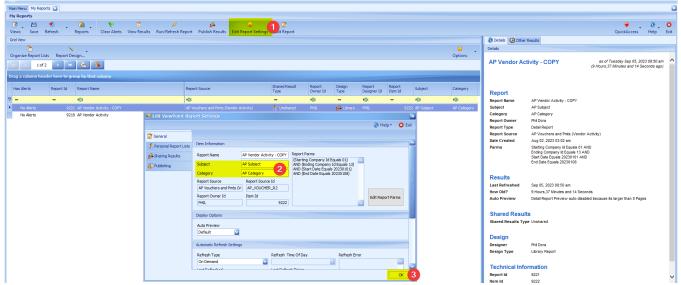

• Select one or more reports in "ViewPoint Report Administration" and select "Properties" to add a subject and/or category.

| Main Menu 🛛 WewPoint Report Administration 🔝                                                                                                    |                               | ×                                                                                                    |
|----------------------------------------------------------------------------------------------------|-------------------------------|----------------------------------------------------------------------------------------------------|
| ViewPoint Report Administration                                                                                                    |                               |                                                                                                    |
| 🖻 , 🖽 🚸 , 🕋 ,                                                                                                    |                               | ▣. ♥.0.0                                                                                                    |
| Views Save Referets Reports                                                                                                    |                               | Panels QuickAccess Help Exit                                                                                                    |
|                                                                                                    |                               |                                                                                                    |
| Reports                                                                                                    | Report Details                |                                                                                                    |
|                                                                                                    | Report Details Used By Chan   | ge History                                                                                                    |
| Properties dete Report Options                                                                                                    |                               |                                                                                                    |
| н 4 10f3 > н 🚓 👼                                                                                                    | Report Item Id                | 9222                                                                                                    |
|                                                                                                    | Report Name                   | AP Vendor Activity - COPY                                                                                                    |
|                                                                                                    | Туре                          | My Report                                                                                                    |
| Report Type *                                                                                                    | Report Owner Id               | PHIL                                                                                                    |
| Present Name                                                                                                    | Report Type                   | Detail                                                                                                    |
| Report Name Report Type A Report Source Date Created Folder Type Report Report Path Report Date Created Folder Type Report Path Report Id Mandatory Report                                                                                                    | Folder Type                   | 😭 Library                                                                                                    |
| (In AP Vendor Activity - COPY     =      (In AP Vendor Activity - COPY     =      =      (In AP Vendor Activity - COPY     =      =      =      (In AP Vendor Activity - COPY     =      =      =      (In AP Vendor Activity - COPY     =      =      =      =      =      =      =      (In AP Vendor Activity - COPY     =      =      =      =      =      =      =      =      =      =      =      =      =      =      =      =      =      =      =      =      =      =      =      =      =      =      =      =      =      =      =      =      =      =      =      =      =      =      = | Report Path                   | Standard Reports/AP Reports/                                                                                                    |
| Report Type: Detail                                                                                                    | Report Id                     | 9221                                                                                                    |
| 🕞 Al Viendra Arkuthy - COPY Detail AP Vouchers an 08.02.2023 😭 Library Phil Dava Standard Reports// 9221 💌                                                                                                    | Report Source Id              | AP_VOUCHER_R2                                                                                                    |
| The second second second second second second second second second second second second second second second se                                                                                                    | Date Created                  | 08 02 2023 03:02:22 AM                                                                                                    |
| AP Vendor Activity - COPY Properties                                                                                                    | Report Source                 | AP Vouchers and Pmts (Vendor Activity)                                                                                                    |
| ViewPoint Properties                                                                                                    | Report Owner                  | Phil Dora                                                                                                    |
| (i) Help * Q Exit                                                                                                    | Multiview Report Name         |                                                                                                    |
|                                                                                                    | Report Is Visible             |                                                                                                    |
| Name AP Vendor Activity - COPY Security Settings                                                                                                    | Cube Id                       |                                                                                                    |
| Subject AP Subject O                                                                                                    | Date Modified                 | 08 02 2023 03:02:22 AM                                                                                                    |
| Access type Description Security Osed                                                                                                    | Library Report Id             | 9314<br>PHIL                                                                                                    |
| Category 4P Category                                                                                                    | Report Designer Id            | PHL                                                                                                    |
| Report Type Report Source                                                                                                    | Report Designer<br>Folder     | AP Reports                                                                                                    |
| Detail AP Vouchers and Pints (Vendor Activity)                                                                                                    | Shared Result Type            | & Unshared                                                                                                    |
| Type Shared Security Access                                                                                                    |                               | On Demand                                                                                                    |
| 🖻 My Report 💿 🍲 Ubrary                                                                                                    | Refresh Type<br>Pub Folder Id | 440                                                                                                    |
| Report Id Report Iten Id Velection* 😭 Options -                                                                                                    | Pub Security                  | 4                                                                                                    |
| 9221 9222 Access 0 of 0                                                                                                    | Pub Replace Option            | 1                                                                                                    |
|                                                                                                    | Report Source Access          | -<br>-                                                                                                    |
| Owner Allowed 🗸 🖌 Access Id Description                                                                                                    | Design Type                   | s& Library Report                                                                                                    |
| Owner Id                                                                                                    | Library Item Id               | 9315                                                                                                    |
| PHIL Change Owner                                                                                                    | Library Item Name             | AP Vendor Activity - COPY                                                                                                    |
|                                                                                                    | Ubrary Report Id              | 9314                                                                                                    |
| ox 3 Creed                                                                                                    | Ubrary Folder Id              | 335                                                                                                    |
|                                                                                                    | Library Report Security       | Secured by User Id                                                                                                    |
|                                                                                                    | Library Report Access         | Image: A state of the state of the state  |
|                                                                                                    | Report Not Usable             |                                                                                                    |
| 🔀 🥪 Contains((Report Name), 'AP Vendor Activity - COPY') Edit Filter                                                                                                    | Mandatory Report              | Image: Image: |

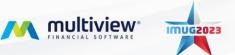

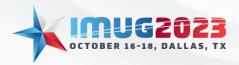

 Time: 13:00 - 14:00
 Date: Monday, October 16, 2023

 Time: 10:00 - 11:00
 Date: Tuesday, October 17, 2023

#### **Report Lists**

Report lists can be created as private or shared. A Private List groups together your own reports to organize them, or to be able to calculate them all at once using the Refresh Report List feature. A Shared List groups together reports and shares them out to other users. These users will not be able to run/refresh the report on demand. They will only see the most recent results as when the group owner last refreshed the report list. By adding a report to a Shared Report List, included users will have access to the report on their "My Reports" module with a Shared Result Type of "Shared To Me".

Report Lists are created in Multiview > ViewPoint BI > My Reports. Select "Organize Report Lists" (Step 1). Select "Add Report List" to create a new list and give a name (Step 2). Once named (Step 3), you can select reports to be included in the list (Step 4). Afterwards, you can make the report either private or shared (Step 5). If the report list is shared, select "Edit List Settings" to choose how the report is shared and who will have access (Step 6).

| vs Save Refre      |           | orts Clear Alerts      | I<br>View Results Rur | 💋<br>n/Refresh Report | <mark>8</mark><br>Publish |                       | 🤪 📝<br>Report Settings Edit Report |             |               |                 |                           | ()<br>Help       |
|--------------------|-----------|------------------------|-----------------------|-----------------------|---------------------------|-----------------------|------------------------------------|-------------|---------------|-----------------|---------------------------|------------------|
| View               |           | P Organize My Repor    | rt Lists              |                       |                           |                       |                                    |             |               | ×               | 🚺 Details 🙆 Ot            | ther Re          |
|                    | n 🦄 📘     |                        |                       |                       |                           |                       |                                    |             |               | Help • 🖸 Exit • | Details                   |                  |
| anize Report Lists | ort Desig | 😔 Add Report List [    | Delete Report Li      | st                    |                           |                       |                                    |             | ✓ Selection • |                 | AP Voucher<br>Only - Phil | r<br>aso<br>(ago |
|                    |           | 🛃 Edit List Settings 🧯 | 5                     | 🚖 Options 🔹           |                           | Repor                 | t 7 of 9 🕟 💌 😤 🕞                   |             |               |                 | Chily - I hill            | (ag              |
| ort Type 📤         |           | Report List 1 o        |                       |                       |                           | Report<br>Is Member 🖌 | Report Name                        | Report Type | Subject 📉     | Category 💸      |                           |                  |
| s Alerts Re        | port Id F | List Name<br>Month End | List Type             | List Owner            | 7                         |                       | • 🛛 ¢                              | -           | * <b>0</b> ¢  | *D*             | Report                    |                  |
|                    |           | Month End              | A Private 3           | PHIL                  |                           | ~                     | AP Vendor Activity - COPY          | 🗾 Detail    | AP Subject    | AP Category     | Report Name               | AP               |
|                    |           | 1                      |                       |                       | - 12                      |                       | AP Vendoer Activity - Sam          | 🗾 Detail    |               |                 |                           | - Ph             |
| Report Type: Deta  |           |                        |                       |                       |                           |                       | GL Entries and Distribution        | 🛅 Detail    |               |                 | Subject                   |                  |
| No Alerts          | 9376 /    |                        |                       |                       |                           |                       | AP Batch Postings                  | 🛅 Detail    |               |                 | Category<br>Report Owner  | Phil             |
| No Alerts          | 9221 4    |                        |                       |                       |                           |                       | GL Entries only                    | \Xi Detail  |               |                 | Report Type               | Deta             |
| No Alerts          | 9405 4    |                        |                       |                       |                           |                       | GL Entry Analysis                  | 🔚 Detail    |               |                 | Report Source             | AP               |
| No Alerts          | 9219 4    |                        |                       |                       | •                         | <b>_</b>              | AP Vendor Activity                 | 🥫 Detai     | AP Subject    | AP Category     | Date Created              | Sep              |
| No Alerts          | 9384 (    |                        |                       |                       |                           |                       | GL Journal Transactions            | 📰 Detail    |               |                 | care crowled              | 02:0             |
| No Alerts          | 9388 (    |                        |                       |                       |                           |                       | AP Voucher Only - Phil             | 📰 Detail    |               |                 |                           |                  |
| No Alerts          | 9392 /    |                        |                       |                       |                           |                       |                                    |             |               |                 | Results                   |                  |
| No Alerts          | 9390 (    |                        |                       |                       |                           |                       |                                    |             |               |                 | Last Refreshed            | 1                |
| No Alerts          | 9386 (    |                        |                       |                       |                           |                       |                                    |             |               |                 | How Old?                  |                  |
|                    |           |                        |                       |                       |                           |                       |                                    |             | OK            | Cancel          | Auto Preview              | Det              |

After select "Edit List Settings", select the security used and who has access.

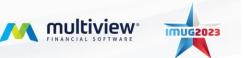

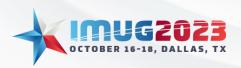

Time: 13:00 - 14:00Date: Monday, October 16, 2023Time: 10:00 - 11:00Date: Tuesday, October 17, 2023

|                                        | Organize My Report Lists                                    | ×                         | - 0 X                                 |
|----------------------------------------|-------------------------------------------------------------|---------------------------|---------------------------------------|
|                                        |                                                             | 🕖 Help + 🛛 Exit           |                                       |
| Main Menu My Reports 🔀                 | Month End Properties                                        | 8                         | 6                                     |
| My Reports                             | Edit Report List                                            |                           |                                       |
| Views Save Refresh Repr                |                                                             | 🕖 Help 👻 🔕 Exit           | QuickAccess Help Exit                 |
| Grid View                              | List Name Month End List Type 🥵 Shared 💟 Security Access    |                           | Details () Other Results              |
|                                        | List Id Date Created                                        | 🗸 Selection • 😭 Options 🔹 |                                       |
| Organize Report Lists Report Design.   | 9323 🗰 🔣 😽 🚱                                                |                           | • Details                             |
|                                        | Owner                                                       |                           | AP Voucher                            |
| 1 of 9 🕨 🗰 🤅                           | List Owner Id List Owner Name                               | Description               | Only - Phil (ago)                     |
|                                        | PHIL Phil Dora Change Owner                                 | A 🛛 C                     |                                       |
| Report Type A                          |                                                             | Sam ojha                  |                                       |
|                                        | Security Settings                                           | Laura Walker              |                                       |
| Has Alerts Report Id Rej               | Description Security Used                                   |                           | Report                                |
|                                        | Who can see reports in this Shared List. Secured by User Id |                           | Report Name AP Vouct                  |
| v – – •0·                              |                                                             |                           | - Phil<br>Subject                     |
| Report Type: Detail                    |                                                             |                           | Category                              |
| No Alerts 9376 AP<br>No Alerts 9221 AP |                                                             |                           | Report Owner Phil Dora                |
| No Alerts 9221 AP<br>No Alerts 9405 AP |                                                             |                           | Report Type Detail Rep                |
| No Alerts 9219 AP                      |                                                             |                           | Report Source AP Vouch                |
| No Alerts 9384 GL                      |                                                             |                           | Date Created Sep 18, 2<br>02:08 pm    |
| No Alerts 9388 GL                      |                                                             |                           | 02:06 pm                              |
| No Alerts 9392 AP                      |                                                             |                           | Desults                               |
| No Alerts 9390 GL                      |                                                             |                           | Results<br>Last Refreshed             |
| No Alerts 9386 GL                      | 🔀 🐷 Contains([Allowed], 'Checked') 🔽                        | Edit Filter               | Last Refreshed<br>How Old?            |
|                                        | Delete Folder                                               | OK 3 Cancel               | Auto Preview Detail Rep<br>Preview (V |
|                                        |                                                             |                           | disabled t                            |

Report Lists can be viewed in Multiview > ViewPoint BI > My Report Lists shown below.

| Main Menu My Reports Report Lists 🔣 |                                                                                                    |                                    |                       |           |
|-------------------------------------|----------------------------------------------------------------------------------------------------|------------------------------------|-----------------------|-----------|
| Report Lists                        |                                                                                                    |                                    |                       |           |
|                                     | Dorganize Report Lists                                                                                                    | QuickAccess                        |                       | C<br>Exit |
| Month End  AP Batch Postings        | 🗊 💉 隆 🥵 🤤<br>View Results Run/Refresh Report Clear Alerts Publish Results Edit Report Settings                                                                                            |                                    |                       |           |
| AP Vendor Activity                  | Details      Other Results                                                                                                    |                                    |                       |           |
| AP Vendor Activity - COPY           | Detais                                                                                                    |                                    |                       |           |
|                                     | AP Batch Postings                                                                                                    | as of Tuesday Sep 19, 2023<br>(2 l | 12:48 pm<br>Days ago) | ^         |
|                                     | Report     AP Balch Postings       Subject     Category       Report Owner     Phil Dra       Report Type     Detail Report       Report Source     QL Entries and Distribution with RADs |                                    |                       |           |
|                                     | Date Created Sep 19, 2023 12-47 pm<br>Parms Company id Equals 01<br>Results<br>Last Refreshed Sep 19, 2023 12-49 pm                                                                       |                                    |                       |           |
| 🥂 Month End                         | How Old? 2 Days Auto Preview Detail Report Preview auto-disabled because its larger than 0 Pages                                                                                          |                                    |                       | ~         |

Entire Report Lists can be refreshed in Multiview > ViewPoint BI > Refresh Report Lists. Select the Report List and the date that you would like the reports refreshed. Once set, select "OK" to see the results. Please note that this will only work with Analytic reports.

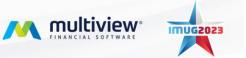

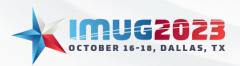

 Time: 13:00 - 14:00
 Date: Monday, October 16, 2023

 Time: 10:00 - 11:00
 Date: Tuesday, October 17, 2023

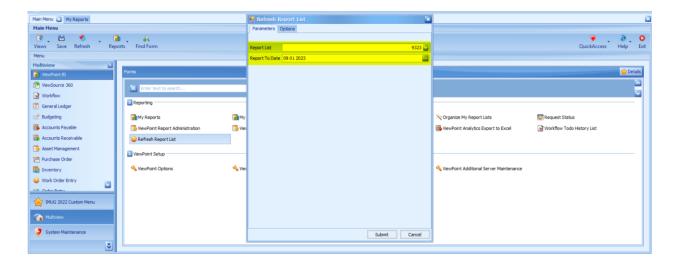

#### Using Subject & Category with Report Lists

Subjects and/or categories can be used with Report Lists. To mass add a subject and/or category, select "Organize Report Lists" in the "My Reports" module. Use the grid of your reports to select multiple reports by using the Ctrl and Shift button and clicking on the reports you wish to use. Right click on the Subject or Category column heading and select "Updated Highlighted Values" and select "Set Value". Enter the new value and press OK to save changes.

| Main Mer  | u My Reports 🔀       |                              |           |            |                                           |                  |          |                  |                             |           |                                                                            |                                        |                                                      | ×        |
|-----------|----------------------|------------------------------|-----------|------------|-------------------------------------------|------------------|----------|------------------|-----------------------------|-----------|----------------------------------------------------------------------------|----------------------------------------|------------------------------------------------------|----------|
| My Rep    | orts                 |                              |           |            |                                           |                  |          |                  |                             |           |                                                                            |                                        |                                                      |          |
| Views     | 🗄 🌖 🐇                | Reports Clear Alerts View Re |           | Report Pu  | 🕵 🤪 🚦                                     |                  |          |                  |                             |           |                                                                            |                                        | QuickAccess                                          |          |
| Grid Viev |                      |                              |           |            |                                           |                  |          | 🕖 Detais 🙆 Other | r Results                   |           |                                                                            |                                        |                                                      |          |
|           |                      |                              |           |            |                                           |                  |          |                  |                             | <u></u>   | Details                                                                    |                                        |                                                      |          |
| Organiz   | e Report List. 1     | lesign                       |           |            |                                           |                  |          |                  | 21 Sort Ascending           | ptions    |                                                                            |                                        |                                                      |          |
| ж         | < 1of2 🕞             |                              |           |            |                                           |                  |          |                  | ₹↓ Sort Descending          |           | AP Vendor Ac                                                               | tivity - COPY                          | as of Tuesday Sep 05, 2<br>(9 Hours,46 Minutes and 1 |          |
|           |                      |                              |           |            |                                           |                  |          |                  | 📳 Group By This Column      |           |                                                                            |                                        |                                                      |          |
| Report    | Type A               |                              |           |            |                                           |                  |          |                  | 💒 Show Group By Box         |           |                                                                            |                                        |                                                      |          |
|           |                      |                              |           | Des        |                                           | Shared Result    | Report   | Design           | Hide This Column            |           | Report                                                                     |                                        |                                                      |          |
| Has Al    | erts 🔶 Report Id     | Report Name                  |           | Туре       | Report Source                             | Type             | Owner Id | Type             |                             |           | Report Name                                                                | AP Vendor Activity - COPY              |                                                      |          |
| ∀ =       | -                    | ×0:                          |           | -          | •De                                       | -                | *Oc      | -                | E Column/Band Chooser       |           | Subject                                                                    | AP Subject                             |                                                      |          |
| Re        | port Type: Detail    |                              |           |            |                                           |                  |          |                  | +A+ Best Fit                |           | Category<br>Report Owner                                                   | AP Category<br>Phil Dora               |                                                      |          |
| Þ         | No Alerts 92         | 21 AP Vendor Activity - COPY |           | Detail     | AP Vouchers and Pmts (Vendor Activity)    | 🤶 Unshared       | PHIL     | 🔒 Librar         | 🔨 🍸 Filter Editor           |           | Report Type                                                                | Detail Report                          |                                                      |          |
|           | 🖷 Organize My Repo   |                              |           |            |                                           |                  |          |                  | Show Find Panel             |           | Report Source                                                              | AP Vouchers and Pmts (Vendor Activ     | ty)                                                  |          |
|           |                      |                              |           |            |                                           |                  |          |                  | Hide Auto Filter Row        |           | Date Created                                                               | Aug 02, 2023 03:02 am                  |                                                      |          |
|           | 🌵 Add Report List    | C Delete Report List         |           |            |                                           |                  |          | 🗸 S              |                             | Parms     | Parms Starting Company Id Equals 01 AND<br>Ending Company Id Equals 13 AND |                                        |                                                      |          |
|           |                      |                              |           |            |                                           |                  |          |                  |                             | •         | Start Date Equals 20230101 AND                                             |                                        |                                                      |          |
|           | 📝 Edit List Settings | 😭 Options                    |           | ort 2 of 2 | · · · 😤 🖪                                 |                  |          |                  | 🛅 Copy Cell to Clipboard    |           |                                                                            | End Date Equals 20230108               |                                                      |          |
|           | Report List 1 d      | f1 🕞 🖮 😤 🐻                   | Report    | 1 -        |                                           |                  |          |                  | 😽 Update Highlighted Values | Set Value | 2 sults                                                                    |                                        |                                                      |          |
|           | List Name            | List Type List Owner         | Is Member | Kep<br>all | ort Name                                  | Report T         | /pe      | Subject          | #[]C                        | Clear All | st Refreshed                                                               | Sep 05, 2023 08:50 am                  |                                                      |          |
|           | Month End            | 🤱 Private 🔡 PHIL             |           |            |                                           |                  |          |                  | _                           |           | How Old?                                                                   | 9 Hours 46 Minutes and 1 Second        |                                                      |          |
|           | *                    |                              | . ∠       |            | rendor Activity - COPY<br>rendor Activity | 🧮 Deta<br>📑 Deta |          | AP Sub           | ject AP Category            |           | Auto Preview                                                               | Detail Report Preview auto-disabled be | cause its larger than 0 Pages                        |          |
|           |                      |                              | -         | ~ `        | ician Acurity                             | 📰 Deta           |          |                  |                             |           |                                                                            |                                        |                                                      |          |
|           |                      |                              |           |            |                                           |                  |          |                  |                             |           | Shared Resul                                                               | Its                                    |                                                      |          |
|           |                      |                              |           |            |                                           |                  |          |                  |                             |           | Shared Results Ty                                                          | pe Unshared                            |                                                      |          |
|           |                      |                              |           |            |                                           |                  |          |                  |                             |           | Design                                                                     |                                        |                                                      |          |
|           |                      |                              |           |            |                                           |                  |          |                  |                             |           | Designer                                                                   | Phil Dora                              |                                                      |          |
|           |                      |                              |           |            |                                           |                  |          |                  |                             |           | Design Type                                                                | Library Report                         |                                                      |          |
|           |                      |                              |           |            |                                           |                  |          |                  | OK Cancel                   |           |                                                                            |                                        |                                                      |          |
| · ·       |                      |                              |           |            |                                           |                  |          |                  | -                           |           | Technical Info                                                             | ormation                               |                                                      |          |
|           |                      |                              |           |            |                                           |                  |          |                  |                             |           | Report Id                                                                  | 9221                                   |                                                      | <u> </u> |
|           |                      |                              |           |            |                                           |                  |          |                  |                             |           | Item Id                                                                    | 9222                                   |                                                      |          |

All chosen reports will now display with the new Subject and/or Category.

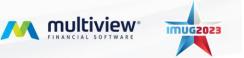

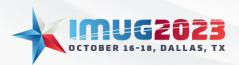

Time: 13:00 - 14:00Date: Monday, October 16, 2023Time: 10:00 - 11:00Date: Tuesday, October 17, 2023

| n Menu My Reports   | 2                              |                                                                  |                       |                    |                |                       |                   |               |             |                              |                                                                                                    |                                                       |              |
|---------------------|--------------------------------|------------------------------------------------------------------|-----------------------|--------------------|----------------|-----------------------|-------------------|---------------|-------------|------------------------------|----------------------------------------------------------------------------------------------------|-------------------------------------------------------|--------------|
| Reports             |                                |                                                                  |                       |                    |                |                       |                   |               |             |                              |                                                                                                    |                                                       |              |
| 🐉 🔛 🦸               |                                | 💉 🤌 🤪<br>s Run/Refresh Report Publish Results Edit Report Settir | gs Edit Report        |                    |                |                       |                   |               |             |                              |                                                                                                    | QuickAccess                                           | . ()<br>Help |
| d View              |                                |                                                                  |                       |                    |                |                       |                   |               |             | 🕖 Details 🙆 Oth              | er Results                                                                                                    |                                                       |              |
| 6                   | X•                             |                                                                  |                       |                    |                |                       |                   |               | <b>_</b>    | Details                      |                                                                                                    |                                                       |              |
| ganize Report Lists | Report Design                  |                                                                  |                       |                    |                |                       |                   |               | Options     | •                            |                                                                                                    |                                                       |              |
| 1 of 2              | • • • • •                      |                                                                  |                       |                    |                |                       |                   |               |             | AP Vendor A                  | ctivity - COPY                                                                                                    | as of Tuesday Sep 05, 2<br>(10 Hours,4 Minutes and 16 |              |
| ig a column header  | here to group by that column   |                                                                  |                       |                    |                |                       |                   |               |             |                              |                                                                                                    |                                                       |              |
| ias Alerts 🔺 R      | leport Id Report Name          | Report Source                                                    | Shared Result<br>Type | Report<br>Owner Id | Design<br>Type | Report<br>Designer Id | Report<br>Item Id | Subject       | Category    | Report                       |                                                                                                    |                                                       |              |
|                     | - 404                          | 10×                                                              | -                     | e 🛛 c              | -              | n 🛛 t                 | -                 | a⊡¢           | e C         | Report Name                  | AP Vendor Activity - COPY                                                                                                    |                                                       |              |
| No Alerts           | 9221 AP Vendor Activity - COPY | AP Vouchers and Pmts (Vendor Activity)                           | 🤱 Unshared            | PHIL               | 🥵 Library .    | PHEL                  | 92                | 22 AP Subject | AP Category | Subject                      | AP Subject                                                                                                    |                                                       |              |
| No Alerts           | 9219 AP Vendor Activity        | AP Vouchers and Pmts (Vendor Activity)                           | 🤱 Unshared            | PHIL               | 🕵 Library .    | MVCS                  | 92                | 20 AP Subject | AP Category | Category                     | AP Category                                                                                                    |                                                       |              |
|                     |                                |                                                                  |                       |                    |                |                       |                   |               |             | Report Owner                 | Phil Dora                                                                                                    |                                                       |              |
|                     |                                |                                                                  |                       |                    |                |                       |                   |               |             | Report Type<br>Report Source | Detail Report<br>AP Vouchers and Pmts (Vendor                                                                                   | A 45-36-1                                             |              |
|                     |                                |                                                                  |                       |                    |                |                       |                   |               |             | Date Created                 | Aug 02, 2023 03:02 am                                                                                                    | Activity)                                             |              |
|                     |                                |                                                                  |                       |                    |                |                       |                   |               |             | Parms                        | Starting Company Id Equals 01 A<br>Ending Company Id Equals 13 AM<br>Start Date Equals 20230101 AND<br>End Date Equals 20230108 | D                                                     |              |
|                     |                                |                                                                  |                       |                    |                |                       |                   |               |             | Results                      |                                                                                                    |                                                       |              |
|                     |                                |                                                                  |                       |                    |                |                       |                   |               |             | Last Refreshed               | Sep 05, 2023 08:50 am                                                                                                    |                                                       |              |
|                     |                                |                                                                  |                       |                    |                |                       |                   |               |             | How Old?                     | 10 Hours,4 Minutes and 16 Seco                                                                                                  |                                                       |              |
|                     |                                |                                                                  |                       |                    |                |                       |                   |               |             | Auto Preview                 | Detail Report Preview auto-disat                                                                                                | led because its larger than 0 Pag                     | jes.         |
|                     |                                |                                                                  |                       |                    |                |                       |                   |               |             | Shared Resu                  | ilts                                                                                                    |                                                       |              |
|                     |                                |                                                                  |                       |                    |                |                       |                   |               |             | Shared Results T             | ype Unshared                                                                                                    |                                                       |              |
|                     |                                |                                                                  |                       |                    |                |                       |                   |               |             | Design                       |                                                                                                    |                                                       |              |
|                     |                                |                                                                  |                       |                    |                |                       |                   |               |             | Designer                     | Phil Dora                                                                                                    |                                                       |              |
|                     |                                |                                                                  |                       |                    |                |                       |                   |               |             | Design Type                  | Library Report                                                                                                    |                                                       |              |
|                     |                                |                                                                  |                       |                    |                |                       |                   |               |             | Technical In                 |                                                                                                    |                                                       |              |
|                     |                                |                                                                  |                       |                    |                |                       |                   |               |             | Report Id                    | 9221                                                                                                    |                                                       |              |
|                     |                                |                                                                  |                       |                    |                |                       |                   |               |             | Item Id                      | 9222                                                                                                    |                                                       |              |

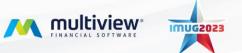

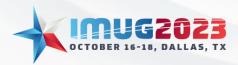

 Time: 13:00 - 14:00
 Date: Monday, October 16, 2023

 Time: 10:00 - 11:00
 Date: Tuesday, October 17, 2023

# **Publishing Reports**

#### **Publishing Report Results**

Publishing report results will allow users to view report results without making any changes. Navigate to Multiview > ViewPoint BI > My Reports and select the report. Next, select "Publish Results" which will open a new window.

|          |                | ts 🔀 View | Point Library Administra | ation                  |                       |          |                                        |                       |                    |                |                       |                   |          |                            |                                                      |             |                 | ×         |
|----------|----------------|-----------|--------------------------|------------------------|-----------------------|----------|----------------------------------------|-----------------------|--------------------|----------------|-----------------------|-------------------|----------|----------------------------|------------------------------------------------------|-------------|-----------------|-----------|
| My Rep   | orts           |           |                          |                        |                       |          |                                        |                       |                    |                |                       |                   |          |                            |                                                      |             |                 |           |
| Views    |                | 🐔 🖕       | Reports Cle              | ar Alerts View Results | 📈<br>s Run/Refresh Re | eport Pu | blish Results 2 eport Settings Edit    | <b>Z</b><br>Report    |                    |                |                       |                   |          |                            |                                                      | QuickAccess | ()<br>Help      | 8<br>Exit |
| Grid Vie | v              |           |                          |                        |                       |          |                                        |                       |                    |                |                       |                   |          | 🕖 Detais 🕒 Othe            | r Results                                            |             |                 |           |
|          | 6              |           | ×                        |                        |                       |          |                                        |                       |                    |                |                       |                   | <u>`</u> | Details                    |                                                      |             |                 |           |
| Organi   | te Report List | s Report  | Design                   |                        |                       |          |                                        |                       |                    |                |                       |                   | Options  |                            |                                                      |             |                 |           |
|          | < 1 of 2       |           | » 😤 📑                    |                        |                       |          |                                        |                       |                    |                |                       |                   |          | AP Vendor Ac               | ctivity - COPY                                       |             | as of<br>( ago) |           |
| Report   | Type 🔺         |           |                          |                        |                       |          |                                        |                       |                    |                |                       |                   |          |                            |                                                      |             |                 |           |
|          |                |           |                          |                        | _                     |          |                                        |                       |                    |                |                       |                   |          | Report                     |                                                      |             |                 |           |
| Has A    | lerts          | Report Id | Report Name              |                        |                       | Rep      | Report Source                          | Shared Result<br>Type | Report<br>Owner Id | Design<br>Type | Report<br>Designer Id | Report<br>Item Id |          | Report Name                | AP Vendor Activity - COPY                            |             |                 |           |
| 9 =      |                | -         | ND:                      |                        |                       | =        | •0×                                    | =                     | *D¢                | =              | REC 10                | =                 |          | Subject                    | A Velasi Adany - corri                               |             |                 |           |
|          | port Type:     |           | -U-                      |                        |                       | -        | -04                                    | -                     | · · ·              | -              | - U-                  | -                 |          | Category                   |                                                      |             |                 |           |
|          | No Alerts      |           | 221 AP Vendor Activity   |                        |                       | Detail   | AP Vouchers and Pmts (Vendor Activity) | 🤱 Unshared            | PHIL               | 🥵 Library      | DUT                   | 9222              |          | Report Owner               | Phil Dora                                            |             |                 |           |
|          | No Alerts      |           | 219 AP Vendor Activity   |                        |                       | Detail   | AP Vouchers and Pmts (Vendor Activity) | Unshared              | PHIL               | Library        |                       | 9220              |          | Report Type                | Detail Report                                        |             |                 |           |
|          | 10 10 0        |           |                          | ,                      |                       | Die tea  | A footies and find (render Activity)   | Character             |                    | Za corory      |                       | 5220              |          | Report Source              | AP Vouchers and Pmts (Vendor Activity)               |             |                 |           |
|          |                |           |                          |                        |                       |          |                                        |                       |                    |                |                       |                   |          | Date Created               | Aug 02, 2023 03:02 am                                |             |                 |           |
|          |                |           |                          |                        |                       |          |                                        |                       |                    |                |                       |                   |          |                            |                                                      |             |                 |           |
|          |                |           |                          |                        |                       |          |                                        |                       |                    |                |                       |                   |          | Results                    |                                                      |             |                 |           |
|          |                |           |                          |                        |                       |          |                                        |                       |                    |                |                       |                   |          | Last Refreshed<br>How Old? |                                                      |             |                 |           |
|          |                |           |                          |                        |                       |          |                                        |                       |                    |                |                       |                   |          | Auto Preview               | Detail Report Preview auto-disabled because its size | it unknown  |                 |           |
|          |                |           |                          |                        |                       |          |                                        |                       |                    |                |                       |                   |          | Auto Freview               | Detail Report Preview auto-disabled because its size | IS GIRLOWIT |                 |           |
|          |                |           |                          |                        |                       |          |                                        |                       |                    |                |                       |                   |          | Shared Resu                | lts                                                  |             |                 |           |
|          |                |           |                          |                        |                       |          |                                        |                       |                    |                |                       |                   |          | Shared Results Ty          | pe Unshared                                          |             |                 |           |
|          |                |           |                          |                        |                       |          |                                        |                       |                    |                |                       |                   |          | Design                     |                                                      |             |                 |           |
|          |                |           |                          |                        |                       |          |                                        |                       |                    |                |                       |                   |          | Designer                   | Phil Dora                                            |             |                 |           |
|          |                |           |                          |                        |                       |          |                                        |                       |                    |                |                       |                   |          | Design Type                | Library Report                                       |             |                 |           |
|          |                |           |                          |                        |                       |          |                                        |                       |                    |                |                       |                   |          | besign type                | Landy Report                                         |             |                 |           |
|          |                |           |                          |                        |                       |          |                                        |                       |                    |                |                       |                   |          | Technical Infe             | ormation                                             |             |                 |           |
|          |                |           |                          |                        |                       |          |                                        |                       |                    |                |                       |                   |          | Report Id                  | 9221                                                 |             |                 |           |
|          |                |           |                          |                        |                       |          |                                        |                       |                    |                |                       |                   |          | Item Id                    | 9222                                                 |             |                 |           |
|          |                |           |                          |                        |                       |          |                                        |                       |                    |                |                       |                   |          | Report Source Id           | AP_VOUCHER_R2                                        |             |                 |           |
|          |                |           |                          |                        |                       |          |                                        |                       |                    |                |                       |                   |          |                            |                                                      |             |                 | $\sim$    |
| 1        |                |           |                          |                        |                       |          |                                        |                       |                    |                |                       |                   |          |                            |                                                      |             |                 |           |

Select the security you would like added to the Published Results and select the Folder ID to select the location. Once set, click "Publish".

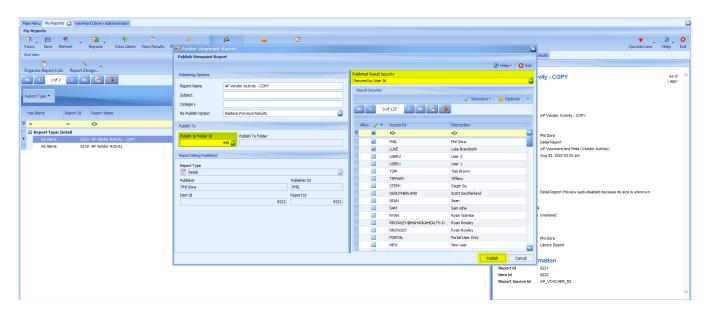

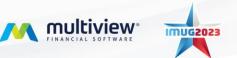

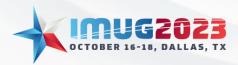

 Time: 13:00 - 14:00
 Date: Monday, October 16, 2023

 Time: 10:00 - 11:00
 Date: Tuesday, October 17, 2023

# Published Results

Published report results can be viewed in Multiview > ViewPoint BI > Published Results.

| Main Menu 🔀 My Reports Published Re | esults                             |                                  |                                       |                                           |                       |                                   |             |         | ×    |
|-------------------------------------|------------------------------------|----------------------------------|---------------------------------------|-------------------------------------------|-----------------------|-----------------------------------|-------------|---------|------|
| Main Menu                           |                                    |                                  |                                       |                                           |                       |                                   |             |         |      |
| 💽 ど 🤹 🖕 🖬                           | norts Find Form                    |                                  |                                       |                                           |                       |                                   | ¥ .         | 0.      | 8    |
|                                     | orts Find Form                     |                                  |                                       |                                           |                       |                                   | QuickAccess | Help    | Exit |
| Menu                                |                                    |                                  |                                       |                                           |                       |                                   |             |         |      |
| Multiview                           | Forms                              |                                  |                                       |                                           |                       |                                   |             | 🏫 Detai | 5    |
| ViewPoint BI                        |                                    |                                  |                                       |                                           |                       |                                   |             |         |      |
| TiewSource 360                      | Enter text to search               | Find (                           | lear                                  |                                           |                       |                                   |             |         |      |
| Workflow                            | Reporting                          |                                  |                                       |                                           |                       |                                   |             | -       | 11   |
| General Ledger                      | -                                  |                                  |                                       |                                           |                       |                                   |             |         |      |
| Budgeting                           | My Reports                         | My Report Lists                  | 22 Published Results                  | Corganize My Report Lists                 | 😨 Request Status      | B ViewPoint Report Administration |             |         |      |
| 🔂 Accounts Payable                  | B ViewPoint Library Administration | Published Results Administration | B ViewPoint Analytics Export to Excel | 🛃 Workflow Todo History List              | 😜 Refresh Report List |                                   |             |         |      |
| 🔯 Accounts Receivable               | ViewPoint Setup                    |                                  |                                       |                                           |                       |                                   |             |         |      |
| Asset Management                    |                                    |                                  |                                       |                                           |                       |                                   |             |         |      |
| Purchase Order                      | NewPoint Options                   | 🔧 ViewPoint Cube Administration  | 🐔 Refresh ViewPoint Cubes             | 🔌 ViewPoint Additional Server Maintenance |                       |                                   |             |         |      |
| Para Inventory                      |                                    |                                  |                                       |                                           |                       |                                   |             |         |      |
| Work Order Entry                    |                                    |                                  |                                       |                                           |                       |                                   |             |         |      |
| Drder Entry                         |                                    |                                  |                                       |                                           |                       |                                   |             |         |      |
| 🔞 Time Management                   |                                    |                                  |                                       |                                           |                       |                                   |             |         |      |
| 🔯 Project Management                |                                    |                                  |                                       |                                           |                       |                                   |             |         |      |
| Ecometry                            |                                    |                                  |                                       |                                           |                       |                                   |             |         |      |
|                                     |                                    |                                  |                                       |                                           |                       |                                   |             |         |      |
|                                     |                                    |                                  |                                       |                                           |                       |                                   |             |         |      |
|                                     |                                    |                                  |                                       |                                           |                       |                                   |             |         |      |
|                                     |                                    |                                  |                                       |                                           |                       |                                   |             |         |      |
|                                     |                                    |                                  |                                       |                                           |                       |                                   |             |         |      |
| A                                   |                                    |                                  |                                       |                                           |                       |                                   |             |         |      |
| MUG 2022 Custom Menu                |                                    |                                  |                                       |                                           |                       |                                   |             |         |      |
| 🏠 Multiview                         |                                    |                                  |                                       |                                           |                       |                                   |             |         |      |
| 🥑 System Maintenance                |                                    |                                  |                                       |                                           |                       |                                   |             |         |      |
| \$                                  |                                    |                                  |                                       |                                           |                       |                                   |             |         |      |

Select the report and select "View Results" to see the published results.

| Main Menu My Reports Published Res. | ilts 🔝              |                                      |             |                                        |                 |                         |                                                                                                    |                                                                       |
|-------------------------------------|---------------------|--------------------------------------|-------------|----------------------------------------|-----------------|-------------------------|----------------------------------------------------------------------------------------------------|-----------------------------------------------------------------------|
| Published Results                   |                     |                                      |             |                                        |                 |                         |                                                                                                    |                                                                       |
|                                     | iports              |                                      |             |                                        |                 |                         |                                                                                                    | Panels QuickAccess Help Exit                                          |
| Folders                             |                     |                                      |             |                                        | 🚖 Options 🔹     | Results                 |                                                                                                    | 1 ×                                                                   |
| Folder Properties                   | H Sof 6             | • • • • •                            |             |                                        | C Options       |                         | 🤪<br>perties                                                                                                    |                                                                       |
| Folder 1 of 5                       | Report Type *       |                                      |             |                                        |                 | Details Pivo<br>Details | et 📀 Dashboard 🛗 Data 🦉 History Report Details                                                                                     |                                                                       |
| Folder Name                         | Reports             |                                      |             |                                        |                 |                         |                                                                                                    |                                                                       |
| All Reports                         | Folder              | Result Name                          | Report Type | Report Source                          | Date<br>Created | AP Vendor A             | activity - COPY                                                                                                    | as of Tuesday Sep 05, 2023 08:50 am<br>(3 Minutes and 59 Seconds ago) |
| - state Accounts Payable Repo       | I a∐t               | A C C                                | -           | NDC                                    | -               |                         |                                                                                                    |                                                                       |
| Board Reports                       | 🔤 🖾 Report Type: Ar | nalytics                             |             |                                        |                 |                         |                                                                                                    |                                                                       |
| General Ledger Reports              | General Ledger Re   | ep comparative income statement      | Analytics   | GL .                                   | 04 11 2023      | Report                  |                                                                                                    |                                                                       |
|                                     | 🔤 🗟 Report Type: De |                                      |             |                                        |                 | Report Name             | AP Vendor Activity - COPY                                                                                                    |                                                                       |
|                                     |                     | R AP8341 Open Items with Description | Detail      | AP Open Items - based on Invoice Date  | 08 11 2010      | Subject<br>Category     |                                                                                                    |                                                                       |
|                                     |                     | MV8020 Business Entity Listing       | Detail      | MV Business Entity                     | 05 31 2010      | Report Owner            | Phil Dora                                                                                                    |                                                                       |
|                                     |                     | ep GL Entries and Distribution COPY  | Detail      | GL Entries Dists RADs (flat view)      | 06 18 2019      | Report Type             | Detail Report                                                                                                    |                                                                       |
|                                     |                     | R AP Vendor Activity - COPY          | Detail      | AP Vouchers and Pmts (Vendor Activity) | 09 05 2023      | Report Source           | AP Vouchers and Pmts (Vendor Activity)                                                                                             |                                                                       |
|                                     | C Report Type: Qu   |                                      |             |                                        |                 | Date Created            | Sep 05, 2023 08:50 am                                                                                                    |                                                                       |
|                                     | Accounts Payable    | R Revenue Analysis                   | Query       | Journal Transaction Inquiry            | 03 12 2014      | Parms                   | Starting Company IK Equals 01 AND<br>Ending Company IK Equals 13 AND<br>Start Date Equals 20230101 AND<br>End Date Equals 20230106 |                                                                       |
|                                     |                     |                                      |             |                                        |                 | Results                 |                                                                                                    |                                                                       |
|                                     |                     |                                      |             |                                        |                 | Last Refreshed          | Sep 05, 2023 08:50 am                                                                                                    |                                                                       |
|                                     |                     |                                      |             |                                        |                 | How Old?                | 3 Minutes and 59 Seconds                                                                                                    |                                                                       |
|                                     |                     |                                      |             |                                        |                 | Auto Preview            | Detail Report Preview auto-disabled because its larger than 0 Pages                                                                |                                                                       |
|                                     |                     |                                      |             |                                        |                 | Shared Resu             | ults                                                                                                    |                                                                       |
|                                     |                     |                                      |             |                                        |                 | Shared Results Tj       | ype Unshared                                                                                                    |                                                                       |
|                                     |                     |                                      |             |                                        |                 | Design                  |                                                                                                    |                                                                       |
| Folders                             |                     |                                      |             |                                        |                 | Designer                | Phil Dora                                                                                                    |                                                                       |
| *                                   |                     |                                      |             |                                        |                 | Design Type             | Private Report                                                                                                    | ~                                                                     |

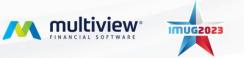

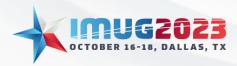

 Time: 13:00 - 14:00
 Date: Monday, October 16, 2023

 Time: 10:00 - 11:00
 Date: Tuesday, October 17, 2023

# Administration Screens

#### Published Results Administration

All published reports can be seen in Multiview > ViewPoint BI > Published Results Administration. The report will show the last report ran that was published. Users will not have the ability to run their own queries in a published report. This screen will show the reports by folders. You can use this screen to add folders and move reports between folders. To add a folder, select "Add Folder" and add a folder name and assign security as necessary.

| Main Menu My Reports Published Results Adminis | tration 🛛                                         |                           | ×                                                                                                    |
|------------------------------------------------|---------------------------------------------------|---------------------------|----------------------------------------------------------------------------------------------------|
| Published Results Administration               |                                                   |                           |                                                                                                    |
| C ビ 🌑 👔                                        | CP 53<br>View Report Properties                   |                           | Panels QuickAccess Help Exit                                                                                                    |
| Report Location Filter                         | Reports                                           |                           | Report Details                                                                                                    |
| 🛛 🖉 Folder Properties 🖓 Add Folder 🚺           | C Move Report(s)                                  | 🗸 Selection + 😭 Options 🔸 | Results Properties                                                                                                    |
| All Reports                                    | Drag a column header here to group by that column |                           | 19 10f1 × 19 🚵                                                                                                    |
| - 2 Accounts Payable Reports                   | Select   Report Type  Report Name                 | Date Created              | MV8020 Business Entity Listing as of Friday Oct 21, 2011 04:21 pm<br>(4336 Days ago)                                                                                                    |
| - 🕵 General Ledger Reports                     |                                                   | =                         |                                                                                                    |
| 5 Board Reports                                | Detail MV8020 Business Entity Listing             | 05 31 2010                |                                                                                                    |
|                                                |                                                   | C Cancel                  | Report       Report Nume     MV9020 Business Ently Listing       Subject       Calegory       Report Type     Deal Report       Report Type     Deal Report       Report Type     Deal Report       Report Survey     MV5 Mustess Ently       Date Created     May 31, 2010 04:03 pm       Resort Survey     Deal Report       New OWT     ADD Days       Auto Perview     Deal Report Review auto-disabled because its size is unknown       Shared Results Type Unshared       Design     MMACER       Designer Type     Library Report       Technical Information     Report I       Report M     34/2 |
|                                                |                                                   |                           | Item Id 435 Report Source Id MV_BUSINESS_ENTITY_R1                                                                                                    |
| ll                                             |                                                   |                           |                                                                                                    |

You can edit the Published Report properties by selecting "Properties". A window will appear allowing you to edit the report security, name, report owner and other information.

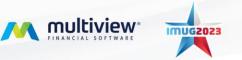

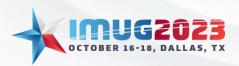

 Time: 13:00 - 14:00
 Date: Monday, October 16, 2023

 Time: 10:00 - 11:00
 Date: Tuesday, October 17, 2023

| Main Menu My Reports Published Results Admini                      | istration 🔣       |            |                                 |                                                       |                           |                 |                                                                      |                                          |
|--------------------------------------------------------------------|-------------------|------------|---------------------------------|-------------------------------------------------------|---------------------------|-----------------|----------------------------------------------------------------------|------------------------------------------|
| Published Results Administration                                   |                   |            |                                 |                                                       |                           |                 |                                                                      |                                          |
| C E S I E                                                          | i 🗘<br>View Repor | rt Proper  |                                 |                                                       |                           |                 |                                                                      | Panels QuickAccess Help Exit             |
| Report Location Filter                                             | Reports           |            |                                 |                                                       |                           | Report Details  |                                                                      | 1 ×                                      |
| 📝 Folder Properties 🛛 🖶 Add Folder                                 | C Move            | Report(s)  |                                 |                                                       | 🗸 Selection 🔹 🏫 Options 👻 | 📰 Results Prope | rties                                                                |                                          |
| 10x                                                                | 144               | 2 of 14    | 🕞 💌 😤 强                         |                                                       |                           |                 | 2 of 14 🔹 🗰 🖳                                                        |                                          |
| All Reports                                                        |                   | lumn heade | er here to group by that column |                                                       |                           | AP Vendor       | Activity - COPY                                                      | as of Tuesday Sep 05, 2023 08:50 am      |
| - state Accounts Payable Reports<br>- state General Ledger Reports | Select            | 🖌 R        | eport Type                      | Report Name                                           | Date Created              |                 |                                                                      | (5 Hours, 21 Minutes and 14 Seconds ago) |
| Board Reports                                                      | ⊽ .               |            | -                               | ADC .                                                 | -                         |                 |                                                                      |                                          |
| 2                                                                  |                   | D          | etai                            | AP8341 Open Items with Description                    | 08 11 20 10               |                 |                                                                      |                                          |
|                                                                    |                   | D          | etail                           | AP Vendor Activity - COPY                             | 09 05 2023                | Report          |                                                                      |                                          |
|                                                                    |                   |            | luery                           | Revenue Analysis                                      | 03 12 2014                | Report Name     | AP Vendor Activity - COPY                                            |                                          |
|                                                                    |                   |            | ivot                            | IT Expense Analysis                                   | 03 20 20 13               | Subject         |                                                                      |                                          |
|                                                                    |                   |            | etail                           | GL Entries and Distribution COPY                      | 06 18 20 19               | Category        |                                                                      |                                          |
|                                                                    |                   |            | etal                            | MV8020 Business Entity Listing                        | 05 31 2010                | Report Owner    | Phil Dora                                                            |                                          |
|                                                                    |                   |            | nalytics                        | Comparative income statement                          | 05 11 2014                | Report Type     | Detail Report                                                        |                                          |
|                                                                    |                   |            | nalytics                        | commitment budget comparative- mar 2013               | 03 25 20 13               | Report Source   | AP Vouchers and Pmts (Vendor Activity                                | )                                        |
|                                                                    |                   |            | nalytics                        | commitment budget comparative- mar 2013               | 03 25 2013                | Date Created    | Sep 05, 2023 08:50 am                                                |                                          |
|                                                                    |                   |            | nalytics                        | commitment budget comparative- mar 2013               | 03 26 20 13               | Parms           | Starting Company Id Equals 01 AND<br>Ending Company Id Equals 13 AND |                                          |
|                                                                    |                   |            | nalytics                        | apr consolidations - os                               | 06 17 2016                |                 | Start Date Equals 20230101 AND                                       |                                          |
|                                                                    |                   |            | nalytics                        | comparative income statement                          | 04 11 2023                |                 | End Date Equals 20230108                                             |                                          |
|                                                                    |                   |            | nalytics<br>nalytics            | consolidations - os<br>Comparative Income Statement 2 | 08 16 2019<br>10 25 2019  |                 |                                                                      |                                          |
|                                                                    |                   |            | naryocs                         | Comparative Income Statement 2                        | 10 25 20 19               | Results         |                                                                      |                                          |
|                                                                    |                   |            |                                 |                                                       |                           | Last Refreshed  | Sep 05, 2023 08:50 am                                                |                                          |
|                                                                    |                   |            |                                 |                                                       |                           | How Old?        | 5 Hours,21 Minutes and 14 Seconds                                    |                                          |
|                                                                    |                   |            |                                 |                                                       |                           | Auto Preview    | Detail Report Preview auto-disabled bec                              | ause its larger than 0 Pages             |
|                                                                    |                   |            |                                 |                                                       |                           | Shared Res      | ulte                                                                 |                                          |
|                                                                    |                   |            |                                 |                                                       |                           | Shared Results  |                                                                      |                                          |
|                                                                    |                   |            |                                 |                                                       |                           | Jillieu Keaulta | Type onanared                                                        |                                          |
|                                                                    |                   |            |                                 |                                                       |                           | Design          |                                                                      |                                          |
|                                                                    |                   |            |                                 |                                                       |                           | Designer        | Phil Dora                                                            |                                          |
|                                                                    |                   |            |                                 |                                                       |                           | Design Type     | Private Report                                                       |                                          |
|                                                                    |                   |            |                                 |                                                       |                           |                 |                                                                      |                                          |
|                                                                    |                   |            |                                 |                                                       |                           | Technical Ir    | formation                                                            | ~                                        |
|                                                                    |                   |            |                                 |                                                       |                           |                 |                                                                      |                                          |

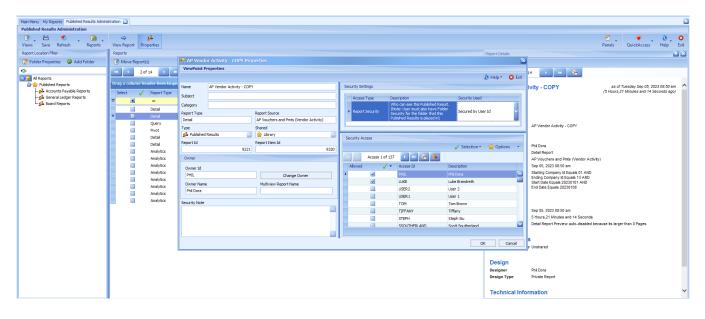

To view the report, select "View Report" and it will show you the last report ran.

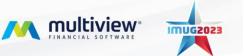

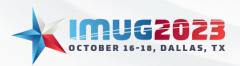

 Time: 13:00 - 14:00
 Date: Monday, October 16, 2023

 Time: 10:00 - 11:00
 Date: Tuesday, October 17, 2023

| Main Menu My Reports Published Results Administ | stration 🔀         |                         |                                                     |                           |                |                                                                   | 8                                       |
|-------------------------------------------------|--------------------|-------------------------|-----------------------------------------------------|---------------------------|----------------|-------------------------------------------------------------------|-----------------------------------------|
| Published Results Administration                |                    |                         |                                                     |                           |                |                                                                   |                                         |
| C E Save Refresh Reports                        | ⇔<br>View Report F | <b>یک</b><br>Properties |                                                     |                           |                |                                                                   | Panels QuickAccess Help Exit            |
| Report Location Filter                          | Reports            |                         |                                                     |                           | Report Details |                                                                   |                                         |
| Folder Properties 🌵 Add Folder                  | Repo               | ort(s)                  |                                                     | 🖌 Selection 🔹 🏫 Options 🔹 | Results Prope  | erties                                                            |                                         |
| 104                                             |                    | 2 of 14 🕨 😽 🧯           |                                                     |                           |                |                                                                   |                                         |
| All Reports                                     | • النالقا          | 20114                   |                                                     |                           |                | 2 of 14 🔹 😕                                                       |                                         |
| 🔓 🎃 Published Reports                           | Drag a column      | header here to group by | y that column                                       |                           | AP Vendor      | Activity - COPY                                                   | as of Tuesday Sep 05, 2023 08:50 am     |
| - st Accounts Payable Reports                   | Select 🗸           | Report Type             | Report Name                                         | Date Created              |                | Adding - Cor T                                                    | (5 Hours,21 Minutes and 14 Seconds ago) |
| - state General Ledger Reports                  | ⊽                  | -                       | a⊡c                                                 | -                         |                |                                                                   |                                         |
|                                                 |                    | Detail                  | AP8341 Open Items with Description                  | 08 11 20 10               | 1              |                                                                   |                                         |
|                                                 | •                  | Detail                  | AP Vendor Activity - COPY                           | 09 05 2023                | Report         |                                                                   |                                         |
|                                                 |                    | Query                   | Revenue Analysis                                    | 03 12 2014                | Report Name    | AP Vendor Activity - COPY                                         |                                         |
|                                                 |                    | Pivot                   | IT Expense Analysis                                 | 03 20 20 13               | Subject        |                                                                   |                                         |
|                                                 |                    | Detail                  | GL Entries and Distribution COPY                    | 06 18 20 19               | Category       |                                                                   |                                         |
|                                                 |                    | Detail                  | MV8020 Business Entity Listing                      | 05 31 2010                | Report Owner   | Phil Dora                                                         |                                         |
|                                                 |                    | Analytics               | Comparative income statement                        | 06 11 20 14               | Report Type    | Detail Report                                                     |                                         |
|                                                 |                    | Analytics               | commitment budget comparative- mar 2013             | 03 25 20 13               | Report Source  | AP Vouchers and Pmts (Vendor                                      | Activity)                               |
|                                                 |                    | Analytics               | commitment budget comparative- mar 2013             | 03 25 20 13               | Date Created   | Sep 05, 2023 08:50 am                                             |                                         |
|                                                 |                    | Analytics               | commitment budget comparative- mar 2013             | 03 26 2013                | Parms          | Starting Company Id Equals 01 A<br>Ending Company Id Equals 13 AM |                                         |
|                                                 |                    | Analytics               | apr consolidations - os                             | 06 17 2016                |                | Start Date Equals 20230101 AND                                    |                                         |
|                                                 |                    | Analytics               | comparative income statement<br>consolidations - os | 04 11 2023<br>08 16 2019  |                | End Date Equals 20230108                                          |                                         |
|                                                 |                    | Analytics               |                                                     | 08 16 2019<br>10 25 2019  |                |                                                                   |                                         |
|                                                 |                    | Analytics               | Comparative Income Statement 2                      | 10 25 2019                | Results        |                                                                   |                                         |
|                                                 |                    |                         |                                                     |                           | Last Refreshed |                                                                   |                                         |
|                                                 |                    |                         |                                                     |                           | How Old?       | 5 Hours,21 Minutes and 14 Seco                                    |                                         |
|                                                 |                    |                         |                                                     |                           | Auto Preview   | Detail Report Preview auto-disat                                  | oled because its larger than 0 Pages    |
|                                                 |                    |                         |                                                     |                           | Shared Res     | aulta.                                                            |                                         |
|                                                 |                    |                         |                                                     |                           | Shared Results |                                                                   |                                         |
|                                                 |                    |                         |                                                     |                           | shared Results | Type onshared                                                     |                                         |
|                                                 |                    |                         |                                                     |                           | Design         |                                                                   |                                         |
|                                                 |                    |                         |                                                     |                           | Designer       | Phil Dora                                                         |                                         |
|                                                 |                    |                         |                                                     |                           | Design Type    | Private Report                                                    |                                         |
|                                                 |                    |                         |                                                     |                           |                |                                                                   |                                         |
|                                                 |                    |                         |                                                     |                           | Technical I    | nformation                                                        | ~                                       |
|                                                 | 1                  |                         |                                                     |                           | 1              |                                                                   |                                         |

#### ViewPoint Library Administrations

To access the ViewPoint Library Administration, navigate to Multiview > ViewPoint BI > ViewPoint Library Administration.

| Main Menu 📓 My Reports ViewPoint L | Library Administration           |                                  |                                       |                                          |                       |                                 |             |          | ×    |
|------------------------------------|----------------------------------|----------------------------------|---------------------------------------|------------------------------------------|-----------------------|---------------------------------|-------------|----------|------|
| Main Menu                          |                                  |                                  |                                       |                                          |                       |                                 |             |          |      |
| 💽 🗶 🥌 🖕 🤇                          | 🗈 🚬 🥋                            |                                  |                                       |                                          |                       |                                 | ¥ .         | 0.       | 8    |
| Views Save Refresh Re              | eports Find Form                 |                                  |                                       |                                          |                       |                                 | QuickAccess | Help     | Exit |
| Menu                               |                                  |                                  |                                       |                                          |                       |                                 |             |          |      |
| Multiview                          | Forms                            |                                  |                                       |                                          |                       |                                 | _           | 🔶 Detai  |      |
| 👔 ViewPoint BI                     | roms<br>fr                       |                                  |                                       |                                          |                       |                                 |             | WDetai   | 2    |
| (P ViewSource 360                  | Enter text to search             | 🖌 Find                           | Clear                                 |                                          |                       |                                 |             | 6        |      |
| Workflow                           |                                  |                                  |                                       |                                          |                       |                                 |             | <u> </u> | 2    |
| 🔄 General Ledger                   | Reporting                        |                                  |                                       |                                          |                       |                                 |             |          |      |
| Budgeting                          | My Reports                       | My Report Lists                  | s <sup>3</sup> Published Results      | Y Organize My Report Lists               | 🔯 Request Status      | ViewPoint Report Administration |             |          |      |
| 📴 Accounts Payable                 | ViewPoint Library Administration | Bublished Results Administration | B ViewPoint Analytics Export to Excel | Grant Workflow Todo History List         | 🙀 Refresh Report List |                                 |             |          |      |
| 🔂 Accounts Receivable              | ViewPoint Setup                  |                                  |                                       |                                          |                       |                                 |             |          |      |
| 📑 Asset Management                 |                                  |                                  |                                       |                                          |                       |                                 |             |          |      |
| Purchase Order                     | NewPoint Options                 | 🔌 ViewPoint Cube Administration  | 🐔 Refresh ViewPoint Cubes             | 🔧 ViewPoint Additional Server Maintenan: | ce                    |                                 |             |          |      |
| Inventory                          |                                  |                                  |                                       |                                          |                       |                                 |             |          |      |
| Work Order Entry                   |                                  |                                  |                                       |                                          |                       |                                 |             |          |      |
| Drder Entry                        |                                  |                                  |                                       |                                          |                       |                                 |             |          |      |
| 🔯 Time Management                  |                                  |                                  |                                       |                                          |                       |                                 |             |          |      |
| 🔯 Project Management               |                                  |                                  |                                       |                                          |                       |                                 |             |          |      |
| 🚝 Ecometry                         |                                  |                                  |                                       |                                          |                       |                                 |             |          |      |
|                                    |                                  |                                  |                                       |                                          |                       |                                 |             |          |      |
|                                    |                                  |                                  |                                       |                                          |                       |                                 |             |          |      |
|                                    |                                  |                                  |                                       |                                          |                       |                                 |             |          |      |
|                                    |                                  |                                  |                                       |                                          |                       |                                 |             |          |      |
|                                    |                                  |                                  |                                       |                                          |                       |                                 |             |          |      |
|                                    | 1                                |                                  |                                       |                                          |                       |                                 |             |          |      |
| MUG 2022 Custom Menu               |                                  |                                  |                                       |                                          |                       |                                 |             |          |      |
| C Multiview                        |                                  |                                  |                                       |                                          |                       |                                 |             |          |      |
| 🥑 System Maintenance               |                                  |                                  |                                       |                                          |                       |                                 |             |          |      |
| \$                                 |                                  |                                  |                                       |                                          |                       |                                 |             |          | 4    |

The Library is the centralized location for all standard reports and other user-created reports that have been added to the Library. The Library is organized in folders by module and shared reports can be found in similar folder organizations that are user-created.

This screen shows you a list of all the reports that are in the library and indicates whether or not they are currently used (i.e. in somebody's "My Reports" screen). You can tell if a report is in use by the "is used" checkbox. If a report is used, you can click on it and go to the "Used By" panel on the right to see

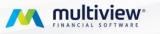

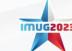

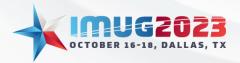

 Time: 13:00 - 14:00
 Date: Monday, October 16, 2023

 Time: 10:00 - 11:00
 Date: Tuesday, October 17, 2023

which users have this report in their My Reports screen. This is handy if you are thinking of editing or deleting a report since you can see what users would be impacted by the change.

| n Menu My Reports ViewPoint Library Administration | - U                    |                                       |                |                     |                     |                |                    |         |                    |                                                             |
|----------------------------------------------------|------------------------|---------------------------------------|----------------|---------------------|---------------------|----------------|--------------------|---------|--------------------|-------------------------------------------------------------|
| wPoint Library Administration                      |                        |                                       |                |                     |                     |                |                    |         |                    |                                                             |
| 3 . 🖻 🛸 . 🖬 . 👘                                    | <u>8</u> 3             |                                       |                |                     |                     |                |                    |         |                    | 🗉 . 🔍 👻 . 🗶 .                                               |
| ews Save Refresh Reports Pul                       | blished Report Results |                                       |                |                     |                     |                |                    |         |                    | Panels QuickAccess Help                                     |
| port Location Filter                               | Reports                |                                       |                |                     |                     |                |                    |         | Report Information |                                                             |
| Folder Properties 🛛 🚽 Add Folder                   | X                      |                                       | <u>لار</u>     | 2                   |                     |                |                    | <u></u> | Report Information | Report Details Used By Change History                       |
|                                                    | Delete Library Repo    | ort Properties Force Mandatory Rep    | oort Move Repo | rt(s) Rename Report |                     |                |                    | Options | X Delete Library   |                                                             |
| All Reports                                        | Library Res            | port 1 of 171 🕟 🕨 🚰 🐻                 |                |                     |                     |                |                    |         | - Concectionary    | nepon                                                       |
| Shared Reports                                     |                        |                                       |                |                     |                     |                |                    |         | comparative        | income statement Library Report                             |
| - st Management Reports                            | Report Type *          |                                       |                |                     |                     |                |                    |         |                    |                                                             |
| 🚽 🚖 Standard Reports                               | Report Type =          |                                       |                |                     |                     |                |                    |         | Report             |                                                             |
| - Asset Reports                                    |                        |                                       |                |                     | Mandatasa           |                |                    |         | Report Name        | comparative income statement                                |
| - 🚖 Inventory Reports                              | Is Used                | Library Report Name                   | Report Type 🔺  | Report Source       | Mandatory<br>Report | Designer       | View Security      |         | Report Type        | Analytics Report                                            |
| - gr Reports                                       | 2                      | •Dc                                   | -              | •Dc                 |                     | •D¢            | -                  | A 1     | Date Created       | Jun 16, 2010 09:47 am                                       |
| - AR Reports                                       | Report Type:           |                                       | -              | -                   |                     |                |                    |         | Library Folder     | Shared Reports/                                             |
| - 🔶 PO Reports                                     |                        | comparative income statement          | Analytics      | GL                  |                     | MANAGER        | Everyone           | =       |                    |                                                             |
| System Reports                                     |                        | compliance income statement           | Analytics      | GL                  |                     | MANAGER        | Everyone           |         | Security           |                                                             |
| Deleted Reports     Unused Reports                 |                        | Depreciation Analysis                 | Analytics      | GL                  |                     | MANAGER        | Secured by User Id |         | Library Report     | Every user can use this Library Report, providing they have |
| Page Unused Reports                                |                        | Cost Allocations                      | Analytics      | GL                  |                     | MANAGER        | Everyone           |         | Security           | Report Source Security                                      |
|                                                    |                        | Comparative Income Statement 2        | Analytics      | GL                  |                     | MANAGER        | Owner Only         |         |                    |                                                             |
|                                                    |                        | Comparative Income Statement 3        | Analytics      | GL                  | ~                   | MANAGER        | Owner Only         |         | Design             |                                                             |
|                                                    |                        | My New Report                         | Analytics      | GL                  |                     | MANAGER        | Everyone           |         | Designer           | MANAGER                                                     |
|                                                    |                        | Report with no laver                  | Analytics      | GL                  |                     | MANAGER        | Everyone           |         | Design Type        | Library Report                                              |
|                                                    |                        | My new Shared Report                  | Analytics      | GL                  |                     | MANAGER        | Everyone           |         | Report Source      | GL                                                          |
|                                                    |                        | PreConference Revenue by State        | Analytics      | GL                  |                     | IMUG01         | Everyone           |         |                    |                                                             |
|                                                    |                        | PreConference AP CM LM                | Analytics      | GL                  |                     | IMUG01         | Everyone           |         | Technical In       |                                                             |
|                                                    |                        | PreConference IT Expenses             | Analytics      | GL                  |                     | MANAGER        | Everyone           |         | Report Id          | 462                                                         |
|                                                    |                        | consolidations - os                   | Analytics      | GL                  |                     | MANAGER        | Everyone           |         | Item Id            | 462                                                         |
|                                                    |                        | B&F Budget vs Actual Income Statement | Analytics      | BE                  | ~                   | MANAGER        | Secured by User Id |         | Report Source in   | VP_ANALYTICS_R1                                             |
|                                                    |                        | IMUG 2022 Admin Allocation            | Analytics      | GL                  |                     | Greg Hennig    | Secured by User Id |         |                    |                                                             |
|                                                    |                        | Revenue by State                      | Analytics      | GL                  |                     | Dave Nordquist | Everyone           |         |                    |                                                             |
|                                                    |                        | IMUG 2022 Facilities Allocation       | Analytics      | GL                  |                     | Greg Hennig    | Secured by User Id |         |                    |                                                             |
|                                                    |                        | Budget vs. Actual Report              | Analytics      | GL                  |                     | JERISON        | Secured by User Id |         |                    |                                                             |
|                                                    |                        | IMUG 21 - Facilities Allocation       | Analytics      | GL                  | ~                   | Holly Statham  | Secured by User Id |         |                    |                                                             |
|                                                    |                        | Comparative Income Statement          | Analytics      | GL                  |                     | MANAGER        | Secured by User Id |         |                    |                                                             |
|                                                    |                        | IMUG 2022 Payrol Accrual              | Analytics      | GL                  |                     | Greg Hennig    | Secured by User Id |         |                    |                                                             |
|                                                    |                        | Cost Allocations by Dept              | Analytics      | GL                  |                     | MANAGER        | Everyone           |         |                    |                                                             |

The toolbar houses many other options that are useful when configuring library settings.

- Delete Library Report This button will delete reports from specific folders.
- Properties This button will open a new window that will look similar to those that we've seen before. Here, we can modify the name, subject and category. We can also change the security and the report owner. This is helpful if modifications to the report need to be made, but the report owner is out of office, or no longer works for the company. We are able to come in here and adjust the owner so that another user has the same access.
- Force Mandatory Report This button is similar to the one we saw when sharing reports to the library. This button will force reports to the library of all users who have the necessary security clearance. Please note that the report must be added as a Mandatory Report when adding to the library. If it has not already been added as a Mandatory Report, have the Report Owner re-add it the Library from the "My Reports" module.
- Move Reports This button allows us to move reports from one folder to another.
- Rename Report This button is another location where we can rename a report.

User created folders can be renamed by selecting "Folder Properties" and changing the name. Afterwards, select "OK" and the folder name will change.

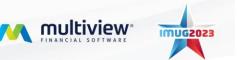

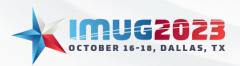

Time: 13:00 - 14:00Date: Monday, October 16, 2023Time: 10:00 - 11:00Date: Tuesday, October 17, 2023

| Main Menu My Reports ViewPoint Library Administration | (m)      |                               |                            |               |                       |           |          |               |           |                |     |                              |               |                                 |        |
|-------------------------------------------------------|----------|-------------------------------|----------------------------|---------------|-----------------------|-----------|----------|---------------|-----------|----------------|-----|------------------------------|---------------|---------------------------------|--------|
|                                                       |          |                               |                            |               |                       |           |          |               |           |                |     |                              |               |                                 | 6      |
| ViewPoint Library Administration                      |          |                               |                            |               |                       |           |          |               |           |                |     |                              |               |                                 |        |
| C E S In Views Save Refresh Reports Public            |          |                               |                            |               |                       |           |          |               |           |                |     |                              | Panels        | <ul> <li>QuickAccess</li> </ul> | - 🕖 😒  |
| Report Location Filter                                | Repo     |                               |                            |               |                       |           |          |               |           |                |     | Report Information           |               | quiconcers                      |        |
|                                                       | - August |                               | -                          |               | -                     |           |          |               |           |                |     |                              |               |                                 |        |
| Folder Properties 🖓 Add Folder                        |          | ×                             |                            | \$ <u></u>    | 2                     |           |          |               |           | 1              |     | Report Information Report De | tails Used By | Change History                  |        |
| -0x                                                   | Dele     | te Library Re                 | port Properties Force Mand |               | ort(s) Rename Report  |           |          |               |           | Opt            | ons | 💢 Delete Library Report      |               |                                 |        |
| - Al Reports                                          | 144      | <ul> <li>Library I</li> </ul> | Report 0 of 0 💿 💌 😁 👼      |               |                       |           |          |               |           |                |     |                              |               |                                 |        |
| 🖨 🚰 Shared Reports                                    |          | _                             |                            |               |                       |           |          |               |           |                |     |                              |               |                                 | ^      |
| L S& Management Reports                               | Repo     | ort Type 🔺                    |                            |               |                       |           |          |               |           |                |     |                              |               |                                 |        |
| 🔤 🚖 Standard Reports                                  |          |                               |                            |               |                       |           |          |               |           |                |     |                              |               |                                 |        |
| - Asset Reports                                       |          |                               |                            |               |                       | Mandatory |          |               |           |                |     |                              |               |                                 |        |
| - hventory Reports                                    | Is l     | Jsed                          | Library Report Name        | Report Type 🔺 | Report Source         | Report    | Designer | View Security |           |                |     |                              |               |                                 |        |
| - GL Reports                                          |          |                               | •Dc                        | -             | •Dc                   |           | •D•      | -             |           |                |     |                              |               |                                 |        |
| AR Reports                                            | -        | -                             | -04                        | 17            | -0-                   |           | 100      | -             |           | -              |     |                              |               |                                 |        |
| - PO Reports                                          |          |                               |                            |               |                       |           |          |               |           |                |     |                              |               |                                 |        |
| System Reports                                        |          |                               |                            |               |                       |           |          |               |           |                |     |                              |               |                                 |        |
| Deleted Reports                                       |          |                               | 1 Properties               |               |                       |           |          |               |           |                | ×   |                              |               |                                 |        |
| Lg& delete Me                                         |          | ViewPoint                     | Library Folder Properties  |               |                       |           |          |               |           |                |     |                              |               |                                 |        |
| - 🐻 Unused Reports                                    |          |                               |                            |               |                       |           |          |               |           | 🚯 Help 👻 🙆 Exi | t   |                              |               |                                 |        |
| - 🖧 Corporate Reports                                 |          | Folder Name                   | IMUG01                     |               |                       |           |          |               |           |                |     |                              |               |                                 |        |
| -st system                                            |          |                               |                            |               |                       |           |          |               |           |                |     |                              |               |                                 |        |
| - 53 IMUG01                                           |          | Folder Path                   | Unused Reports/IMUG01      | /             |                       |           |          |               |           |                |     |                              |               |                                 |        |
| - 5 IMUG19<br>- 5 IMUG25                              |          | Type                          | Folder Id                  |               | Multiview Report Name |           |          | Date Created  |           |                |     |                              |               |                                 |        |
| - sa IMUG25<br>- sa IMUG02                            |          | 🗀 Library                     | Folder 🔄                   | 21            |                       |           |          | 06 04 2007    |           |                |     |                              |               |                                 |        |
| - 5 IMUG02                                            |          | Owner                         |                            |               |                       |           |          |               |           |                |     |                              |               |                                 |        |
| - 🖧 IMUG05                                            |          |                               |                            |               |                       |           |          |               |           |                |     |                              |               |                                 |        |
| - sh IMUG08                                           |          | Owner Id                      |                            | Owner Name    |                       |           |          |               |           |                |     |                              |               |                                 |        |
| - 🛃 IMUG09                                            |          | IMUG01                        |                            | IMUG01        |                       |           |          |               | Change Ow | iner           |     |                              |               |                                 |        |
| - 54 IMUG10                                           |          |                               |                            |               |                       |           |          |               |           |                |     |                              |               |                                 |        |
| - 🛃 IMUG11                                            |          |                               |                            |               |                       |           |          |               |           |                |     |                              |               |                                 |        |
| - 🛃 IMUG12                                            |          |                               |                            |               |                       |           |          |               |           |                |     |                              |               |                                 |        |
| - s3 IMUG13                                           |          |                               |                            |               |                       |           |          |               |           |                |     |                              |               |                                 |        |
| - 58 IMUG04                                           |          |                               |                            |               |                       |           |          |               |           |                |     |                              |               |                                 |        |
| - <u>s</u> IMUG06                                     |          |                               |                            |               |                       |           |          |               |           |                |     |                              |               |                                 |        |
| - 53 IMUG07<br>- 53 IMUG16                            |          | Delete Fold                   | ler .                      |               |                       |           |          |               |           | OK Cancel      |     |                              |               |                                 |        |
| IMUG16<br>IMUG20                                      |          |                               |                            |               |                       |           |          |               | _         |                |     |                              |               |                                 |        |
| 6 PR0320                                              |          |                               |                            |               |                       |           |          |               |           |                |     |                              |               |                                 |        |
|                                                       |          |                               |                            |               |                       |           |          |               |           |                |     |                              |               |                                 | $\sim$ |

Folders can be created to organize reports by selecting "Add Folder". Once you create a name and press "OK", you can then drag and drop reports from the Library into the folder for easy sorting.

| Main Menu My Reports ViewPoint Library Adminis | stration 🔝       |                       |                               |                 |                   |                     |                |                    |          |   |                    |                                                             |
|------------------------------------------------|------------------|-----------------------|-------------------------------|-----------------|-------------------|---------------------|----------------|--------------------|----------|---|--------------------|-------------------------------------------------------------|
| ViewPoint Library Administration               |                  |                       |                               |                 |                   |                     |                |                    |          |   |                    |                                                             |
| 💽 , 💾 🍕 , 🖬 ,                                  | <u>53</u>        |                       |                               |                 |                   |                     |                |                    |          |   |                    | 🗉 , 💗 , Ø,                                                  |
| Views Save Refresh Reports                     | Published Report | Results               |                               |                 |                   |                     |                |                    |          |   |                    | Panels QuickAccess Help                                     |
| Report Location Filter                         | Reports          |                       |                               |                 |                   |                     |                |                    |          |   | Report Information |                                                             |
| Z Folder Properties 🖓 Add Folder               |                  | ×                     | 🖬 🖨                           | <u>5</u> 2      | 2                 |                     |                |                    | <b>`</b> |   | Report Information | Report Details Used By Change History                       |
| 0:                                             | Delete Lit       | orary Report Pro      | operties Force Mandatory Rep  | oort Move Repor | rt(s) Rename Repo | rt                  |                |                    | Options  |   | X Delete Library R | noort                                                       |
| All Reports                                    |                  | Library Report 1 of 1 | 71 🕨 🐜 🖪                      |                 |                   |                     |                |                    |          | _ | •••                | 4                                                           |
| 🛓 🚰 Shared Reports                             |                  |                       |                               |                 |                   |                     |                |                    |          |   | comparative in     | ncome statement Library Report                              |
| - 53 Management Reports                        | Report Ty        |                       |                               |                 |                   |                     |                |                    |          |   |                    |                                                             |
| 🖨 🏫 Standard Reports                           | Reporting        | /pe -                 |                               |                 |                   |                     |                |                    |          |   | Report             |                                                             |
| - 😭 Asset Reports                              |                  |                       |                               |                 |                   | March 1999          |                |                    |          |   | Report Name        | comparative income statement                                |
| -  inventory Reports AP Reports                | Is Used          | Library Re            | port Name                     | Report Type 🔺   | Report Source     | Mandatory<br>Report | Designer       | View Security      |          |   | Report Type        | Analytics Report                                            |
| - GL Reports                                   |                  |                       |                               | -               | •D*               |                     | •D¢            | -                  |          |   | Date Created       | Jun 16, 2010 09:47 am                                       |
| - AR Reports                                   |                  | ort Type: Analytic    |                               |                 |                   |                     |                |                    |          |   | Library Folder     | Shared Reports/                                             |
| - PO Reports                                   | • 🖬 кер          |                       |                               | Le re           |                   |                     |                |                    |          | = |                    |                                                             |
| - System Reports                               |                  |                       | ve income statement           | Analytics       | GL                |                     | MANAGER        | Everyone           |          |   | Security           |                                                             |
| 🖕 💢 Deleted Reports                            |                  |                       | nt budget comparative         | Analytics       | GL                |                     | MANAGER        | Everyone           |          | _ | Library Report     | Every user can use this Library Report, providing they have |
| Lg& delete Me                                  |                  |                       | on Analysis                   | Analytics       | GL                |                     | MANAGER        | Secured by User Id |          |   | Security           | Report Source Security                                      |
| 🔤 🚮 Unused Reports                             |                  | Cost Alloc            |                               | Analytics       | GL                |                     | MANAGER        | Everyone           |          |   |                    |                                                             |
| - 🕵 Corporate Reports<br>- 🕵 SYSTEM            |                  |                       | ive Income Statement 2        | Analytics       | GL                |                     | MANAGER        | Owner Only         |          |   | Design             |                                                             |
| - 5% STSTEM                                    |                  |                       | ive Income Statement 3        | Analytics       | GL                | ×                   | MANAGER        | Owner Only         |          |   | Designer           | MANAGER                                                     |
| - S IMUG19                                     |                  | My New R              | eport                         | Analytics       | GL                |                     | MANAGER        | Everyone           |          |   | Design Type        | Library Report                                              |
| - 🛃 IMUG25                                     |                  |                       | th no layer                   | Analytics       | GL                |                     | MANAGER        | Everyone           |          |   | Report Source      | GL                                                          |
| IMUG02                                         |                  |                       | hared Report                  | Analytics       | GL                |                     | MANAGER        | Everyone           |          |   |                    |                                                             |
| - 🖧 IMUG03                                     |                  | PreConfer             | ence Revenue by State         | Analytics       | GL                |                     | IMUG01         | Everyone           |          |   | Technical Inf      | ormation                                                    |
| - 🕵 IMUGOS                                     |                  | PreConfer             | ence AP CM LM                 | Analytics       | GL                |                     | IMUG01         | Everyone           |          |   | Report Id          | 462                                                         |
| - <u>s</u> & IMUG08<br>-s& IMUG09              |                  | PreConfer             | ence IT Expenses              | Analytics       | GL                |                     | MANAGER        | Everyone           |          |   | Item Id            | 462                                                         |
| -s1 IMUG10                                     |                  | consolidat            | ions - os                     | Analytics       | GL                |                     | MANAGER        | Everyone           |          |   | Report Source Id   | VP_ANALYTICS_R1                                             |
| - 53 IMUG11                                    |                  | B&F Budg              | et vs Actual Income Statement | Analytics       | BF                | ×                   | MANAGER        | Secured by User Id |          |   |                    |                                                             |
| - 🛃 IMUG12                                     |                  | MUG 202               | 2 Admin Allocation            | Analytics       | GL                |                     | Greg Hennig    | Secured by User Id |          |   |                    |                                                             |
| -83 IMUG13                                     |                  | Revenue Revenue       | by State                      | Analytics       | GL                |                     | Dave Nordquist | Everyone           |          |   |                    |                                                             |
| -sa IMUG04                                     |                  | MUG 202               | 2 Facilities Allocation       | Analytics       | GL                |                     | Greg Hennig    | Secured by User Id |          |   |                    |                                                             |
| -st IMUG06                                     |                  | Budget vs             | Actual Report                 | Analytics       | GL                |                     | JBRISON        | Secured by User Id |          |   |                    |                                                             |
| - <u>s</u> IMUG07                              |                  | MUG 21 -              | Facilities Allocation         | Analytics       | GL                | ×                   | Holly Statham  | Secured by User Id |          |   |                    |                                                             |
| - 🕵 IMUG16<br>- 🕵 IMUG20                       |                  | Comparat              | ive Income Statement          | Analytics       | GL                |                     | MANAGER        | Secured by User Id |          |   |                    |                                                             |
| See 140/320                                    |                  | MUG 202               | 2 Payroll Accrual             | Analytics       | GL                |                     | Greg Hennig    | Secured by User Id |          |   |                    |                                                             |
|                                                |                  |                       | ations by Dept                | Analytics       | GL                |                     | MANAGER        | Everyone           |          |   |                    |                                                             |

#### ViewPoint Report Administration

Navigate to Multiview > ViewPoint BI > ViewPoint Report Administration to see a full list of all reports. This includes standard Multiview reports, reports added to the library and personal reports that have not been added to the library.

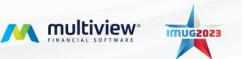

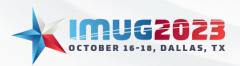

 Time: 13:00 - 14:00
 Date: Monday, October 16, 2023

 Time: 10:00 - 11:00
 Date: Tuesday, October 17, 2023

| Main Menu 🔀 My Reports |                                  |                                  |                                     |                                         |                     |                                 |                    |
|------------------------|----------------------------------|----------------------------------|-------------------------------------|-----------------------------------------|---------------------|---------------------------------|--------------------|
| Main Menu              |                                  |                                  |                                     |                                         |                     |                                 |                    |
| 💽 🖯 🔨 🚬 🛛              | 🖬 , 🥋                            |                                  |                                     |                                         |                     |                                 | ¥ . 0. (           |
| Views Save Refresh Rep | ports Find Form                  |                                  |                                     |                                         |                     |                                 | QuickAccess Help E |
| Menu                   |                                  |                                  |                                     |                                         |                     |                                 |                    |
| Multiview              |                                  |                                  |                                     |                                         |                     |                                 |                    |
| 👔 ViewPoint BI         | Forms                            |                                  |                                     |                                         |                     |                                 | 😭 Details          |
| (P ViewSource 360      | Enter text to search             | Pind -                           | Tear                                |                                         |                     |                                 | -                  |
| Workflow               |                                  |                                  |                                     |                                         |                     |                                 | <u></u>            |
| General Ledger         | Reporting                        |                                  |                                     |                                         |                     |                                 |                    |
| Budgeting              | My Reports                       | My Report Lists                  | s Published Results                 | YOrganize My Report Lists               | 🔯 Request Status    | ViewPoint Report Administration |                    |
| 📴 Accounts Payable     | ViewPoint Library Administration | Published Results Administration | ViewPoint Analytics Export to Excel | Workflow Todo History List              | Refresh Report List |                                 |                    |
| 🔂 Accounts Receivable  |                                  |                                  |                                     | _                                       |                     |                                 |                    |
| Asset Management       | ViewPoint Setup                  |                                  |                                     |                                         |                     |                                 |                    |
| Purchase Order         | NewPoint Options                 | 🔦 ViewPoint Cube Administration  | 🕏 Refresh ViewPoint Cubes           | 🔦 ViewPoint Additional Server Maintenan | ce                  |                                 |                    |
| A Inventory            |                                  |                                  |                                     |                                         |                     |                                 |                    |
| Work Order Entry       |                                  |                                  |                                     |                                         |                     |                                 |                    |
| Drder Entry            |                                  |                                  |                                     |                                         |                     |                                 |                    |
| Time Management        |                                  |                                  |                                     |                                         |                     |                                 |                    |
| Project Management     |                                  |                                  |                                     |                                         |                     |                                 |                    |
| Ecometry               |                                  |                                  |                                     |                                         |                     |                                 |                    |
| Econecy y              |                                  |                                  |                                     |                                         |                     |                                 |                    |
|                        |                                  |                                  |                                     |                                         |                     |                                 |                    |
|                        |                                  |                                  |                                     |                                         |                     |                                 |                    |
|                        |                                  |                                  |                                     |                                         |                     |                                 |                    |
|                        |                                  |                                  |                                     |                                         |                     |                                 |                    |
|                        |                                  |                                  |                                     |                                         |                     |                                 |                    |
| MUG 2022 Custom Menu   |                                  |                                  |                                     |                                         |                     |                                 |                    |
| Multview               |                                  |                                  |                                     |                                         |                     |                                 |                    |
| System Maintenance     |                                  |                                  |                                     |                                         |                     |                                 |                    |
|                        |                                  |                                  |                                     |                                         |                     |                                 |                    |
| *                      | <u></u>                          |                                  |                                     |                                         |                     |                                 |                    |

In this module, you can delete reports, change report properties, see report details, view users of the report and view change history.

| in Menu My Reports ViewPoint Report | t Administration 👔 | 3             |              |             |             |                                    |               |               |          |      |                                        |                          |            |
|-------------------------------------|--------------------|---------------|--------------|-------------|-------------|------------------------------------|---------------|---------------|----------|------|----------------------------------------|--------------------------|------------|
| ewPoint Report Administration       |                    |               |              |             |             |                                    |               |               |          |      |                                        |                          |            |
| ws Save Refresh Rep                 | norts              |               |              |             |             |                                    |               |               |          |      |                                        | Panels QuickAccess       | ()<br>Help |
| ports                               |                    |               |              |             |             |                                    |               |               |          | Reg  | port Details                           |                          |            |
| <b>X</b>                            |                    |               |              |             |             |                                    |               |               | <u>*</u> | Re   | eport Details Used By Char             | na History               |            |
| operties Delete Report              |                    |               |              |             |             |                                    |               |               | Options  |      | i i i i i i i i i i i i i i i i i i i  |                          |            |
|                                     | a 🙃                |               |              |             |             |                                    |               |               |          | - 1  | Report Item Id                         | 320                      |            |
| 1076/6                              | ••• ••             |               |              |             |             |                                    |               |               |          | _    | Report Name                            | Balance Sheet            |            |
|                                     |                    |               |              |             |             |                                    |               |               |          |      | Type                                   | My Report                |            |
| eport Type 🔺                        |                    |               |              |             |             |                                    |               |               |          |      | Report Owner Id                        | MANAGER                  |            |
|                                     |                    |               |              |             | Report      |                                    |               |               |          |      | Report Type                            | Analytics                |            |
| Report Name                         | Report Type 🔺      | Report Source | Date Created | Folder Type | Owner       | Report Path                        | Report Id Mar | datory Report |          |      | Folder Type                            | 😭 Library                |            |
| Oc.                                 | -                  | ∎∎c           | -            | -           | • 🖸 c       | a <u>∏</u> t                       | -             |               | 2        |      | Report Path                            | Shared Reports/          |            |
| Depreciation Analysis               | Analytics          | GL            | 02 27 2013   | 😭 Library   | MANAGER     | Shared Reports/                    | 3731          |               |          |      | Report Id                              | 3224<br>VP ANALYTICS R1  |            |
| consolidations - os                 | Analytics          | GL            | 05 08 2009   | 🔶 Library   | IMUG10      | Shared Reports/                    | 3232          |               |          |      | Report Source Id                       | 05 08 2009 03:54:16 PM   |            |
| consolidations - os                 | Analytics          | GL            | 05 08 2009   | 🚖 Library   | IMUG20      | Shared Reports/                    | 3229          |               |          |      | Date Created<br>Report Source          | GL                       |            |
| Comparative Income Statement        | Analytics          | GL            | 06 17 2010   | Rersonal    | IMUG06      |                                    | 3349          |               |          |      | Report Source<br>Report Owner          | GL MANAGER               |            |
| Comparative Income Statement        | Analytics          | GL            | 06 17 2010   | Personal    | IMUG10      |                                    | 3374          |               |          |      | Multiview Report Name                  |                          |            |
| Comparative Income Statement        | Analytics          | GL            | 06 17 2010   | Personal    | IMUG20      |                                    | 3344          |               |          |      | Report Is Visible                      | v                        |            |
| Budget Comparison (Dashboard)       | Analytics          | GL            | 05 26 2014   | Personal    | MANAGER     |                                    | 4335          |               |          |      | Cube Id                                | 104                      |            |
| Report with no laver                | Analytics          | GL            | 05 19 2015   | Library     | IMUG01      | Shared Reports/Management Reports/ | 4559          |               |          |      | Date Modified                          | 05 12 2010 04: 15: 10 PM |            |
|                                     |                    |               |              |             |             | Shared Reports/Management Reports/ |               |               |          |      | Library Report Id                      | 330                      |            |
| Comparative Income Statement        | Analytics          | GL            | 06 04 2015   | 8 Personal  | IMUG09      |                                    | 4580          |               |          |      | Report Designer Id                     | MANAGER                  |            |
| My new Shared Report                | Analytics          | GL            | 05 15 2015   | 🚖 Library   | IMUG01      | Shared Reports/Management Reports/ | 4539          |               |          |      | Report Designer                        | MANAGER                  |            |
| PreConference IT Expenses           | Analytics          | GL            | 06 07 2016   | 🚖 Library   | IMUG01      | Shared Reports/                    | 4907          | -             |          |      | Folder                                 | Shared Reports           |            |
| PreConference Revenue by State      | Analytics          | GL            | 06 07 2016   | 🚖 Library   | IMUG01      | Shared Reports/                    | 4899          |               |          |      | Shared Result Type<br>Refresh Type     | Once a Day               |            |
| Cost Allocations by Dept            | Analytics          | GL            | 06 07 2016   | 🚖 Library   | MANAGER     | Shared Reports/Management Reports/ | 4892          |               |          |      | Pub Folder Id                          | 622                      |            |
| Consolidations-OS                   | Analytics          | GL            | 06 05 2015   | 8 Personal  | IMUG09      |                                    | 4616          |               |          |      | Pub Security                           | 4                        |            |
| Cost Allocations                    | Analytics          | GL            | 06 10 2015   | 🤱 Personal  | IMUG09      |                                    | 4719          |               |          |      | Pub Replace Option                     | 1                        |            |
| Report with No Layer                | Analytics          | GL            | 06 05 2015   | 🤱 Personal  | IMUG09      |                                    | 4622          |               |          |      | Report Source Access                   | ×                        |            |
| Commitment Budget Comparative       | Analytics          | GL            | 06 05 2015   | 🤱 Personal  | IMUG09      |                                    | 4619          |               |          |      | Design Type                            | s Library Report         |            |
| Income Statement                    | Analytics          | GL            | 06 23 2022   | 🤱 Personal  | Amber Simon |                                    | 8021          |               |          |      | Library Item Id                        | 5019                     |            |
| consolidations - os                 | Analytics          | GL            | 06 11 2016   | 🚖 Library   | IMUG14      | Shared Reports/                    | 4985          |               |          |      | Library Item Name                      | consolidations - os      |            |
| PreConference IT Expenses           | Analytics          | GL            | 06 08 2016   | 🚖 Library   | IMUG 10     | Shared Reports/                    | 4949          |               |          |      | Library Report Id<br>Library Folder Id | 330                      |            |
| consolidations - os                 | Analytics          | GL            | 06 17 20 16  | 🚖 Library   | IMUG 19     | Shared Reports/                    | 5010          |               |          |      | Library Report Security                | Everyone                 |            |
| June consolidations - os            | Analytics          | GL            | 06 17 2016   | Rersonal    | IMUG 19     |                                    | 5013          |               |          |      | Library Report Access                  | 210 June                 |            |
| Test Retail Calendar                | Analytics          | T1            | 09 20 20 19  | Personal    | MANAGER     |                                    | 5873          |               |          |      | Report Not Usable                      |                          |            |
| Comparative Income Statement 2      | Analytics          | GL            | 08 12 2016   | Personal    | User 2      |                                    | 5066          |               | ·        | alli | Mandatory Report                       |                          |            |

#### Automatic Refresh Settings

Reports can be automatically refreshed from the "My Reports" module. This is helpful if you publish the report and would like the report to automatically refresh on a set schedule so that you can avoid having to manually refresh the report for the users viewing the published report.

Select the report and select "Edit Report Settings".

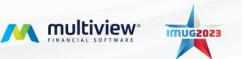

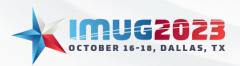

 Time: 13:00 - 14:00
 Date: Monday, October 16, 2023

 Time: 10:00 - 11:00
 Date: Tuesday, October 17, 2023

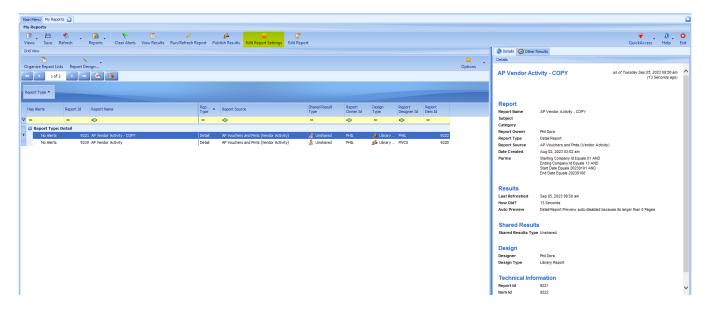

Located in the General tab are the report refresh settings. Once set, select "OK".

| Main Menu My Reports 📓                            |                         |                                        |                        |                                                           |                                                                       |                  |                   | 2                                                            |
|---------------------------------------------------|-------------------------|----------------------------------------|------------------------|-----------------------------------------------------------|-----------------------------------------------------------------------|------------------|-------------------|--------------------------------------------------------------|
| My Reports                                        |                         |                                        |                        |                                                           |                                                                       |                  |                   |                                                              |
| Views Save Refresh Reports Clear Alerts View Resu | 🖳 Edit ViewPoint Rej    | oort Settings                          |                        |                                                           |                                                                       |                  | (i) Help * 🖸      | Eit QuickAccess Help Exit                                    |
| Grid View                                         | -                       |                                        |                        |                                                           |                                                                       |                  | - · · ·           |                                                              |
| G X .                                             | 📝 General               |                                        |                        |                                                           |                                                                       |                  |                   | - P.                                                         |
| Organize Report Lists Report Design               | 🙎 Personal Report Lists | Item Information                       |                        |                                                           |                                                                       |                  |                   |                                                              |
|                                                   | sa Sharing Results      | Report Name                            | AP Vendor Activity - C | ОРҮ                                                       | Report Parms<br>(Starting Company Id Equals 01)                       |                  |                   | COPY as of Tuesday Sep 05, 2023 08:50 am<br>(13 Seconds ago) |
|                                                   | 🗿 Publishing            | Subject                                |                        |                                                           | AND (Ending Company Id Equals 13)<br>AND (Start Date Equals 20230101) |                  |                   |                                                              |
| Report Type *                                     |                         | Category                               |                        |                                                           | AND (End Date Equals 20230108)                                        |                  |                   |                                                              |
|                                                   |                         | Report Source                          |                        | Report Source Id                                          |                                                                       |                  |                   |                                                              |
| Has Alerts Report Id Report Name                  |                         | AP Youchers and Pmts (Vendor Activity) |                        | AP_VOUCHER_R2                                             |                                                                       |                  |                   | andor Activity - COPY                                        |
| v •                                               |                         | Report Owner Id<br>PHIL                |                        | Item Id                                                   | 22                                                                    |                  | Edit Report Parms |                                                              |
| Report Type: Detail                               |                         |                                        |                        |                                                           |                                                                       |                  |                   | ora                                                          |
| No Alerts 9221 AP Vendor Activity - COPY          |                         | Display Options                        |                        |                                                           |                                                                       |                  |                   | Report                                                       |
| No Alerts 9219 AP Vendor Activity                 |                         | Auto Preview                           |                        |                                                           |                                                                       |                  |                   | suchers and Pmts (Vendor Activity)                           |
|                                                   |                         | Default                                |                        |                                                           |                                                                       |                  |                   | 12, 2023 03:02 am                                            |
|                                                   |                         |                                        |                        | ng Company Id Equals 01 AND<br>g Company Id Equals 13 AND |                                                                       |                  |                   |                                                              |
|                                                   |                         | Automatic Refresh Setting              | <b>3</b> 5             | Date Equals 20230101 AND                                  |                                                                       |                  |                   |                                                              |
|                                                   |                         | Refresh Type                           |                        | Refresh Tin                                               | e Of Day                                                              | Refresh Error    |                   | ate Equals 20230108                                          |
|                                                   |                         | On Demand                              |                        |                                                           |                                                                       |                  | ×.                |                                                              |
|                                                   |                         | Last Refreshed                         |                        | Last Refres                                               | Timing                                                                |                  |                   | 5. 2023 08:50 am                                             |
|                                                   |                         | Next Refresh                           |                        | Additional C                                              | utput Format                                                          |                  |                   | conds                                                        |
|                                                   |                         | Next Refresh                           |                        | None None                                                 | iput Pormat                                                           |                  |                   | Report Preview auto-disabled because its larger than 0 Pages |
|                                                   |                         |                                        |                        |                                                           |                                                                       |                  |                   |                                                              |
|                                                   |                         | Alert Settings                         |                        |                                                           |                                                                       |                  |                   |                                                              |
|                                                   |                         | Alert Type                             |                        |                                                           | lert WF Position                                                      |                  |                   | ared                                                         |
|                                                   |                         | None                                   |                        | Sec.                                                      |                                                                       |                  |                   |                                                              |
|                                                   |                         | Alert Compare Type                     | Result V               |                                                           | Vert Compare Op                                                       | Alert Compare To |                   |                                                              |
|                                                   | l l                     | Number of Records Four                 | nd 🔛                   |                                                           | Greater Than                                                          |                  | 0.00              | 2 pra                                                        |
|                                                   |                         |                                        |                        |                                                           |                                                                       |                  | ОК                | y Report                                                     |
|                                                   |                         |                                        |                        |                                                           |                                                                       |                  | Technical Infor   | mation                                                       |
|                                                   |                         |                                        |                        |                                                           |                                                                       |                  |                   | 9221                                                         |
|                                                   |                         |                                        |                        |                                                           |                                                                       |                  | Item Id           | 9222                                                         |

If you find that the report is not automatically refreshing, verify the System Alert Service is Pending and not On Hold. This is found in System Maintenance > System Administration > Manage Services.

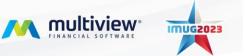

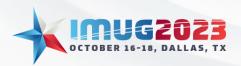

Time: 13:00 - 14:00Date: Monday, October 16, 2023Time: 10:00 - 11:00Date: Tuesday, October 17, 2023

| Refresh                                      | ce Remove Hold Run Now Edit Service   | cital be    |              |                              |                            | Last Results                                   | Panels QuickAccess Help |
|----------------------------------------------|---------------------------------------|-------------|--------------|------------------------------|----------------------------|------------------------------------------------|-------------------------|
|                                              |                                       |             |              |                              |                            | Service Log Last Results Last Master Log Servi |                         |
| irvices                                      |                                       |             |              |                              |                            | Service Log Last Results Last Master Log Servi |                         |
|                                              |                                       |             |              |                              | 🏫 Options 👻                |                                                | 🚖 Options               |
| < Service 18 of 18 > 🕫 😤 🐻                   | \<br>\                                |             |              |                              |                            | 📧 < Result 0 of 0 🔹 💌 🚵 🍱                      |                         |
|                                              |                                       |             |              |                              |                            | Result                                         |                         |
| Service                                      | Actual Run<br>Frequency Resubmit Type | Status      | Batch Result | Time Until Service Runs Next | Next Time Service Will Run | Result Type Result Text                        | View                    |
| ViewPoint Cube Refresh Group 2               | 60.00 nutes                           | 🔶 On Hold   | No Errors    | On Hold                      | 01 08 2014 11:44:42 AM     |                                                |                         |
| ViewPoint Cube Refresh Group 3               | 60.00 Muutes                          | 🔶 On Hold   | No Errors    | On Hold                      | 01 08 2014 11:44:42 AM     |                                                |                         |
| /iewPoint Cube Refresh Group 4               | 60.00 Mindres                         | Pending     | No Errors    | 23 Seconds                   | 09 05 2023 03:02:33 PM     |                                                |                         |
| Purge Message, Logon and Audit Details       | 1.00 Sunday                           | 🔶 On Hold   | No Errors    | On Hold                      | 02 08 2015 03:02:00 PM     |                                                |                         |
| ewPoint Cube Refresh Group 1                 | 1.00 Minutes                          | Pending     | No Errors    | 5 Seconds                    | 09 05 2023 03:02:15 PM     |                                                |                         |
| ending Requisition Service                   | 60.00 Minutes                         | 🔶 On Hold   | No Errors    | On Hold                      | 05 05 2020 06:46:00 AM     |                                                |                         |
| Vorkflow Reminder Service                    | 60.00 Minutes                         | Pending     | No Errors    | 10 Minutes and 49 Seconds    | 09 05 2023 03:12:59 PM     |                                                |                         |
| Vorkflow Approve by Email Service            | 5.00 Minutes                          | Pending     | 兽 Errors     | 3 Minutes and 43 Seconds     | 09 05 2023 03:05:53 PM     |                                                |                         |
| External Document AutoLoad Service           | 1.00 Minutes                          | Pending     | 🔶 Errors     | 8 Seconds                    | 09 05 2023 03:02:18 PM     |                                                |                         |
| Email Service                                | 1.00 Minutes                          | 💮 Pending   | 兽 Errors     | 3 Seconds                    | 09 05 2023 03:02:13 PM     |                                                |                         |
| ogon Audit Download Service                  | 60.00 Minutes                         | 🔶 On Hold   | No Errors    | On Hold                      | 05 28 2010 03:30:04 PM     |                                                |                         |
| Optimize Journal Transaction Summary Service | 60.00 Minutes                         | 🔶 On Hold   | No Errors    | On Hold                      | 01 30 2017 11:25:17 AM     |                                                |                         |
| OCR File Transfer Service                    | 1.00 Minutes                          | Pending     | No Errors    | 7 Seconds                    | 09 05 2023 03:02:17 PM     |                                                |                         |
| xpense Report Process Mailbox Service        | 60.00 Minutes                         | 🔶 On Hold   | 兽 Errors     | On Hold                      | 01 30 2017 12:16:10 PM     |                                                |                         |
| Veb Service List Publisher                   | 1.00 Sunday                           | 🔶 On Hold   | No Errors    | On Hold                      | 02 05 2017 11:39:00 AM     |                                                |                         |
| TP File Transfer Service                     | 1.00 Minutes                          | Pending     | 🔶 Errors     | 4 Seconds                    | 09 05 2023 03:02:14 PM     |                                                |                         |
| Interface WebService Service                 | 1.00 Sunday                           | 🔶 🖓 On Hold | 🔶 Errors     | On Hold                      | 02 05 2017 09:56:00 AM     |                                                |                         |
|                                              |                                       | Pending     | 🔴 Errors     |                              | 09 05 2023 03: 13:05 PM    |                                                |                         |

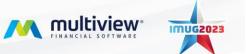